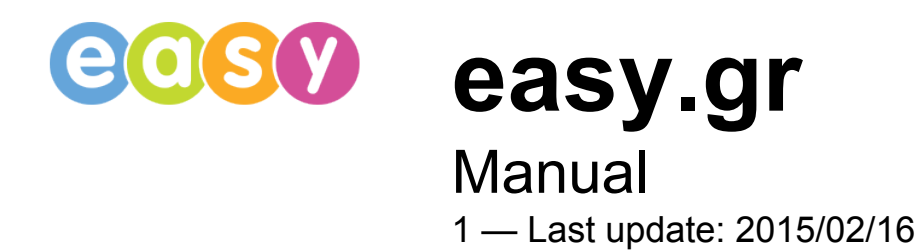

makis

# **Table of Contents**

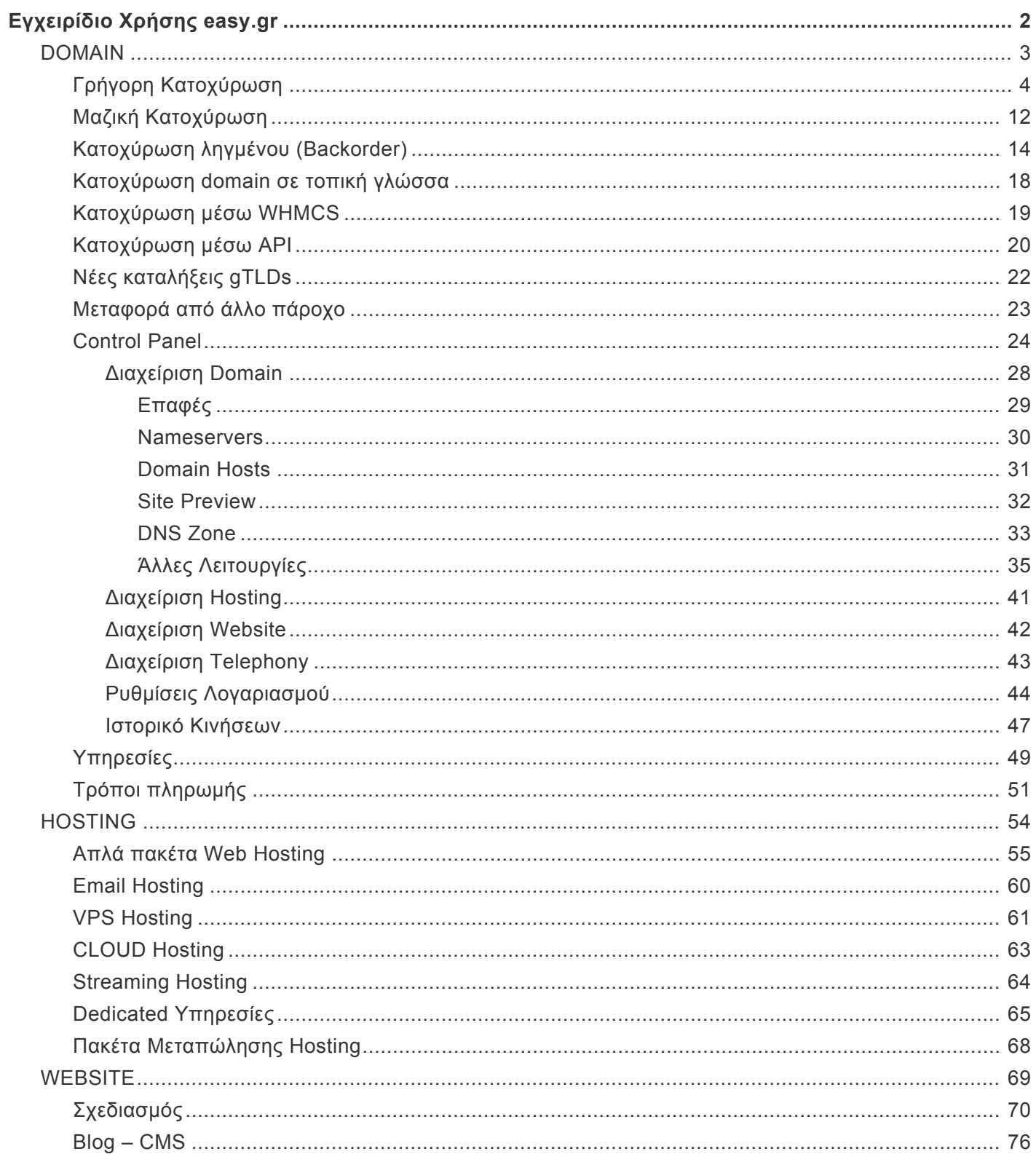

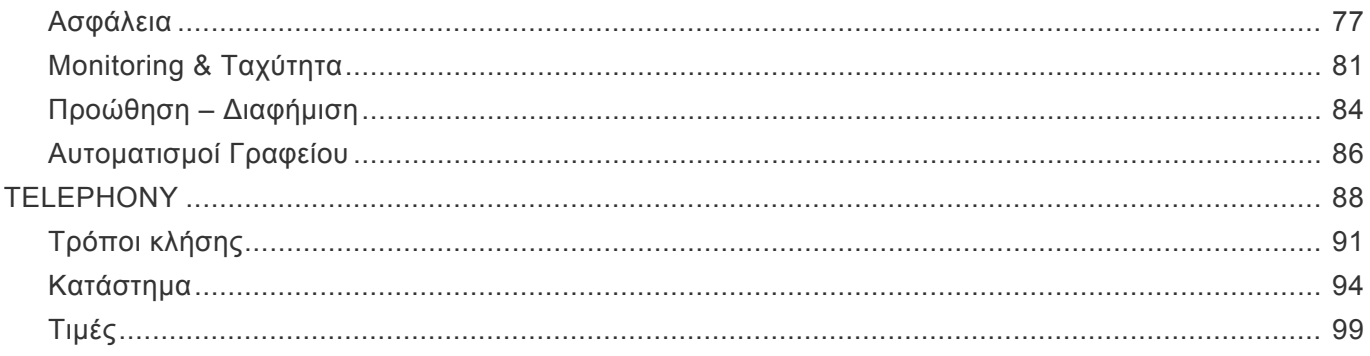

# <span id="page-3-0"></span>**Εγχειρίδιο Χρήσης easy.gr**

To [Controlpanel](#page-25-1) του easy.gr αποτελεί ένα μοναδικά λειτουργικό σύστημα διαχείρισης των Domain, αλλά και όλων των υπηρεσιών σας και παρέχεται εντελώς Δωρεάν.

Για να συνδεθείτε στο Controlpanel, εισάγετε το **Εmail** και τον **Κωδικό** σας στην περιοχή Είσοδος που θα βρείτε στο easy.gr και στη συνέχεια πατάτε **Σύνδεση**.

Σε περίπτωση που έχετε ξεχάσει τον κωδικό πρόσβασης στο Controlpanel, πατάτε στο "**Ξέχασες τον κωδικό σου? Υπενθύμιση!**", για να δηλώσετε έναν καινούριο, επιβεβαιώνοντας το δηλωμένο email επικοινωνίας σας.

Επίσης, μπορείτε να συνδεθείτε και με τον λογαριασμό σας στο Facebook ή το Google account σας (gmail).

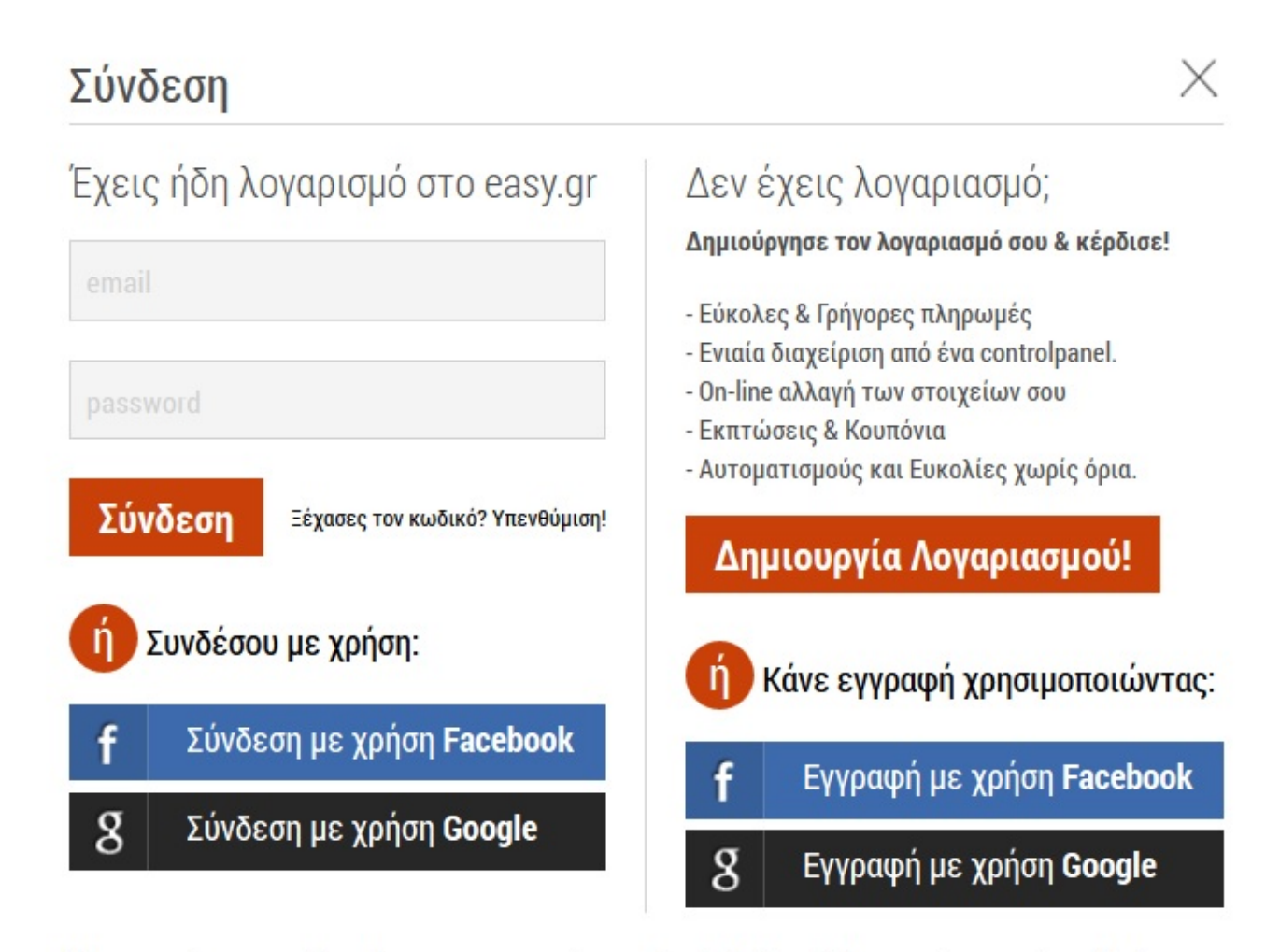

Μην ανησυχείς, το easy.gr δεν πρόκειται να χρησιμοποιήσει τον Facebook ή Google+ λογαριασμό σου χωρίς την άδειά σου.

# <span id="page-4-0"></span>**DOMAIN**

#### **Καταλήξεις σε .gr .eu .com και εκατοντάδες διεθνείς νέες καταλήξεις.**

Το 2004, η Europlanet ήταν η πρώτη εταιρεία πληροφορικής που πήρε την επίσημη άδεια (3353/12-02-04) της E.E.T.T. (Εθνική Επιτροπή Τηλεπικοινωνιών και Ταχυδρομείων) και έγινε καταχωρητής ονομάτων internet με κατάληξη .gr πληρώντας όλες τις αρχικές αυστηρές προδιαγραφές που αφορούσαν στην φυσική έδρα, στον ενεργό μηχανογραφικό εξοπλισμό, το ανθρώπινο δυναμικό, την ηλεκτρονική οργάνωση και διαχείριση πελατών, καθώς και τις προδιαγραφές για την τήρηση Μητρώου .gr και την διαφύλαξη των προσωπικών δεδομένων.

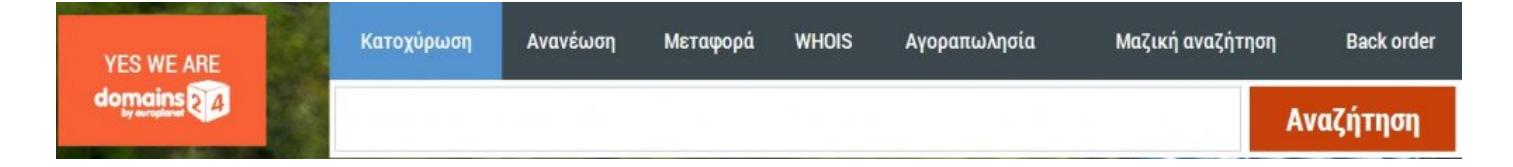

# <span id="page-5-0"></span>**Γρήγορη Κατοχύρωση**

<span id="page-5-1"></span>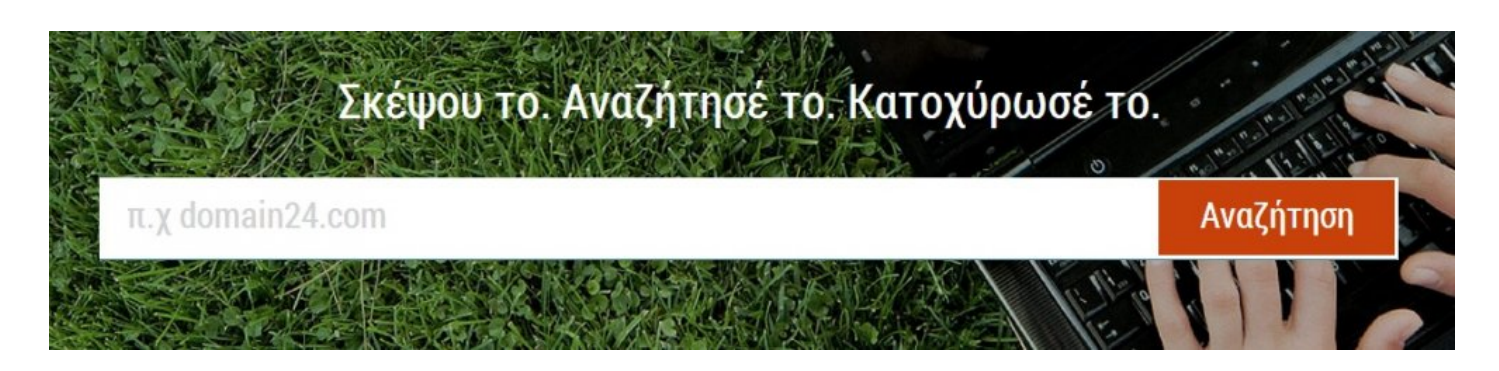

Στο δοθέν πλαίσιο κειμένου, πληκτρολογήστε το όνομα που επιθυμείτε να κατοχυρώσετε συμπληρώνοντας και την κατάληξη που θέλετε να έχει το domain.

Στη συνέχεια πατάτε "**Αναζήτηση**", για να δείτε τη διαθεσιμότητα του domain.

#### **Σημαντικές Διευκρινίσεις:**

- Οι ακόλουθες ειδικές επεκτάσεις κατοχυρώνονται μόνο στις αντίστοιχες δραστηριότητες:
- 1. **com.gr** για εταιρίες και εμπορικούς οργανισμούς
- 2. **net.gr** για παρόχους υπηρεσιών Διαδικτύου
- 3. **org.gr** για οργανισμούς
- 4. **edu.gr** για εκπαιδευτικούς οργανισμούς
- 5. **gov.gr** αποκλειστικά για κυβερνητικούς οργανισμούς
- Για τα domains με ελληνικούς χαρακτήρες προτείνεται η χρήση της τονισμένης τους μορφής με την οποία αποκτάτε και την άτονη. Στην μεμονωμένη κατοχύρωση άτονου domain, το τονισμένο έχει επιπλέον κόστος κατοχύρωσης (δείτε περισσότερα στην "[Κατοχύρωση domain σε τοπική γλώσσα"](#page-19-1)).

Τα αποτελέσματα της αναζήτησης ενημερώνουν για τη διαθεσιμότητα ή μη του δοθέντος domain. Εάν το domain είναι ελεύθερο προς κατοχύρωση, εμφανίζεται η ένδειξη "**είναι διαθέσιμο!**". Για να το κατοχυρώσετε, πατάτε πάνω στο "**Κατοχύρωση**".

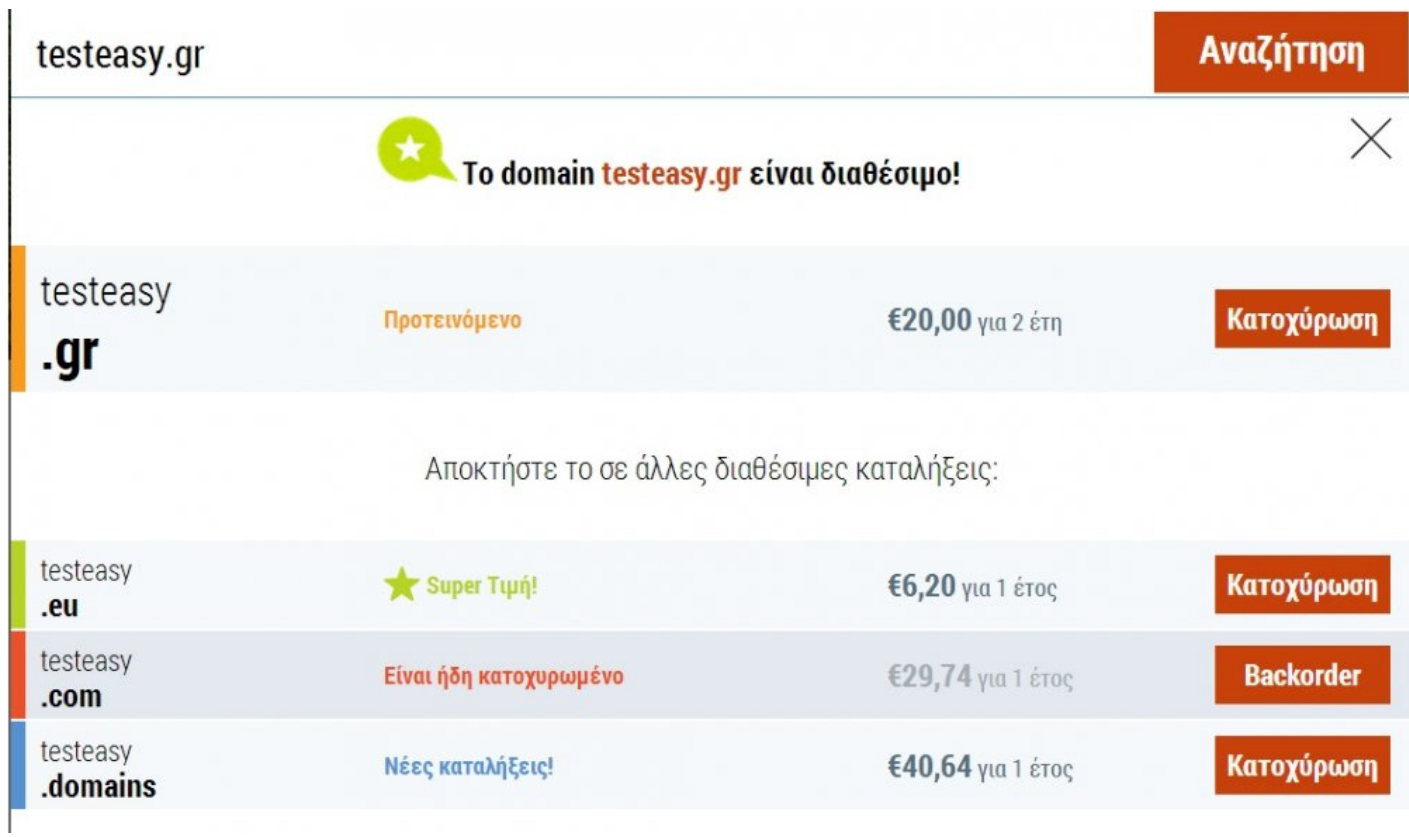

Εάν το domain είναι ήδη κατοχυρωμένο, εμφανίζεται η ένδειξη "Είναι ήδη κατοχυρωμένο", δίνοντας σας όμως τη δυνατότητα της προκατοχύρωσης (**Backorder**). βλ. Κατοχύρωση ληγμένου ([Backorder](#page-15-1))

Επίσης, σας δίνετε η δυνατότητα να επιλέξετε και περισσότερες καταλήξεις, οι οποίες είναι διαθέσιμες:

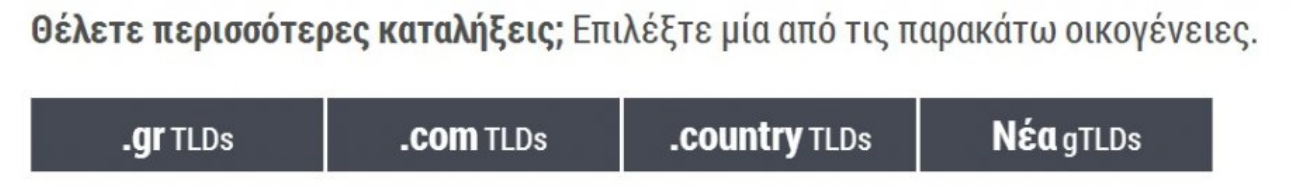

Μόλις πατήσετε "**Κατοχύρωση**", τότε το domain πάει αυτόματα στο **Καλάθι** σας, ώστε να ολοκληρωθεί η κατοχύρωση του:

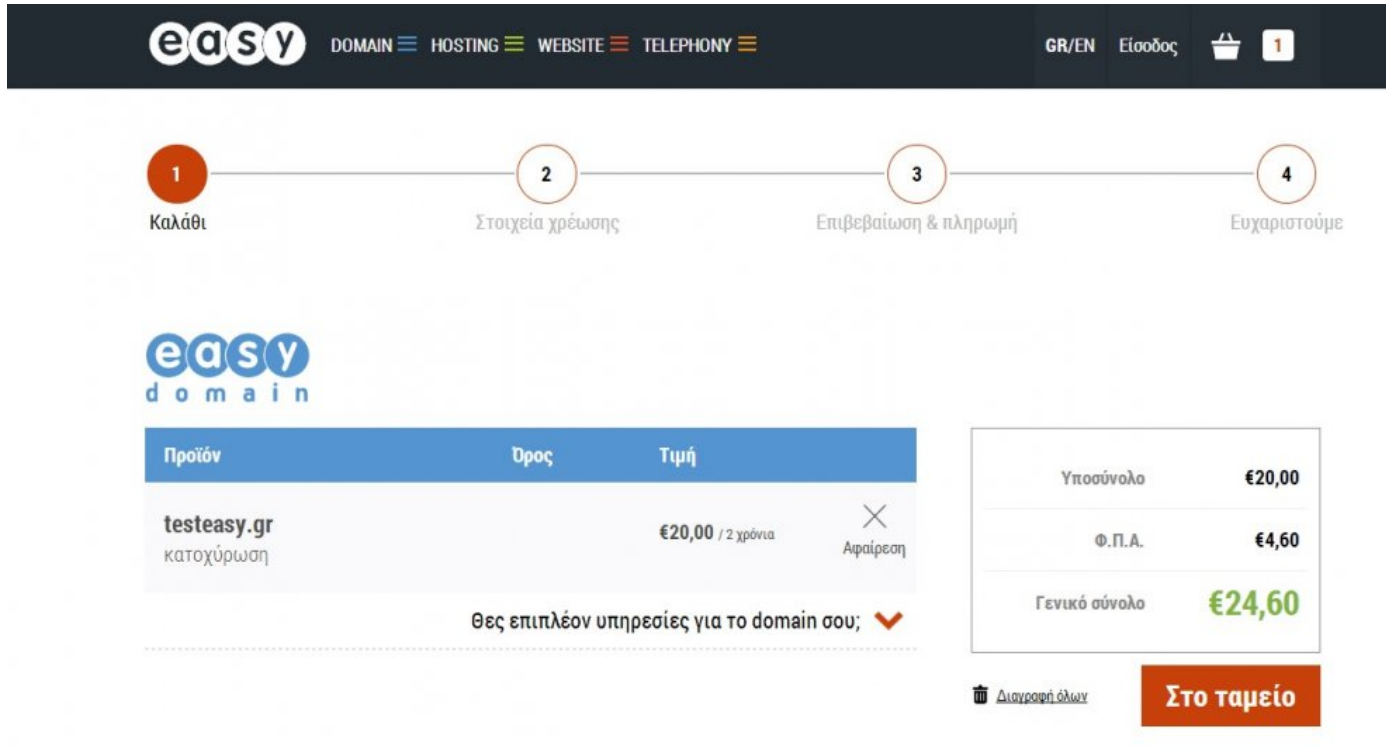

Επίσης, έχετε τη δυνατότητα να ενεργοποιήσετε και κάποιες έξτρα "[υπηρεσίες"](#page-50-1)}:

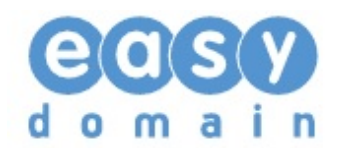

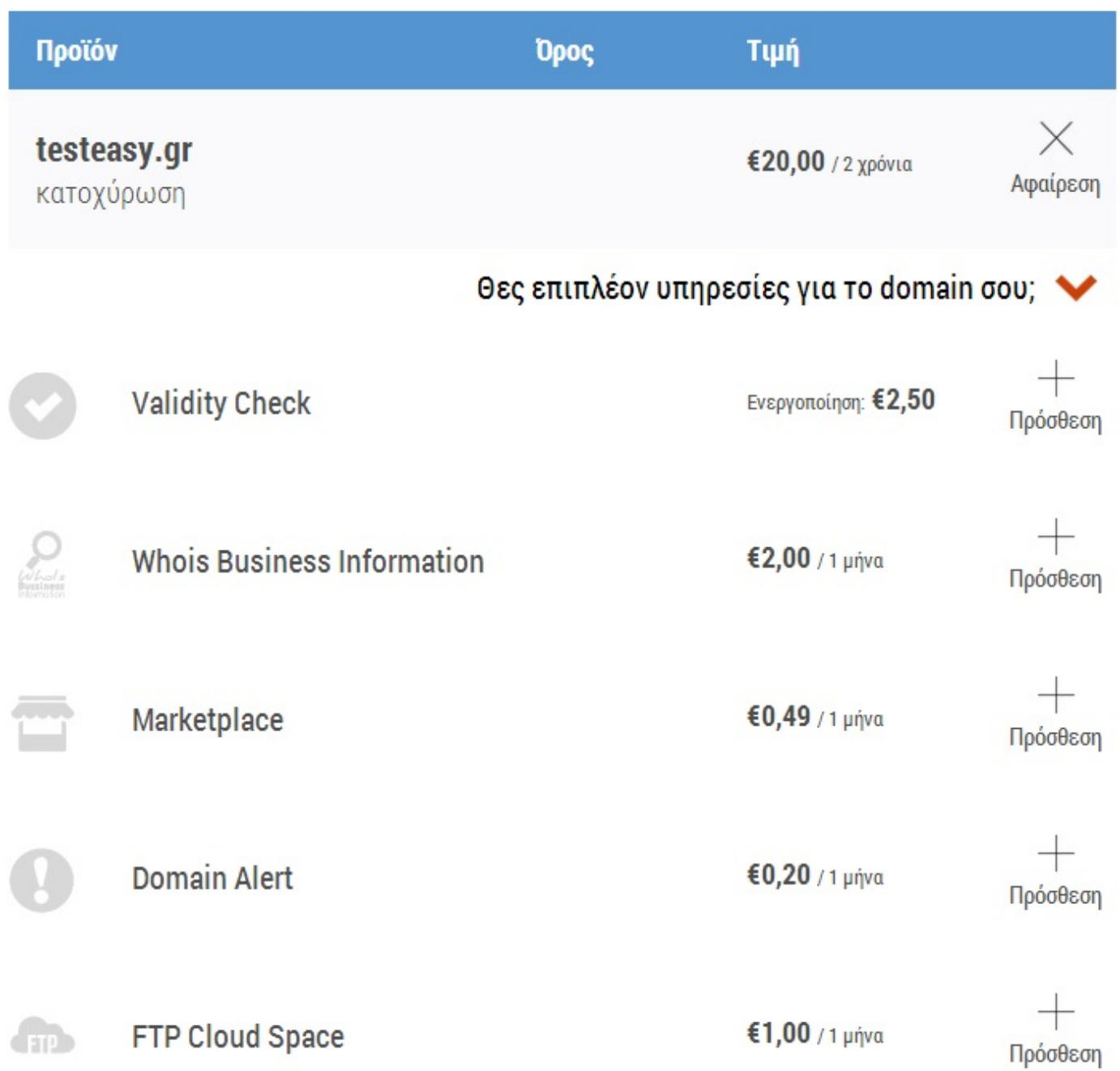

Για να ολοκληρωθεί η κατοχύρωση, πατάτε στο "**Ταμείο**", ώστε να μεταβείτε στη σελίδα συμπλήρωσης των στοιχείων σας:

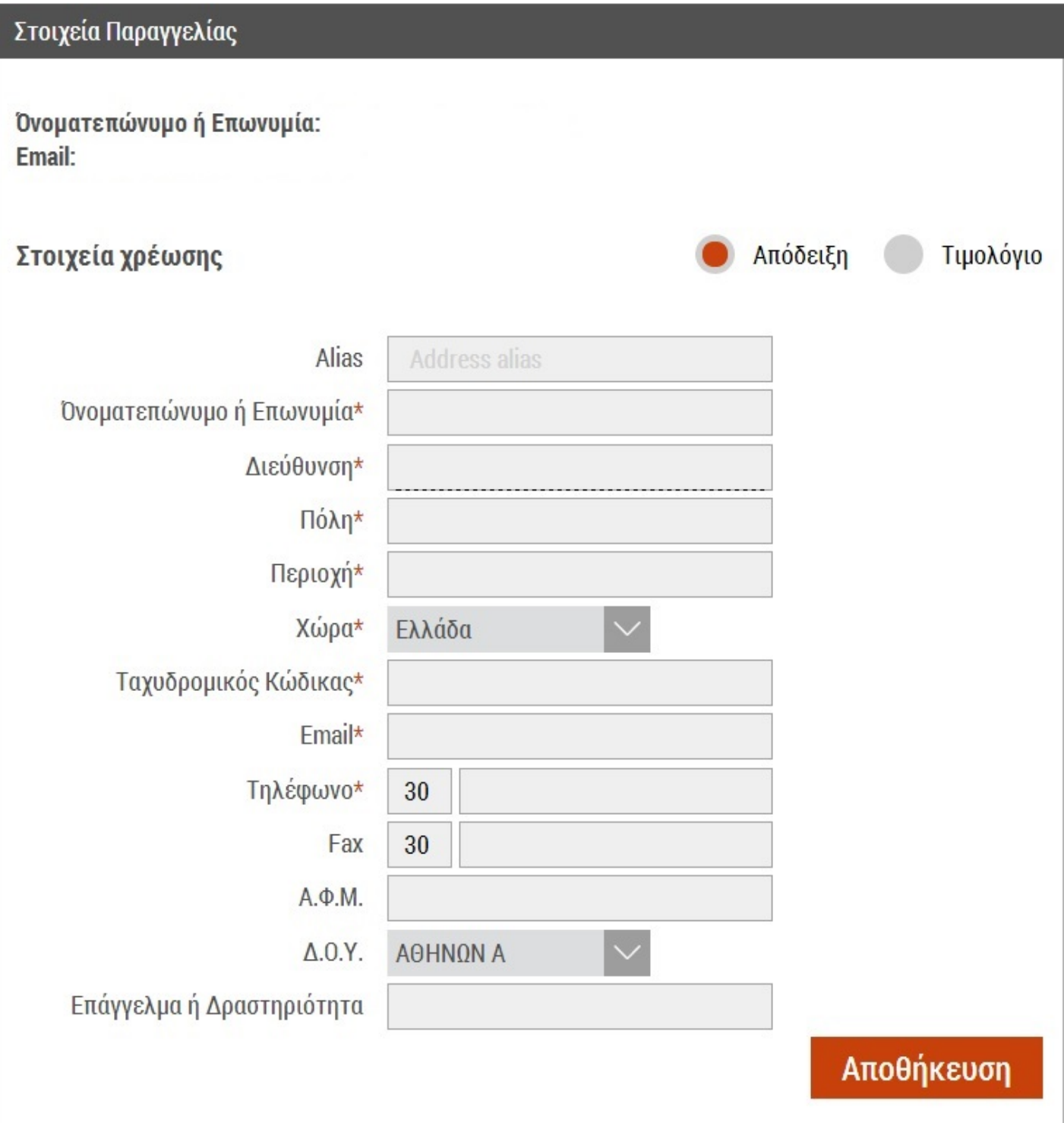

Επιλέγετε αν θέλετε απόδειξη ή τιμολόγιο και συμπληρώνετε τα απαραίτητα πεδία.

Μόλις τα συμπληρώσετε, πατάτε "**Αποθήκευση**" και δηλώνετε τα στοιχεία κατοχύρωσης – ιδιοκτησίας του domain:

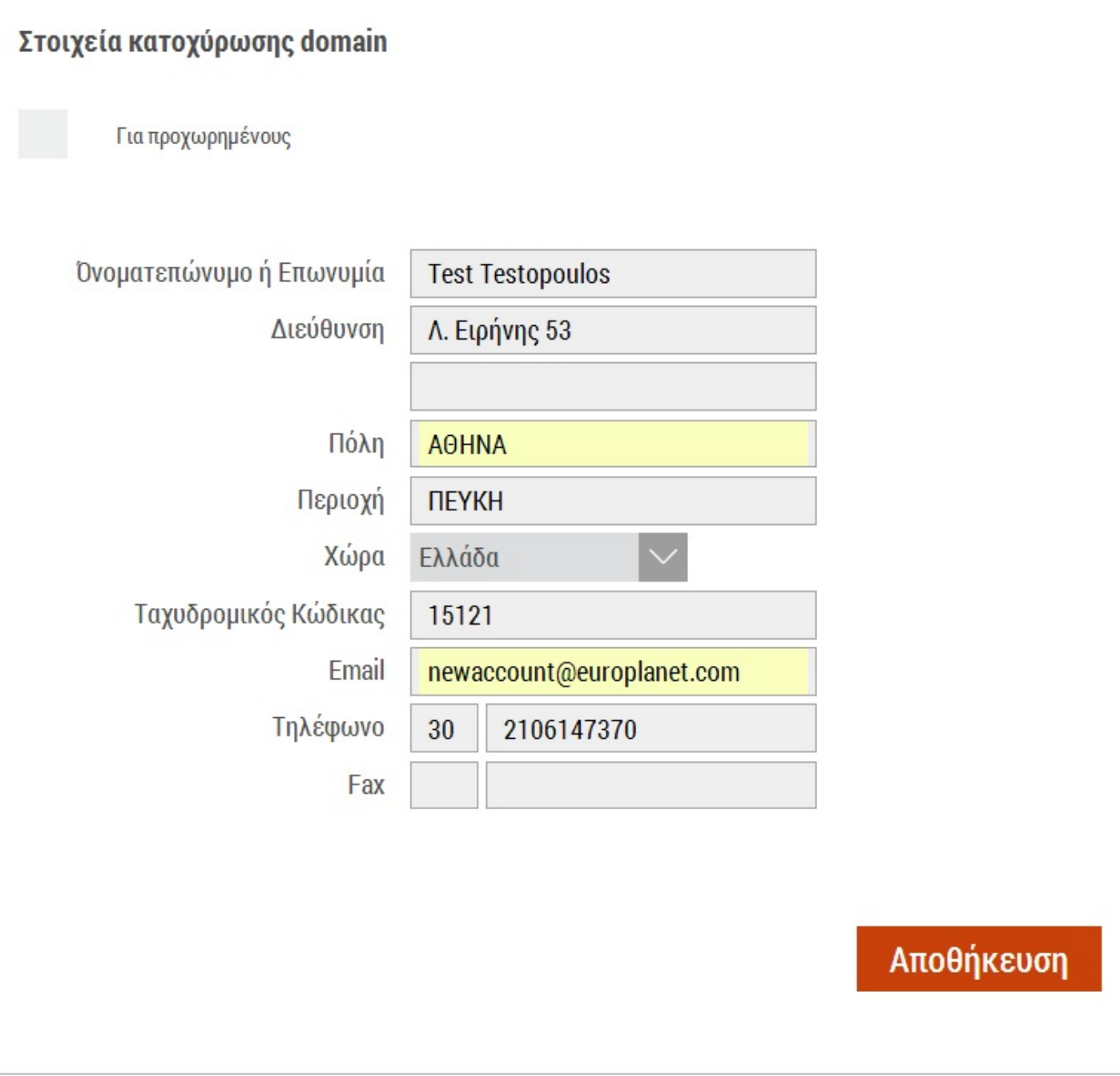

# Επόμενο

Τσεκάροντας την επιλογή "Για προχωρημένους", σας δίνετε η δυνατότητα να συμπληρώσετε διαφορετικά στοιχεία για ιδιοκτήτη, διαχειριστή, τεχνικό και υπεύθυνο χρέωσης, ενώ τσεκάροντας την επιλογή "Εφαρμόστε αυτές τις πληροφορίες επαφής για όλες τις 4 καρτέλες επαφής για όλους τους τομείς", δεν χρειάζεται να τις ξαναγράψετε σε όλα τα πεδία.

Τέλος, πατάτε το κουμπί "**Επόμενο**", ώστε να μεταβείτε στην επιλογή του τρόπου πληρωμής:

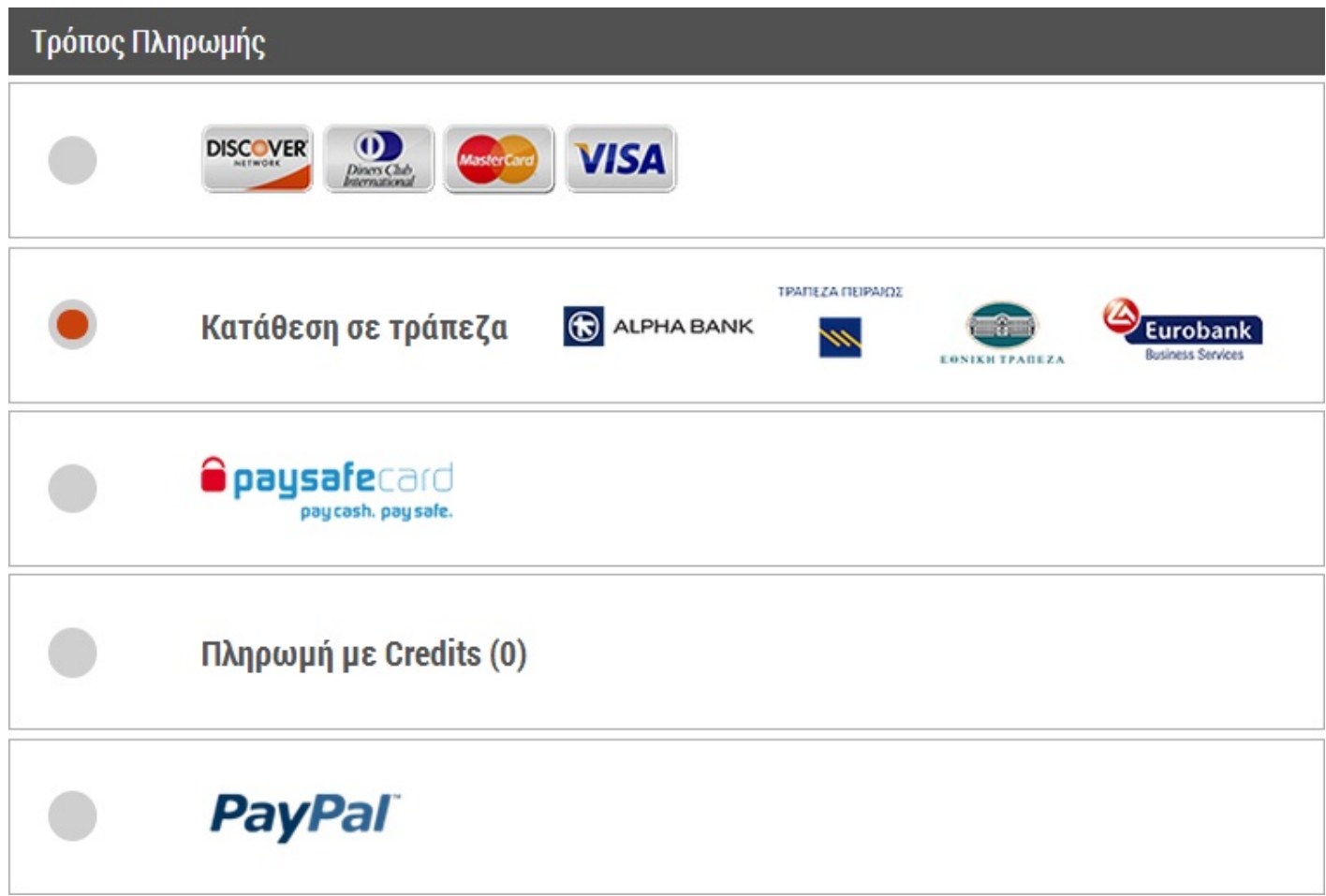

και πατάτε "**Πληρωμή**" για να ολοκληρωθεί η διαδικασία:

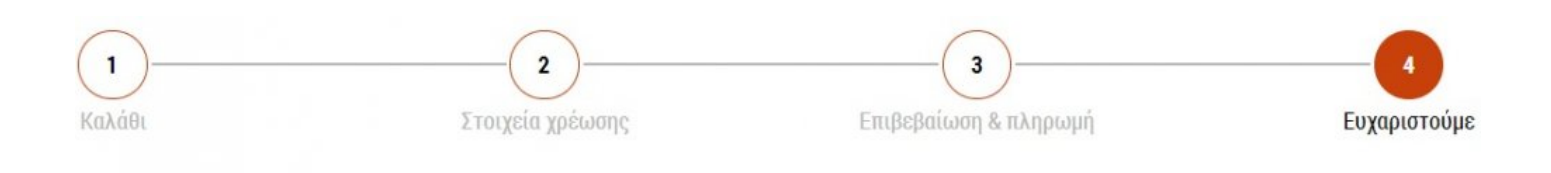

# Ευχαριστούμε πολύ.

Η παραγγελία σου βρίσκεται σε εξέλιξη.

Σου έχει σταλεί ένα e-mail επιβεβαίωσης. Αν έχεις οποιαδήποτε απορία μη διστάσεις να επικοινωνήσεις μαζί μας στο 801 11 78737 ή με τους άλλους τρόπους επικοινωνίας που βρίσκονται κάτω δεξιά.

Είμαστε πάντα εδώ για να σου κάνουμε την ζωή λίγο πιο

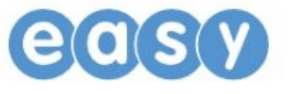

# <span id="page-13-0"></span>**Μαζική Κατοχύρωση**

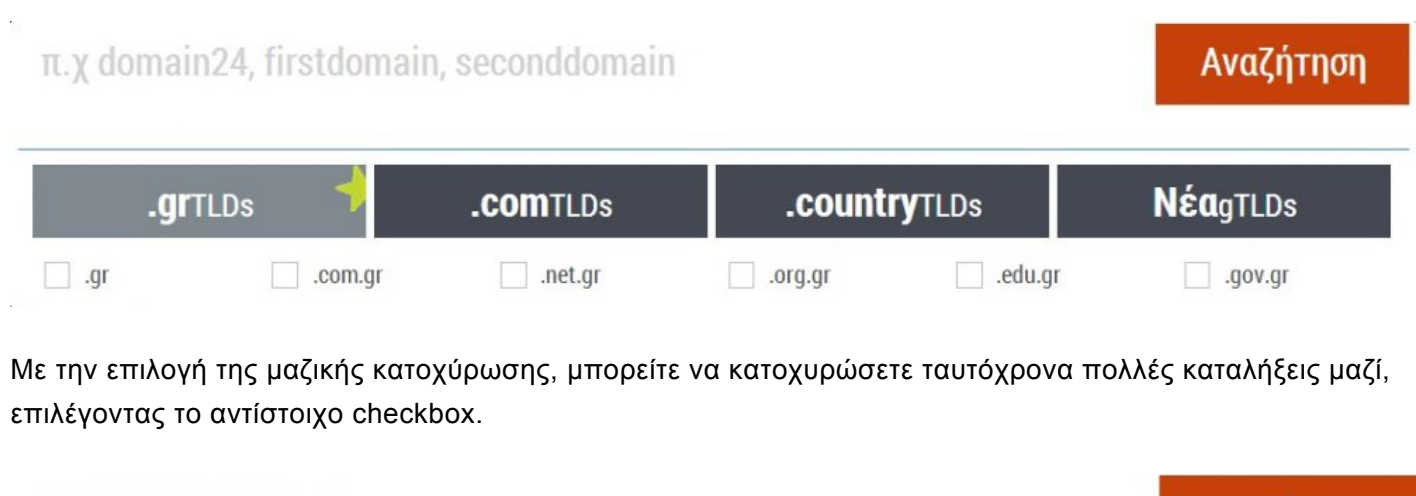

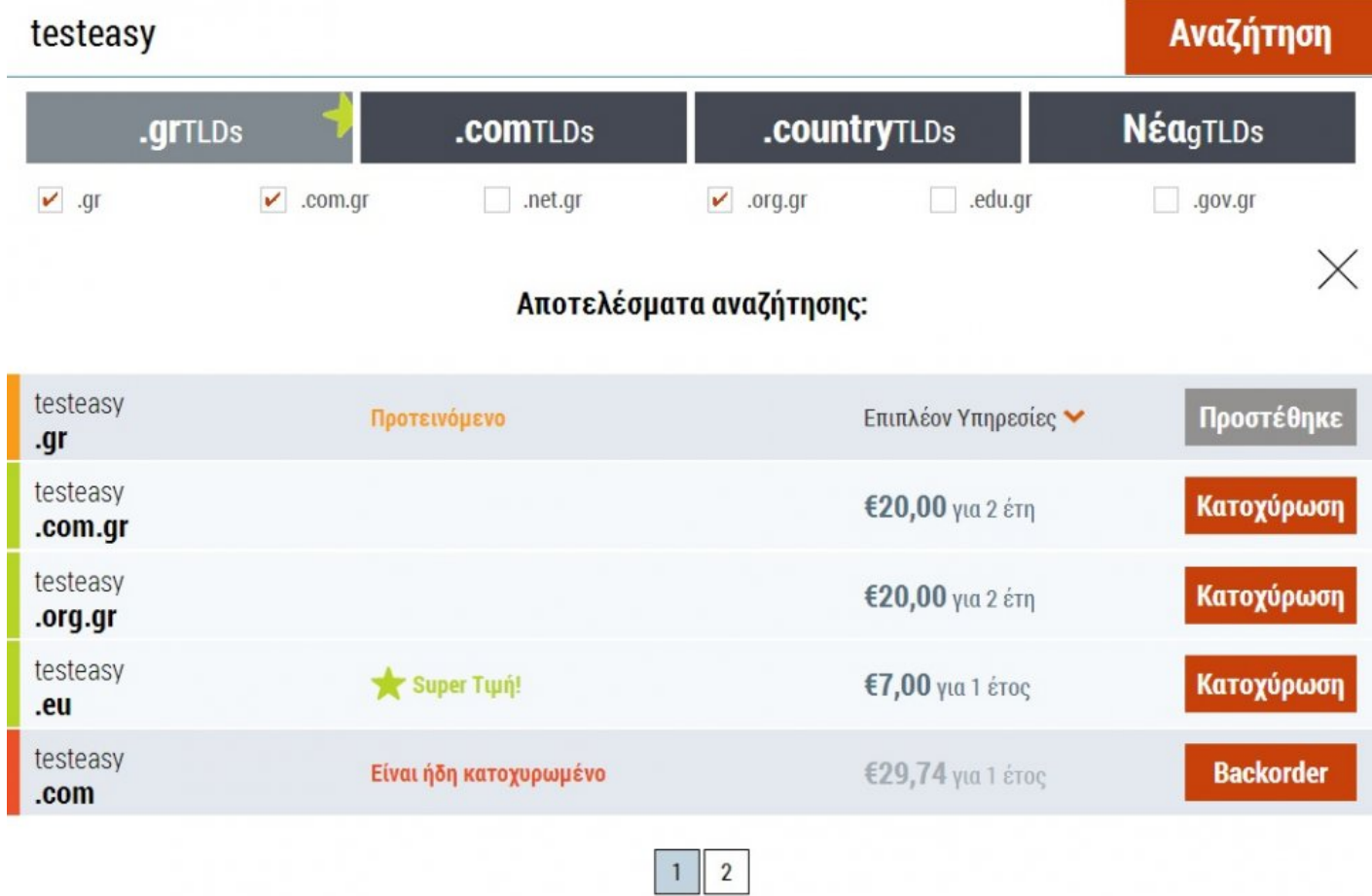

Για να τα κατοχυρώσετε, πατάτε πάνω στο "**Κατοχύρωση**", της κάθε κατάληξης και προστίθενται όλα στο **καλάθι** σας.

Εν συνεχεία ακολουθείτε ακριβώς την ίδια διαδικασία που περιγράφεται στη διαδικασία της "[γρήγορης](#page-5-1) [κατοχύρωσης](#page-5-1)", ώστε να συμπληρώσετε τα στοιχεία κατοχύρωσης.

# <span id="page-15-1"></span><span id="page-15-0"></span>**Κατοχύρωση ληγμένου (Backorder)**

Με την υπηρεσία αυτή μπορείτε να κάνετε μία παραγγελία "backorder" για ένα Domain που έχει λήξει και το οποίο βρίσκεται στη διαδικασία "καραντίνας" για τις επόμενες 15 ημέρες. Με το πέρας της περιόδου χάριτος των 15 ημερών, το Domain απελευθερώνεται και είναι διαθέσιμο για την εκ νέου κατοχύρωσή του. Ο ακριβής χρόνος απελευθέρωσης ενός Domain name δεν είναι ποτέ σταθερός.

#### **Πώς αγοράζετε την υπηρεσία:**

Μέσα από το δυναμικό control panel διαχείρισης που σας προσφέρουμε, μπορείτε να προσθέσετε backorder σε όποιο domain επιθυμείτε.

Η διαδικασία εκτελείται σε πραγματικό χρόνο. Μπορείτε να προσθέσετε την υπηρεσία αυτή ακόμα και 10 λεπτά πριν την απελευθέρωση ενός domain.

#### **Πώς λειτουργεί:**

Η υπηρεσία διαθέτει 10 θέσεις για κάθε Domain. Κάθε θέση μπορεί να αντιστοιχεί σε έναν υποψήφιο πελάτη που θέλει να κατοχυρώσει το Domain αυτό.

Κατά την αγορά της μπορείτε να επιλέξετε όσες θέσεις επιθυμείτε.

Σε περίπτωση που αγοράσετε και τις 10 θέσεις τότε θα είστε ο μοναδικός υποψήφιος για την κατοχύρωση αυτού του Domain και η εταιρία μας δε θα δεχτεί κανέναν άλλο χρήστη που θα δείξει ενδιαφέρον για το ίδιο Domain.

Αν αγοράσετε μόνο μία θέση, τότε υπάρχει περίπτωση να αγοραστούν οι διαθέσιμες θέσεις από άλλους υποψηφίους με αποτέλεσμα να μοιραστείτε τις πιθανότητες επιτυχίας.

Στο διαχειριστικό σύστημα που σας προσφέρουμε βλέπετε σε πραγματικό χρόνο όλη την εξέλιξη του backorder για τα Domain που έχετε επιλέξει.

Έτσι, ενημερώνεστε αμέσως αν κάποιος άλλος χρήστης αγόρασε κάποια ή κάποιες θέσεις από τις τυχόν διαθέσιμες θέσεις του Domain που έχετε επιλέξει κι εσείς.

Τη στιγμή της απελευθέρωσης του Domain, το σύστημα του easy.gr προωθεί αυτόματα την παραγγελία σας στο Μητρώο τόσες φορές όσες δικαιούστε σύμφωνα με τον αριθμό των θέσεων που έχετε.

#### **Πόσο κοστίζει:**

Το εφάπαξ κόστος χρήσης της υπηρεσίας Backorder για κάθε domain είναι 5 Ευρώ + ΦΠΑ ανεξάρτητα από το αν το domain τελικά κατοχυρωθεί ή όχι.

Το κόστος της κατοχύρωσης του Domain είναι 25 Ευρώ + ΦΠΑ. Η κάθε θέση κοστίζει 15 Ευρώ + ΦΠΑ.

#### **Τι ισχύει αν αποτύχει ή ακυρωθεί η υπηρεσία Backorder**

Στην περίπτωση ακύρωσης της εντολής Backorder ή μη επιτυχημένης κατοχύρωσης, το καταβληθέν κόστος των θέσεων και της κατοχύρωσης επιστρέφονται ολόκληρα αυτόματα ως Credits.

Στην περίπτωση επιτυχημένης κατοχύρωσης τότε δεν υπάρχει κάποια επιστροφή χρημάτων και το Domain τοποθετείται αυτόματα στη καρτέλα σας για διαχείριση.

#### **Διαφάνεια:**

Η διαφάνεια σε όλα τα επίπεδα της κάθε συνεργασίας μας είναι βασική αρχή της εταιρίας μας.

Βλέπετε ανά πάσα στιγμή την εξέλιξη της διαδικασίας. Ακόμα και για κάθε μία αίτηση που αποστέλλεται στο Μητρώο .GR λαμβάνετε ένα e-mail με τον αριθμό πρωτοκόλλου αυτής.

Έτσι εύκολα μπορείτε να καταμετρήσετε το συνολικό αριθμό αιτήσεων σύμφωνα με τις θέσεις που είχατε αγοράσει.

Σε περίπτωση που το Domain κατοχυρωθεί από άλλον χρήστη, από άλλον καταχωρητή ή ανανεωθεί από τον υπάρχον ιδιοκτήτη πριν την λήξη του, τότε λαμβάνετε ενημέρωση και η διαδικασία αυτόματα μετατίθεται στο νέο χρόνο λήξης του domain.

Αμέσως μετά μπορείτε να επιλέξετε τη διατήρηση ή την ακύρωση της διαδικασίας και να πάρετε τα χρήματά σας πίσω με την μορφή Credits.

Η υπηρεσία παρέχεται σήμερα μόνο για τις περιπτώσεις των Domain Names με κατάληξη **.GR, .COM.GR, .NET.GR, .ORG.GR, .EDU.GR, .GOV.GR**

Συμπληρώνετε λοιπόν, το domain της επιθυμίας σας και πατάτε την επιλογή "Backorder" για να εμφανιστούν οι θέσεις που επιθυμείτε, μετά την αναζήτηση:

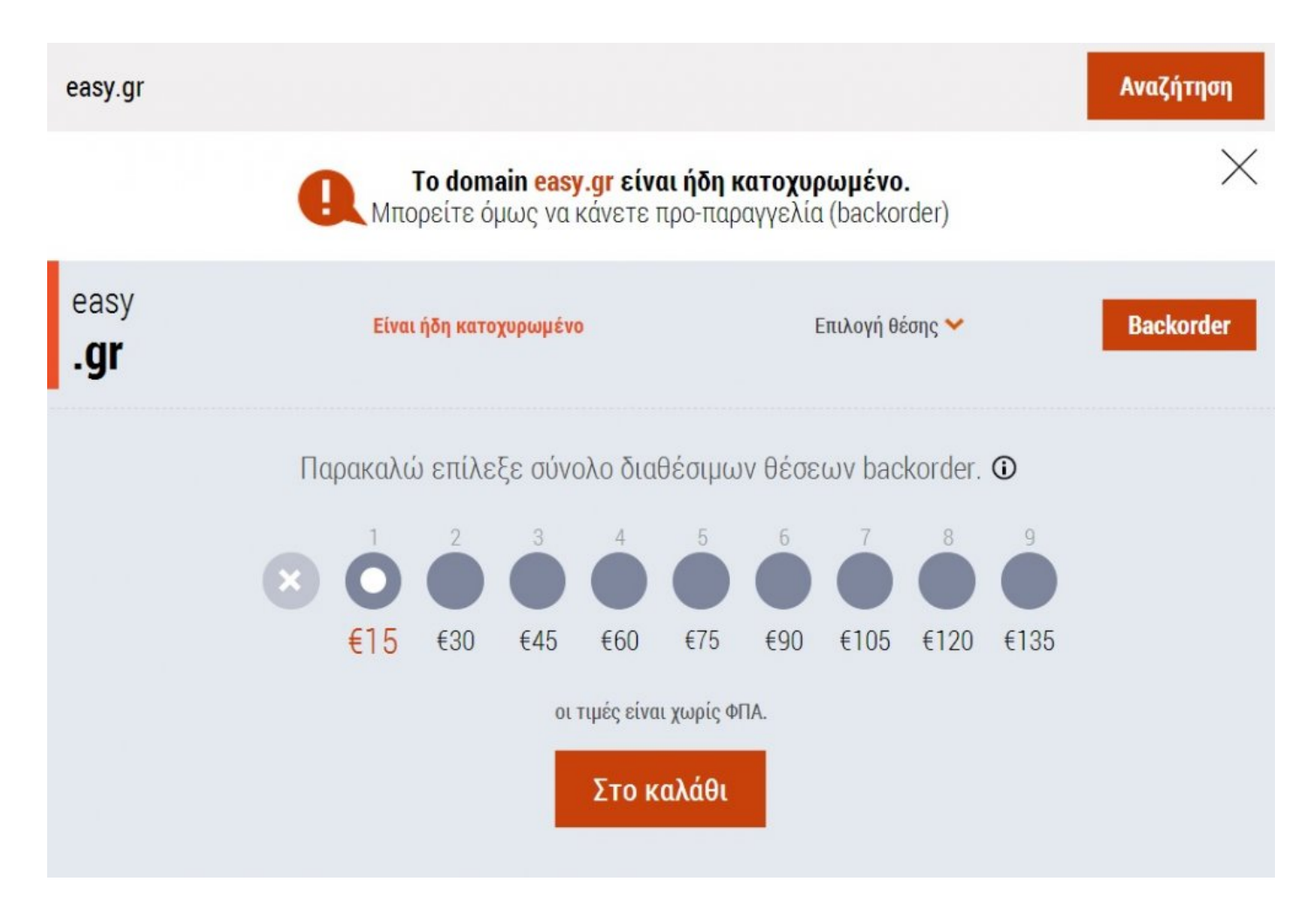

Επιλέγετε τις θέσεις που επιθυμείτε και πατάτε "**Καλάθι**" για να ολοκληρωθεί η παραγγελία σας:

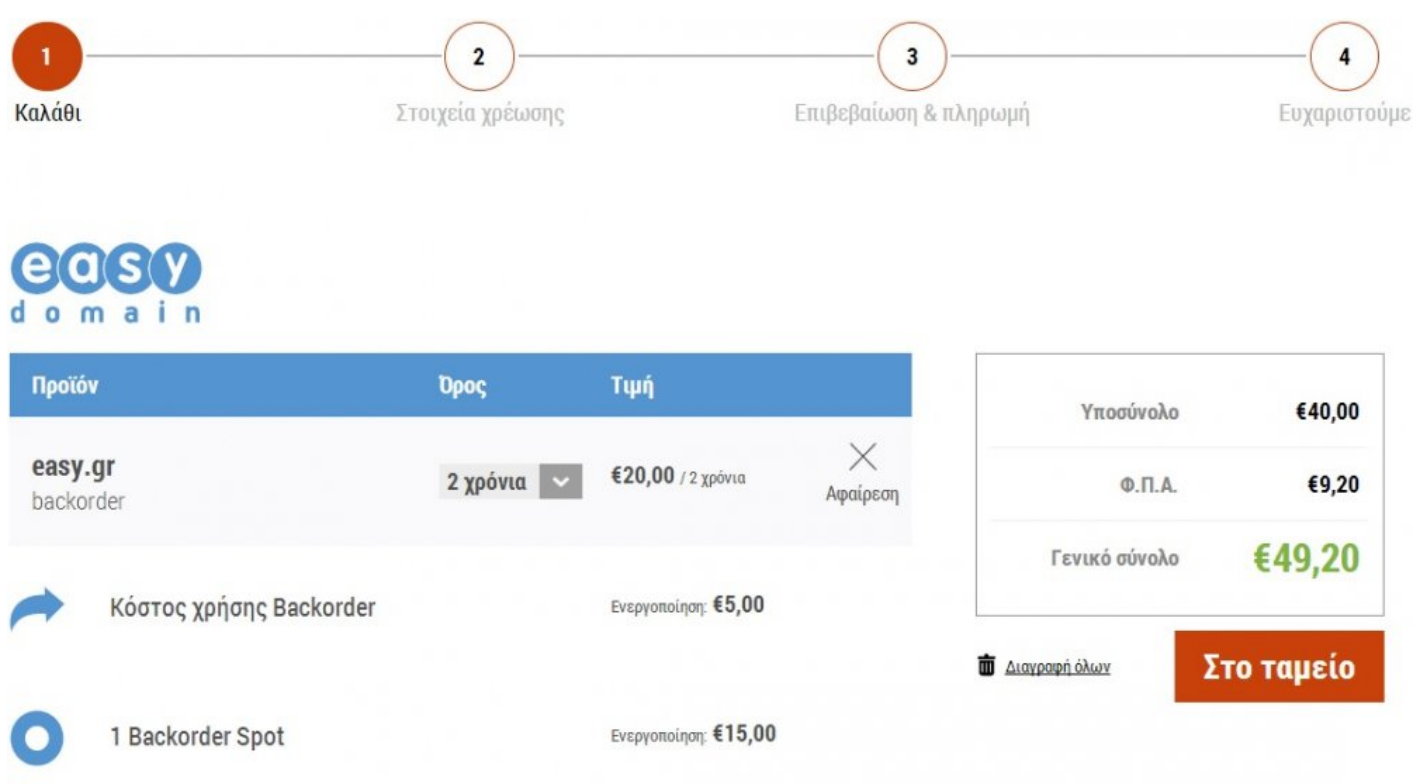

Αφού πατήσετε "**Στο Ταμείο**", μεταφέρεστε στο επόμενο βήμα για να δηλώσετε τα στοιχεία τιμολόγησης και να επιλέξετε τον τρόπο εξόφλησης, όπως περιγράφεται κι "[εδώ](#page-5-1)".

# <span id="page-19-1"></span><span id="page-19-0"></span>**Κατοχύρωση domain σε τοπική γλώσσα**

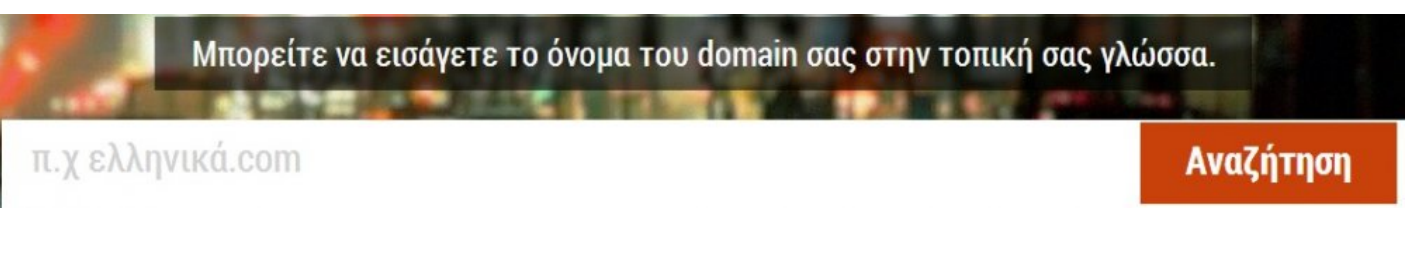

- Χρησιμοποιείτε τη γλώσσα της χώρας σας για να κατοχυρώσετε το domain που επιθυμείτε. Αν π.χ. ζείτε στην Γαλλία, μπορείτε να κατοχυρώσετε domain χρησιμοποιώντας χαρακτήρες του γαλλικού αλφάβητου. Το ίδιο ισχύει αν ζείτε στην Ιταλία, στην Ιαπωνία κ.ο.κ.
- Επικοινωνείτε με το αγοραστικό κοινό της χώρας σας απευθείας στην μητρική τους γλώσσα εκμεταλλευόμενος έτσι την νοοτροπία, τα ήθη και έθιμα που ήδη γνωρίζετε. Με τον ίδιο τρόπο μπορείτε να στοχεύετε σε συγκεκριμένες τοπικές αγορές σε όλο τον κόσμο.
- Δίνετε αναγνωρισιμότητα στο σήμα σας/ επωνυμία σας/ προϊόν σας σε ευρύτερο κοινό.
- Μπορείτε να διατηρείτε ταυτόχρονα πολλά domains με το ίδιο υλικό αλλά σε διαφορετικές γλώσσες, ώστε να ενημερώνεται ο επισκέπτης αντίστοιχα με τη χώρα προέλευσής του.

Αφού συμπληρώσετε το domain της επιθυμίας σας, ακολουθείτε την ίδια διαδικασία που περιγράφεται στην ["γρήγορη κατοχύρωση](#page-5-1)" domain.

## <span id="page-20-0"></span>**Κατoχύρωση μέσω WHMCS**

To easy.gr μέσα από την πολυετή εμπειρία του στο χώρο της κατοχύρωσης domain, ανέπτυξε ένα module κατοχύρωσης ονομάτων χώρου .gr για το σύστημα [WHMCS.](http://www.whmcs.com/)

Διαθέτοντας την απαραίτητη τεχνογνωσία γύρω από την κατοχύρωση domain, το easy.gr σας προσκαλεί σε συνεργασία και μοιράζεται μαζί σας τις γνώσεις του, προσφέροντας σας τις ακόλουθες δυνατότητες.

- Καταχώρηση Domain Name όλων των ομάδων .gr, .eu, .com
- Μεταφορά Domain Name
- Εμφάνιση Domain Nameservers
- Αλλαγή Domain Nameservers
- Ανανέωση Domain Name
- Ανανέωση Domain Name όταν βρίσκεται στην περίοδο χάριτος (15 ημέρες μετά τη λήξη)
- Εμφάνιση στοιχείων Επαφών
- Τροποποίηση στοιχείων Επαφών
- Καταχώριση Nameserver (DNS ZONE)
- Τροποποίηση Nameserver (DNS ZONE)
- Διαγραφή Nameserver (DNS ZONE)

Ως διαχειριστές του WHMCS, θα μπορείτε να παρακολουθείτε και να επεξεργάζεστε το σύνολο των παραγγελιών των πελατών σας, την εμφάνιση του περιβάλλοντος διαχείρισης που βλέπουν οι πελάτες σας, τις παρεχόμενες υπηρεσίες και την τιμολόγηση αυτών, καθώς και πολλές άλλες δυνατότητες που προσφέρει το WHMCS.

H Europlanet και το easy.gr δεν αναφέρονται και δεν παρουσιάζονται πουθενά αφού όλο το λογισμικό εκτελείται στην δικό σας Server ή στο δικό σας Website διατηρώντας έτσι την εχεμύθεια της επαγγελματικής μας συνεργασίας.

Η εγκατάστασή του module απαιτεί PHP5 + Ioncube decoder.

#### Υπάρχουν δύο βασικές κατηγορίες:

- **WHMCS [για καταχωρητές](http://easy.gr/el/whmcs/registar)**
- **WHMCS [για resellers](http://easy.gr/el/whmcs/reseller)**

# <span id="page-21-0"></span>**Κατοχύρωση μέσω API**

Συνεργάζεστε με το easy.gr και ξεκινάτε την επιχειρηματική σας δραστηριότητα χρησιμοποιώντας την εμπειρία και την υποστήριξη του πρώτου επίσημου καταχωρητή Domain Names!

Επιλέγετε το πλάνο που σας ταιριάζει και τοποθετείτε τον απαραίτητο κώδικα αναζήτησης ή κατοχύρωσης, γρήγορα κι εύκολα στο δικό σας website.

Κάθε Reseller έχει τη δυνατότητα να καθορίζει ο ίδιος την τιμή πώλησης του κάθε Domain, αγοράζοντας από το easy.gr με τις συγκεκριμένες εκπτώσεις σύμφωνα με την κλίμακα.

Η τιμολόγηση γίνεται πάντα στα στοιχεία του μεταπωλητή. Οι πληρωμές μπορούν να γίνονται με όλους τους διαθέσιμους τρόπους, μέσα από την καρτέλα του μεταπωλητή στο easy.gr

Κατηγορίες ΑΡΙ:

- **API Αναζήτησης:** Τοποθετώντας το συγκεκριμένο API στο δικό σας website, αφού σας έχουμε ενεργοποιήσει την πρόσβαση στο online σύστημά μας, μπορείτε να προσφέρετε στους πελάτες σας τη δυνατότητα να αναζητούν και να ελέγχουν τη διαθεσιμότητα όλων των Domain που επιθυμούν κάτω από όλες τις διαθέσιμες καταλήξεις.
- **WHOIS:** Ο κώδικας του εργαλείου Whois παρουσιάζει τα στοιχεία στα οποία είναι κατοχυρωμένο ένα Domain Name.
- **API Αναζήτησης και κατοχύρωσης:** Τοποθετώντας το συγκεκριμένο API στο δικό σας website, αφού σας έχουμε ενεργοποιήσει την πρόσβαση στο online σύστημά μας, μπορείτε να προσφέρετε στους πελάτες σας την δυνατότητα να αναζητούν και να ελέγχουν την διαθεσιμότητα όλων των Domain που επιθυμούν κάτω από όλες τις διαθέσιμες καταλήξεις. Σε περίπτωση διαθεσιμότητας, το API κατοχύρωσης επιτρέπει στον χρήστη να συμπληρώσει τα στοιχεία του ηλεκτρονικά και να ολοκληρώσει την κατοχύρωση. Η κατοχύρωση υλοποιείται αυτόματα κάτω από την καρτέλα του μεταπωλητή και το Domain μπορεί να λειτουργήσει άμεσα. Η αίτηση θα πρέπει να πληρωθεί μέσα στις επόμενες 4 ημερολογιακές ημέρες.

Σε διαφορετική περίπτωση ακολουθείται η διαδικασία της ανάκλησης.

• **API Bulk Αναζήτησης:** Προκειμένου να μπορείτε να οργανώσετε καλύτερα τα domain που σας ενδιαφέρουν, ο κώδικας API Bulk σας δίνει την δυνατότητα να κάνετε μαζική αναζήτηση εκατονάδών Domain Name και να λαμβάνετε το αποτέλεσμα σε συγκεκριμένο Format (txt, csv, excel κλπ) έτοιμο προς επεξεργασία.

• **Full API domain management system:** Πλήρες σύστημα διαχείρισης Domain με όλες τις προηγμένες δυνατότητες του easy.gr χρησιμοποιώντας το συγκεκριμένο σύστημα μπορείτε να έχετε το πλήρες δικό σας περιβάλλον διαχείρισης όλων των Domain σας.

Το σύστημα υποστηρίζει όλες τις καταλήξεις και περιλαμβάνει Αναζήτηση, Whois και Realtime Online κατοχύρωση όλων των καταλήξεων.

Για όσες καταλήξεις υπάρχουν διαθέσιμα στοιχεία, το σύστημα σάς εμφανίζει τα αποτελέσματα του εργαλείου Whois.

Επιπλέον μπορείτε να δέχεστε πληρωμές με πιστωτική κάρτα στον δικό σας λογαριασμό, αφού λάβετε το δικό σας ID από την Eurobank ή την Winbank.

To σύστημα λειτουργεί σε ανεξάρτητο subdomain και μπορείτε να παρέχετε πλήρης ανεξάρτητη διαχείριση στους πελάτες σας με δικά του στοιχεία εισόδου.

# <span id="page-23-0"></span>**Νέες καταλήξεις gTLDs**

Η προ-κατοχύρωση σας δίνει την δυνατότητα να γίνετε ο ιδιοκτήτης ενός domain σε όσες από τις νέες καταλήξεις αναμένονται να κυκλοφορήσουν μέχρι το τέλος του έτους.

Η διαδικασία δεν είναι δεσμευτική, καθώς ακόμα δεν έχει οριστεί επίσημος τρόπος (Sunrise Period) για τις προκατοχυρώσεις αυτές, αλλά απλά μόνο η εκδήλωση ενδιαφέροντος.

#### **Πώς λειτουργεί η προκατοχύρωση των νέων TLDs:**

1. Αναζητάτε την κατηγορία που επιθυμείτε ανάλογα με την κατάληξη. Πατάτε στο "**Δωρεάν προκατοχύρωση**" και ολοκληρώνετε την αποστολή μετά την συμπλήρωση των στοιχείων σας. 2. Μπορείτε να προκατοχυρώσετε όσα domains επιθυμείτε. Δεν χρειάζεται να πληρώσετε τίποτα σε αυτό το σημείο.

Σε περίπτωση μη ολοκλήρωσης της κατοχύρωσης για τον οποιοδήποτε λόγο, τότε τα χρήματα επιστρέφονται στο ακέραιο στο Control Panel σας, ως Credits.

Μόλις είναι διαθέσιμες οι πληροφορίες από το ICANN (ημερομηνία απελευθέρωσης για κατοχύρωση, τιμές, όροι κ.τ.λ.), λαμβάνετε ενημέρωση μέσω e-mail προκειμένου να επιλέξετε αν ακόμα επιθυμείτε την κατοχύρωση αυτών των domain που είχατε δείξει ενδιαφέρον ή όχι, ώστε να καταβάλετε το σχετικό κόστος.

Εφόσον σε αυτό το στάδιο επιλέξετε την κατοχύρωση, τότε μόλις ξεκινήσει η επίσημη διάθεση, το easy.gr θα προσπαθήσει να καταχωρήσει τα domain σας.

### <span id="page-24-0"></span>**Μεταφορά από άλλο πάροχο**

Συμπληρώνοντας το domain που θέλετε να μεταφέρετε και τον κωδικό εξουσιοδότησης του, μπορείτε εύκολα και γρήγορα να κάνετε μία ή πολλές αλλαγές καταχωρητή ταυτόχρονα, με ένα πάτημα στο κουμπί "Μεταφορά" και να τα διαχειρίζεστε από το control panel σας.

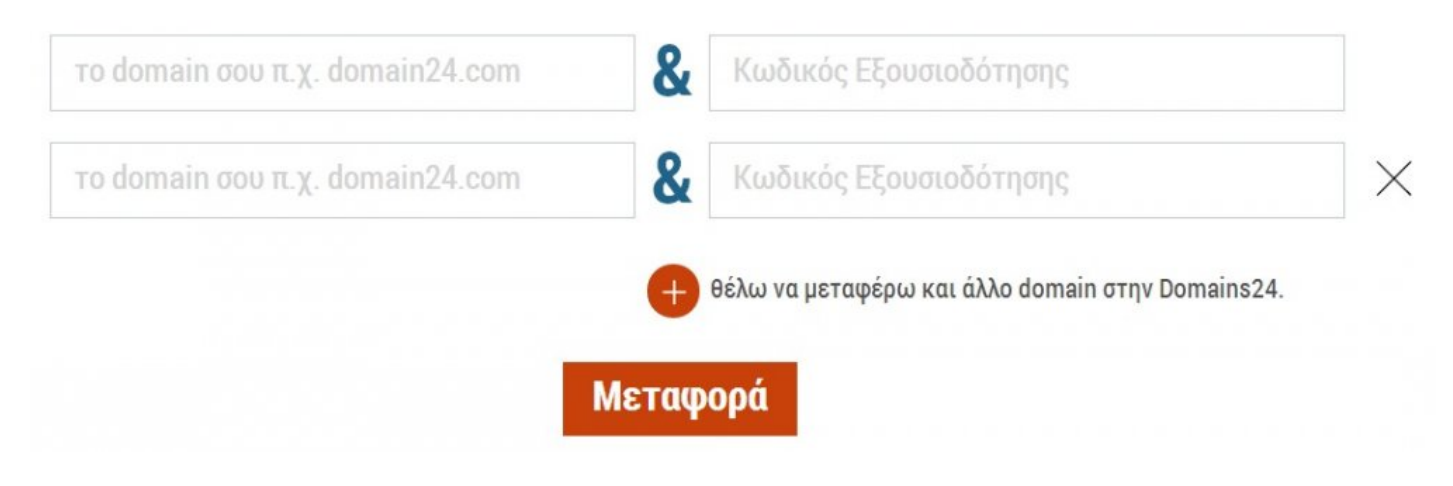

Το ίδιο ισχύει και για τη [μεταφορά domain τοπικής γλώσσας](http://easy.gr/el/domains/transfer-idn)

## <span id="page-25-1"></span><span id="page-25-0"></span>**Control Panel**

Το πιο εύχρηστο control panel για τη γρήγορη και αξιόπιστη διαχείριση χιλιάδων domains, με ασφάλεια κρυπτογράφησης 2048bit.

Με τεχνολογία και φιλοσοφία που αποτέλεσε πρότυπο σχεδιασμού πολλών άλλων καταχωρητών που ακολούθησαν, είναι ένα πραγματικό εργαλείο δουλειάς που κυριολεκτικά σας λύνει τα χέρια με την ευκολία και τη λειτουργικότητά του.

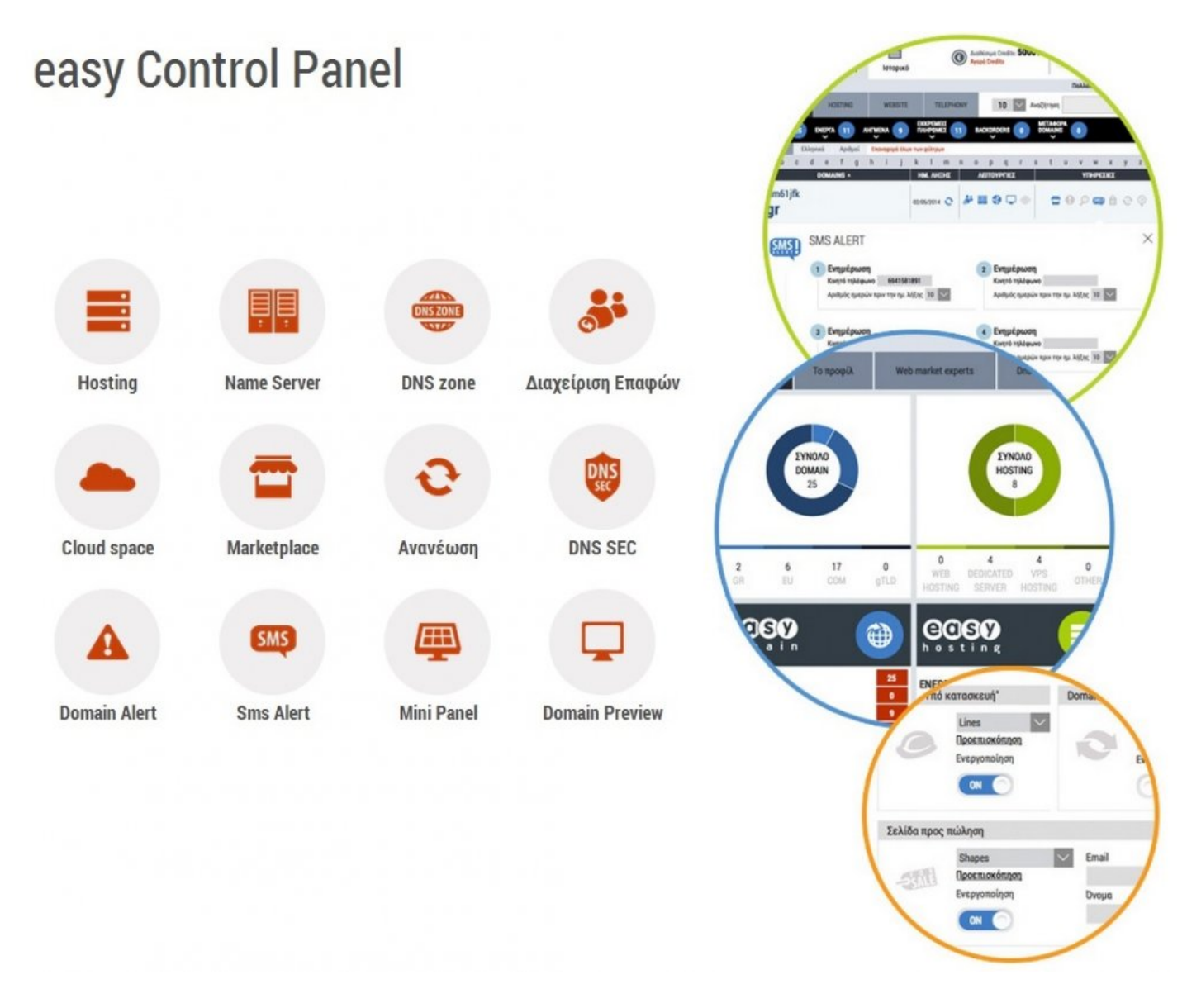

**Dashboard:** Εμφανίζονται διάφορα στατιστικά των υπηρεσιών σας, αλλά και διάφορες ειδοποιήσεις γι' αυτές.

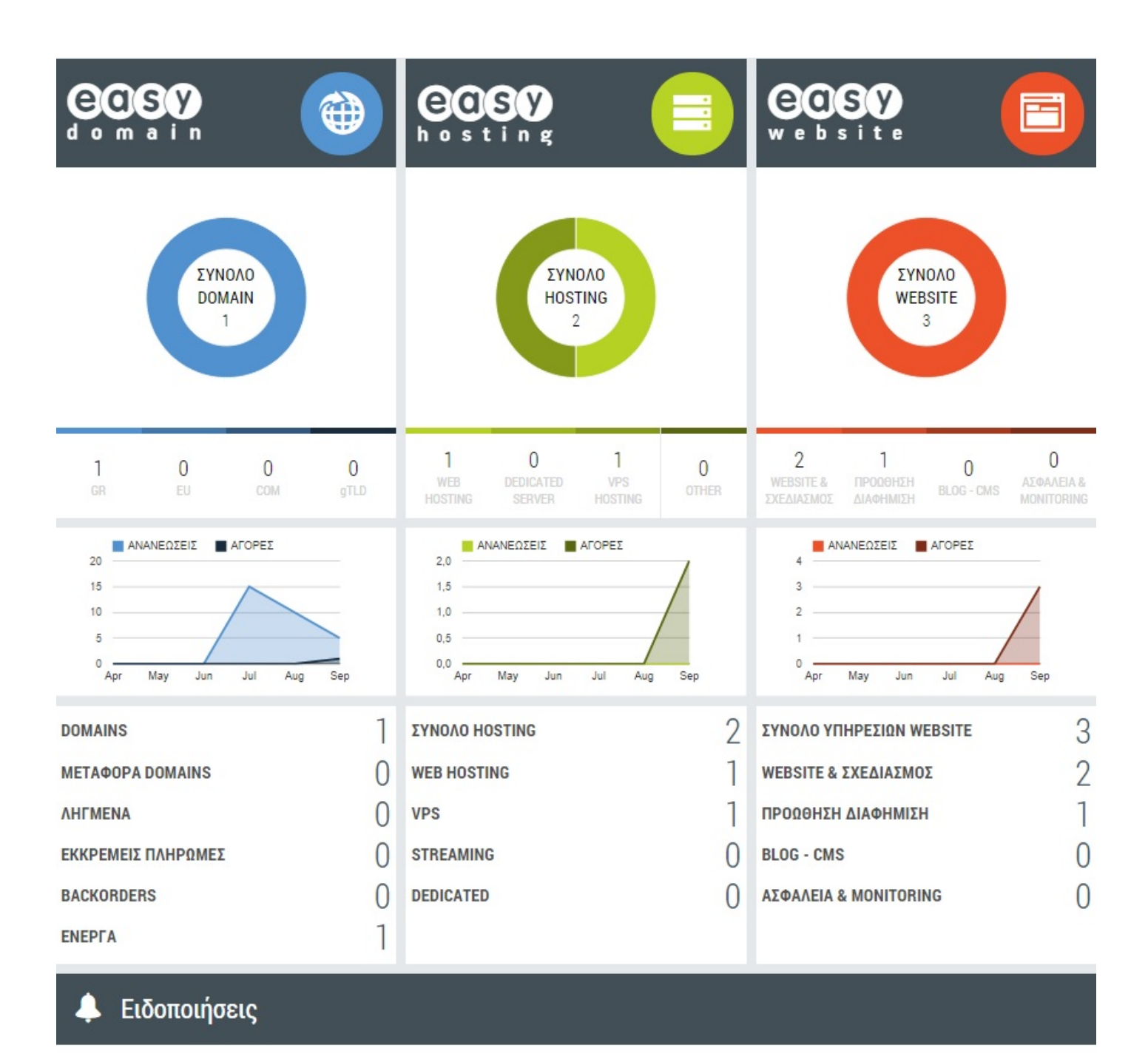

You do not have any alerts yet

#### **Διαχείριση:**

Δυνατότητα διαχείρισης όλων των υπηρεσιών σας (**[Domain](#page-29-1)**, **[Hosting](#page-42-1)**, **[Website](#page-43-1)**, **[Telephony](#page-44-1)**), ενεργοποίησης έξτρα υπηρεσιών, καθώς και εύκολη ανανέωση αυτών.

#### **[Ρυθμίσεις](#page-45-1):**

- Δυνατότητα επεξεργασίας του **Προφίλ** σας και επιλογές ρυθμίσεων πάνω σε αυτό.
- Ενεργοποίηση και διαχείριση του **Web Market Experts Banner**.
- Εμφάνιση και δυνατότητα απόκτησης νέων εκπτωτικών **Κουπονιών**.

#### **[Ιστορικό](#page-48-1):**

- Προβολή **Εκκρεμών Πληρωμών** και παραγγελιών που δεν έχουν πληρωθεί.
- Προβολή **Ιστορικού** με επισκόπηση όλων των βασικών συναλλαγών σας με το easy.gr.
- Εμφάνιση όλων των μηνυμάτων **SMS** που στέλνονται προς εσάς, μέσω της υπηρεσίας "[SMS](#page-50-1) Alert".
- Εμφάνιση όλων των **FAX** που έχετε στείλει, μέσω της υπηρεσίας "FAX [Online"](#page-87-1).
- Εμφάνιση όλων των **Παραστατικών** που έχει εκδώσει η εταιρεία μας αναφορικά με τις νέες παραγγελίες και ανανεώσεις των υπηρεσιών σας.
- Προβολή ιστορικού χρήσης αγορασμένων ή κερδισμένων **Credits**.

**FAX [Online](#page-87-1):** Χρησιμοποιείτε την σύνδεση Internet που έχετε, για να στείλετε fax μέσω του λογαριασμού σας στο easy.gr σε οποιονδήποτε τηλεφωνικό αριθμό, παγκόσμια, εύκολα και γρήγορα.

**DNS4Free:** ΔΩΡΕΑΝ DNS service, ανεξάρτητα από τον καταχωρητή που έχετε επιλέξει

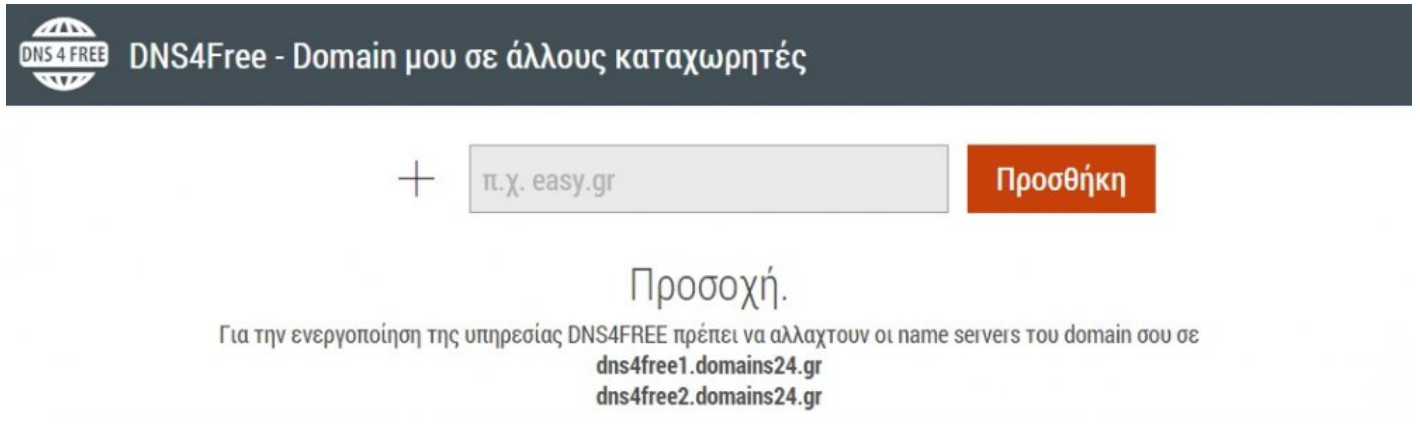

**Support Tickets:** Αποστολή αιτήματος στην εταιρεία μας, αλλά και πλήρη διαχείριση των ήδη απεσταλμένων, είτε στο τεχνικό μας τμήμα, είτε στο λογιστήριο

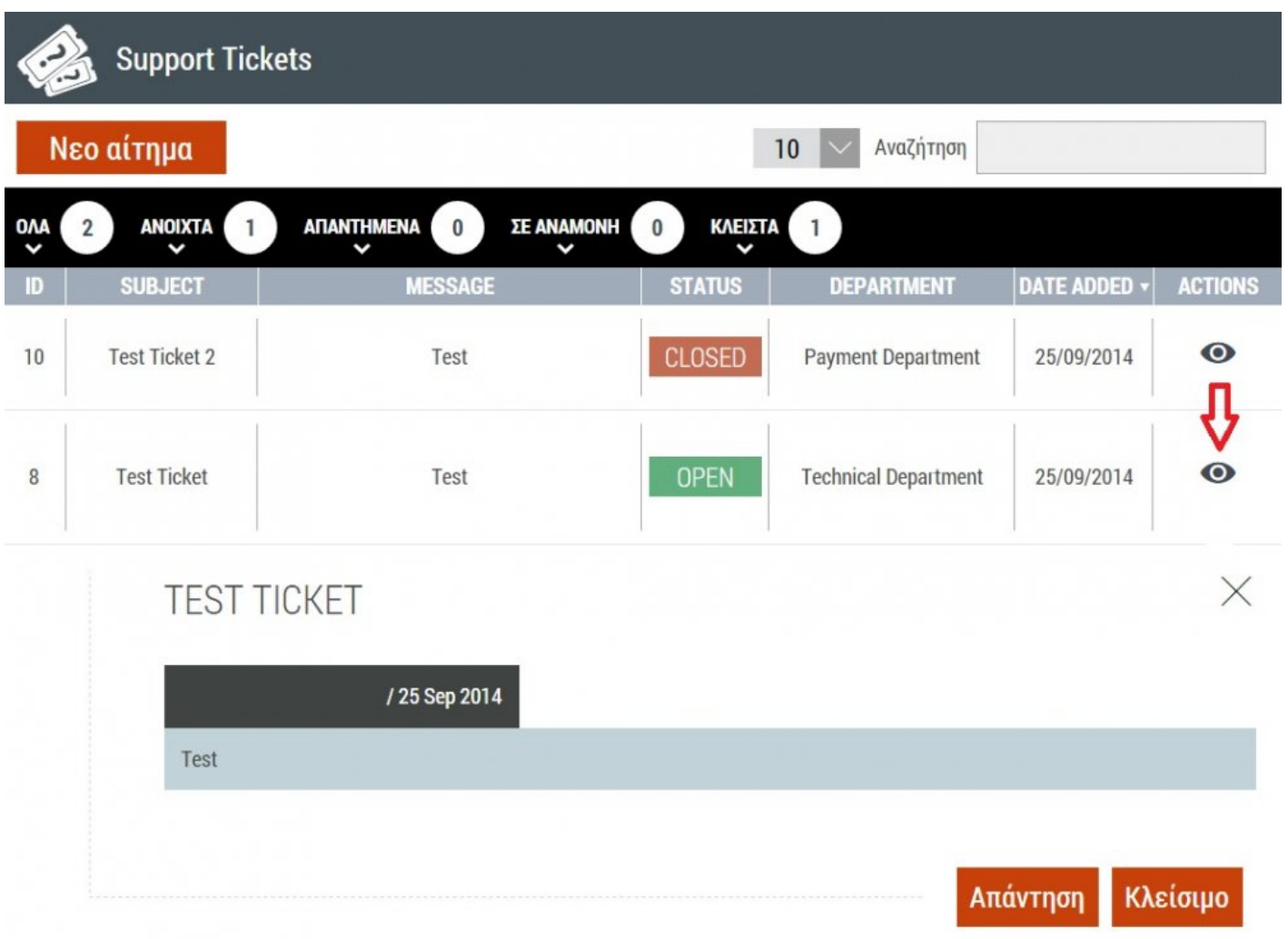

#### <span id="page-29-1"></span><span id="page-29-0"></span>**Διαχείριση Domain**

Υπάρχουν αρκετές δυνατότητες επεξεργασίας αλλά και ενεργοποίησης έξτρα υπηρεσιών στο εκάστοτε domain σας, όπως **[διαχείριση επαφών](#page-30-1)**, **[αλλαγή](#page-31-1)** και **δημιουργία nameserver**, **[προεπισκόπηση](#page-33-1)** του **site** σας, **[διαχείριση dns](#page-34-1)** εγγραφών, **[κ.α.](#page-36-1)**

Επεξήγηση της κάθε υπηρεσίας, μπορείτε να βρείτε **[εδώ](#page-50-1)**

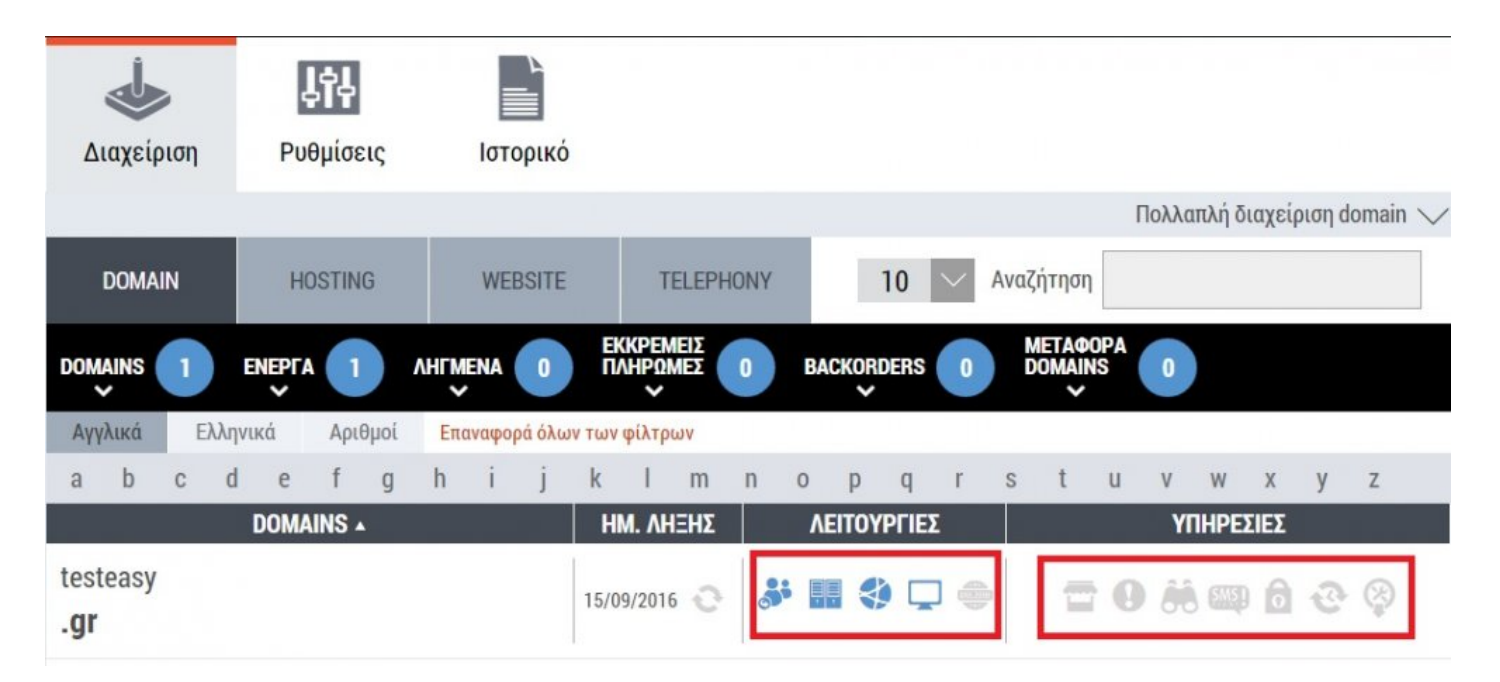

#### <span id="page-30-1"></span><span id="page-30-0"></span>**Επαφές**

Μπορείτε ανά πάσα στιγμή να αλλάξετε οποιαδήποτε επαφή του domain σας, πατώντας απλά **Αποθήκευση** στην εκάστοτε επαφή:

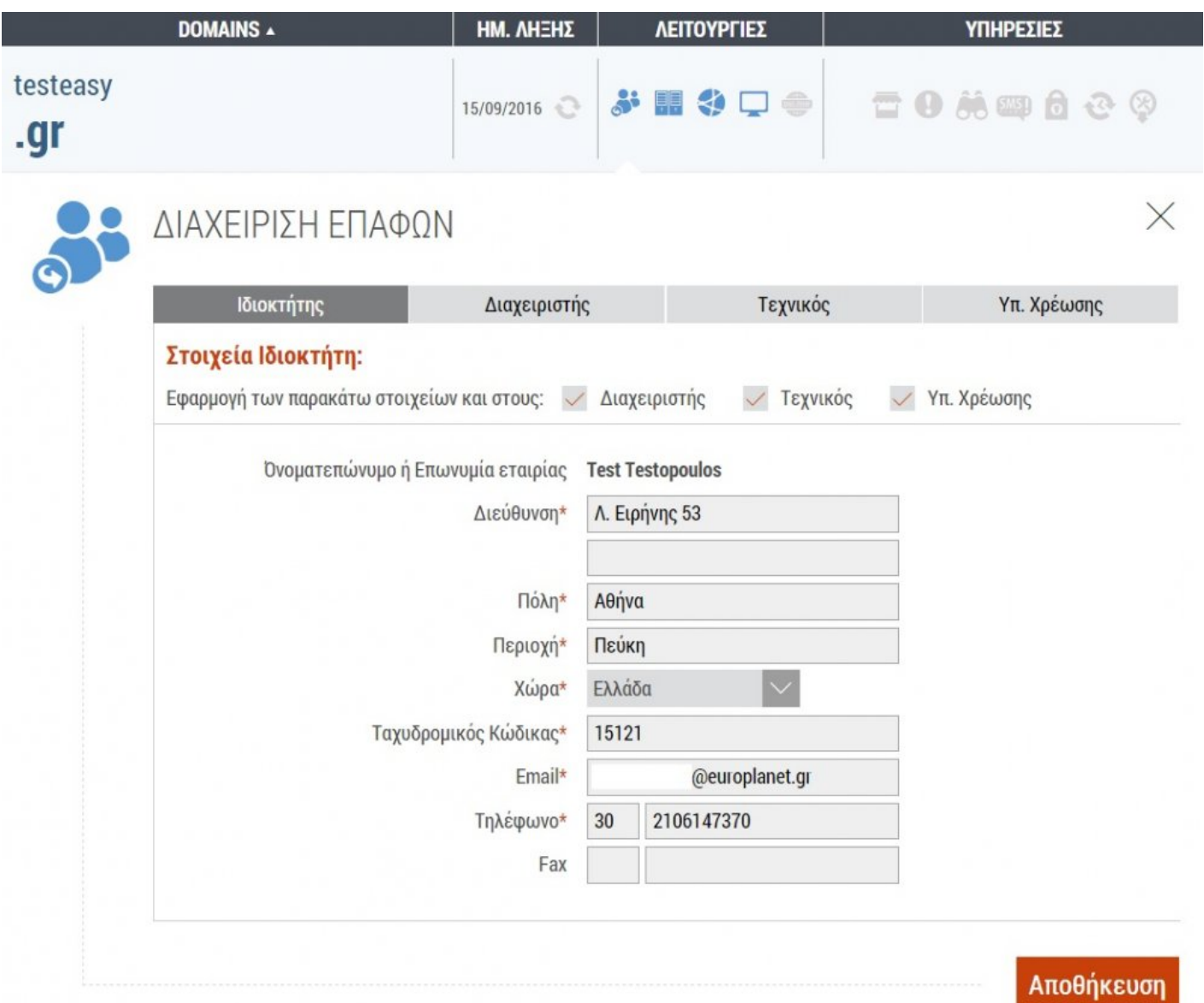

#### <span id="page-31-1"></span><span id="page-31-0"></span>**Nameservers**

Μπορείτε να δηλώσετε νέους nameserver, να αλλάξετε αυτούς που έχει, αλλά και να προσθέσετε από τους ήδη υπάρχον που έχετε δηλώσει σε άλλα domains της καρτέλας σας.

Πατώντας **Αποθήκευση**, γίνεται και αυτόματα η ενημέρωση στο αντίστοιχο μητρώο:

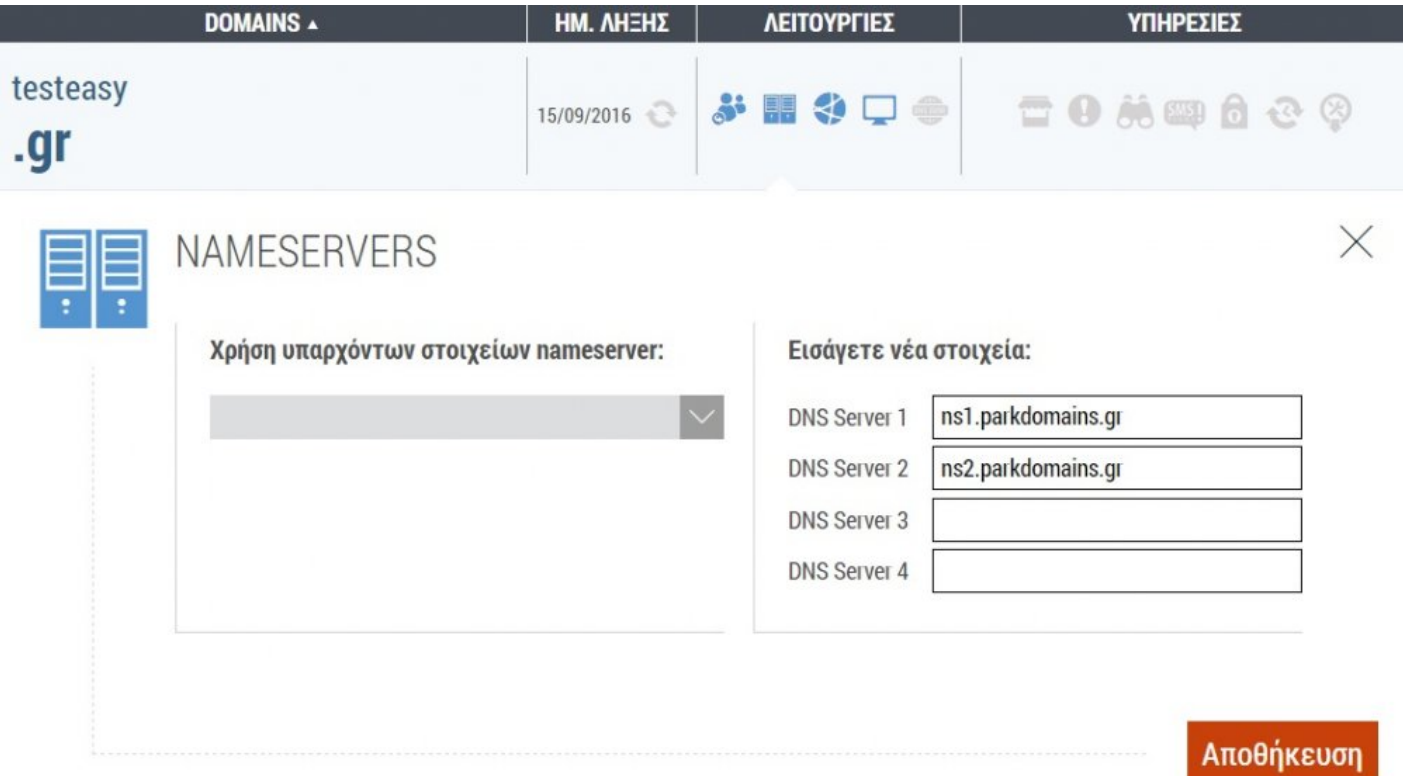

#### <span id="page-32-0"></span>**Domain Hosts**

Μπορείτε να δημιουργήσετε δικούς σας nameserver, απλά δηλώνοντας την ΙΡ του server που φιλοξενείτε το site σας, ώστε να δηλωθούν στο αντίστοιχο μητρώο, πατώντας **Αποθήκευση**.

Οι nameservers αυτοί, θα είναι της μορφής ns1.domain.tld, κ.ο.κ.:

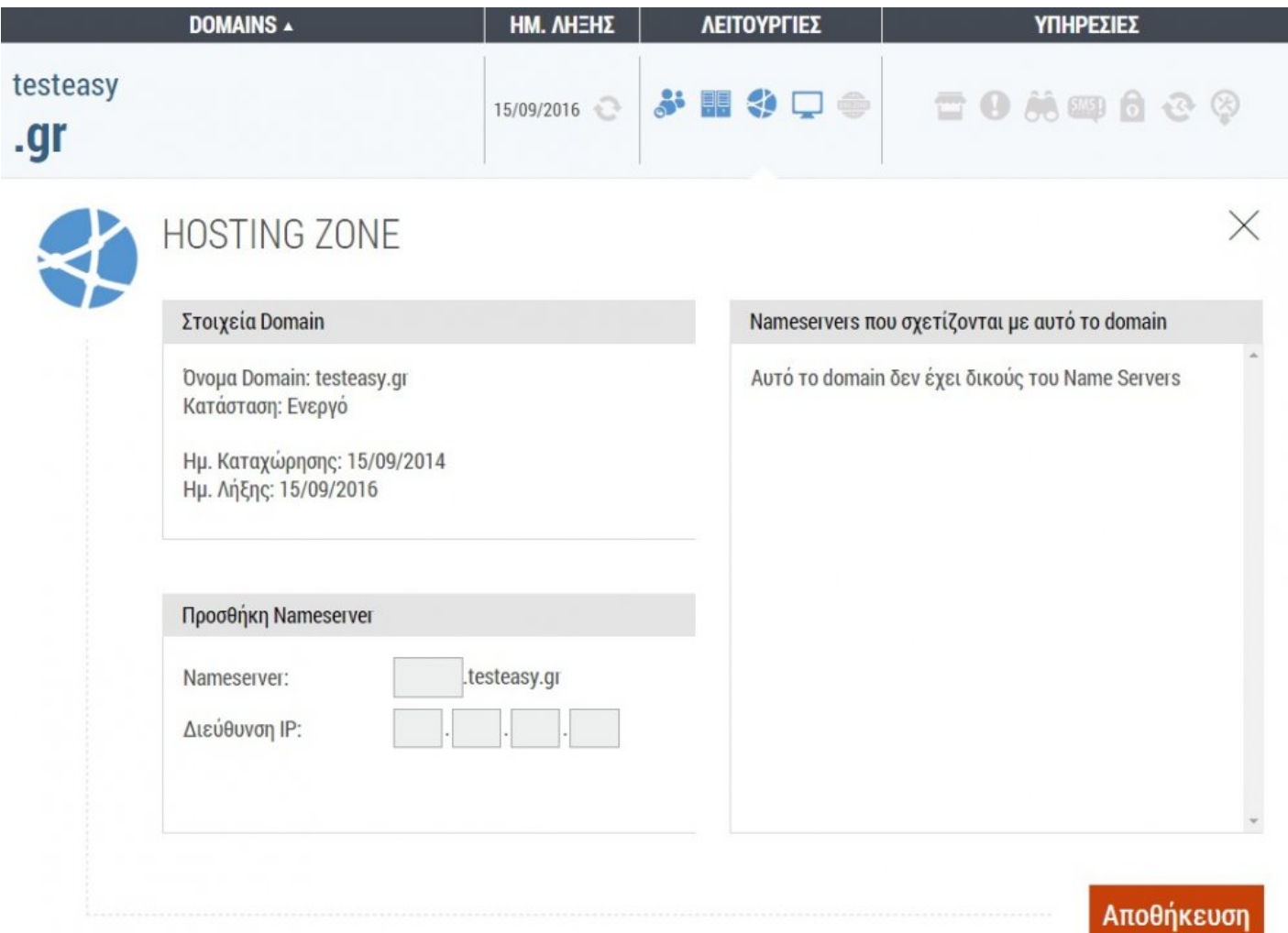

#### <span id="page-33-1"></span><span id="page-33-0"></span>**Site Preview**

Στη λειτουργία αυτή, μπορείτε να δείτε μια μικρή προεπισκόπηση του site σας, πως φαίνεται στο διαδίκτυο (εφόσον έχετε ανεβάσει κάποιο υλικό):

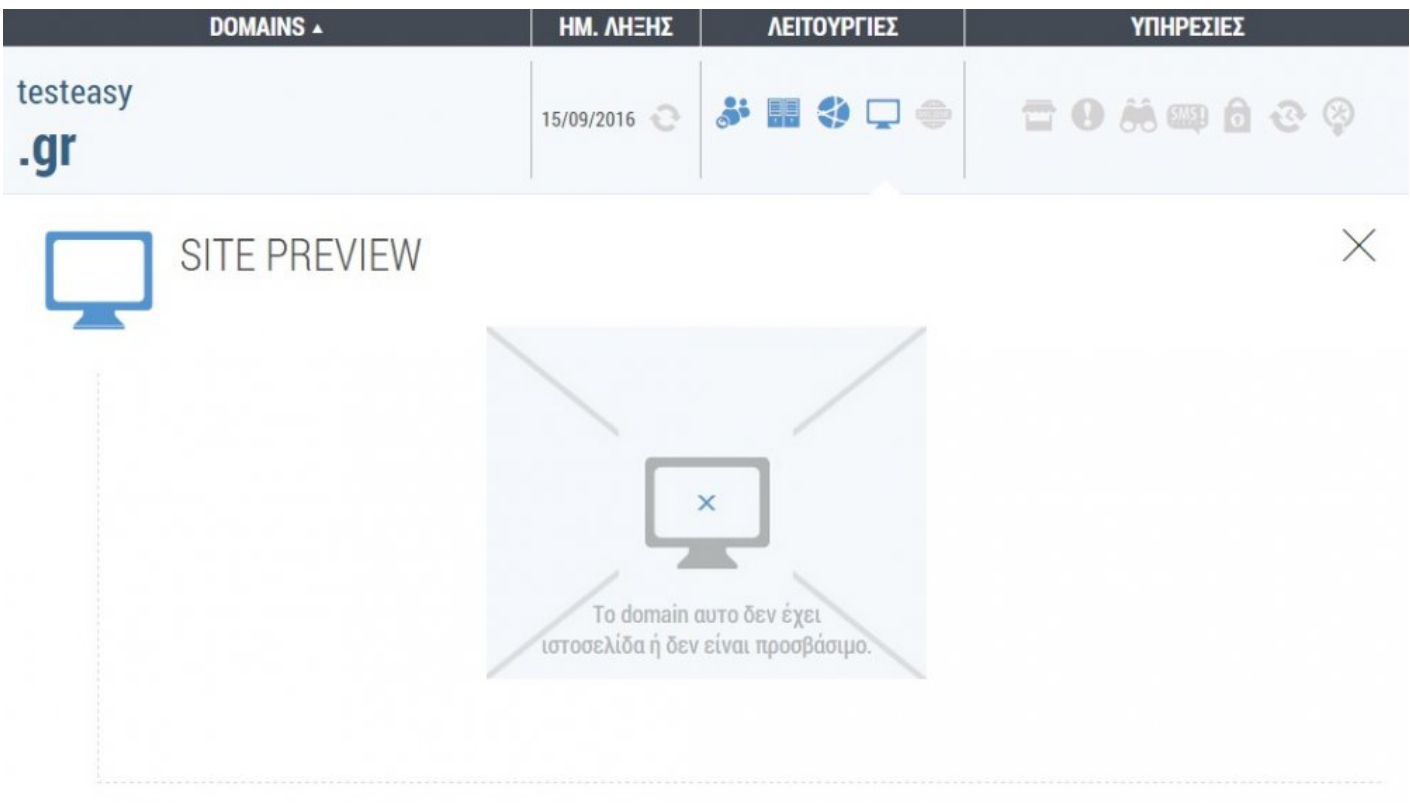

#### <span id="page-34-1"></span><span id="page-34-0"></span>**DNS Zone**

Με την ενεργοποίηση αυτής της υπηρεσίας, σας παρέχουμε δωρεάν διαχείριση των dns εγγραφών του site σας, όπου μπορείτε είτε να διορθώσετε αυτές που υπάρχουν, είτε να δημιουργήσετε καινούριες ζώνες.

Ενεργοποιώντας τη συγκεκριμένη υπηρεσία, θα αλλάξουν αυτόματα και οι nameservers του domain σας:

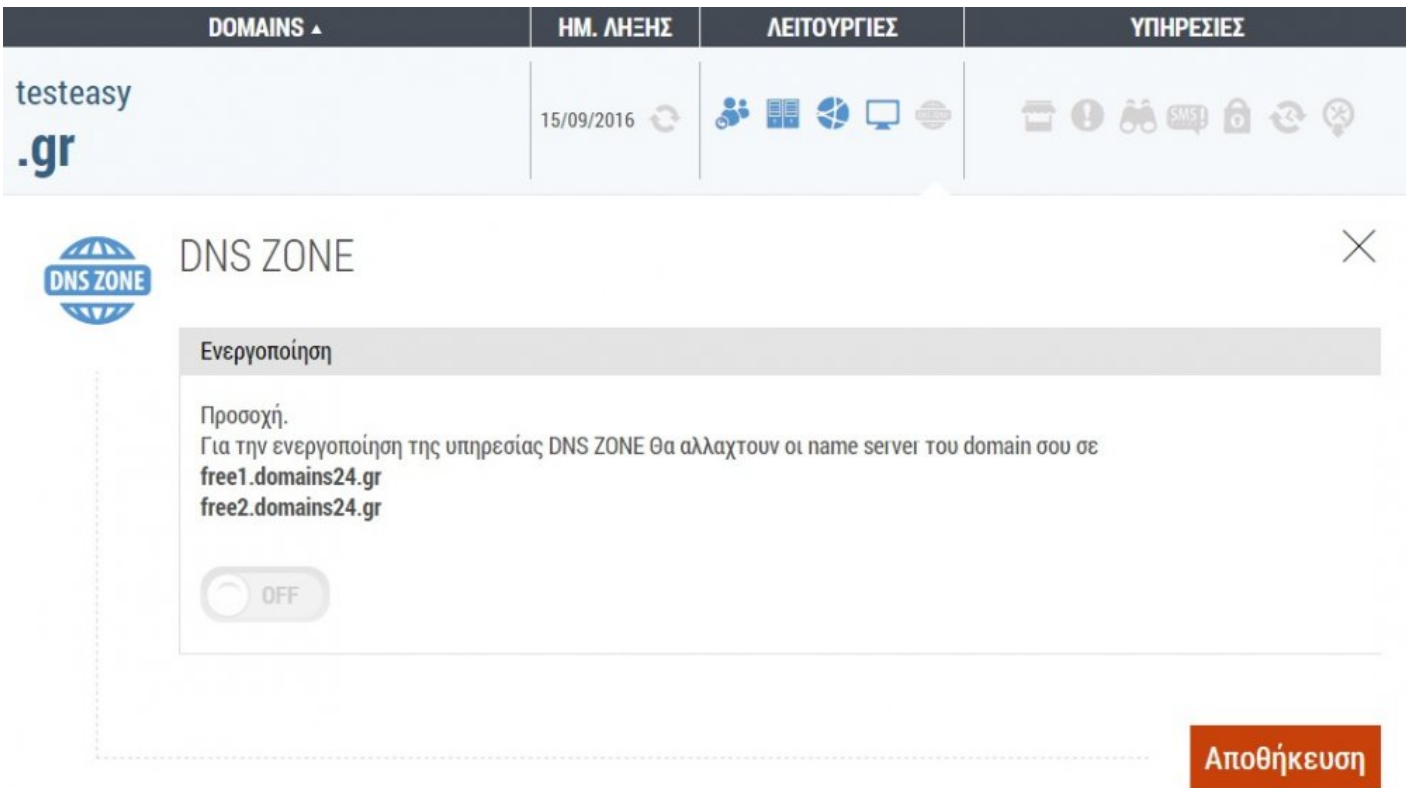

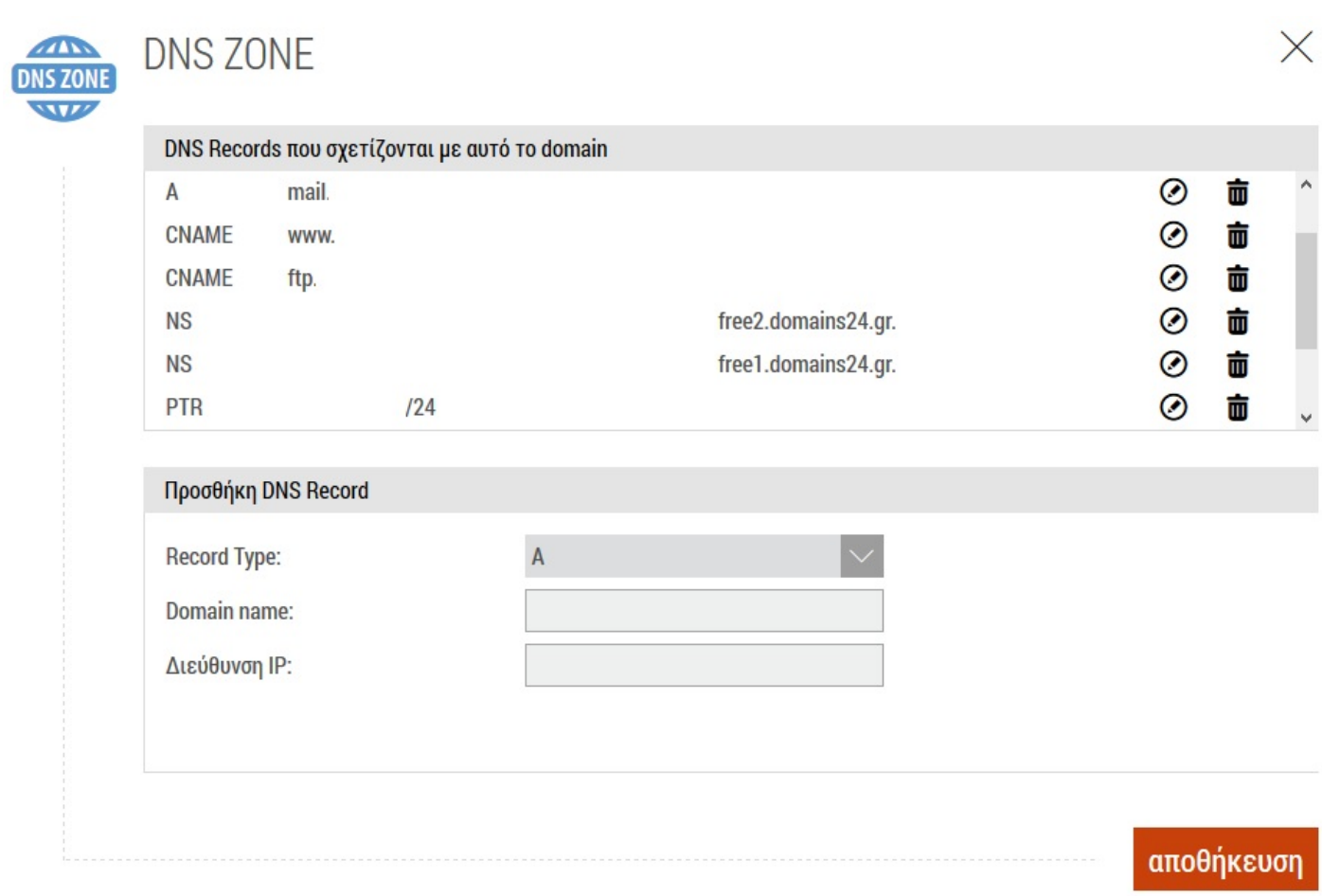
### **Άλλες Λειτουργίες**

Επιπλέον υπηρεσίες που παρέχονται μέσα από τη διαχείριση του domain σας είναι και οι παρακάτω:

**1) Marketplace** – Σε περίπτωση που θέλετε να βάλετε προς πώληση το domain σας, μπορείτε να ενεργοποιήσετε τη συγκεκριμένη υπηρεσία, ώστε να εμφανίζεται στο **[marketplace](http://easy.gr/el/marketplace/buy#!minPrice=0/maxPrice=95000/search=/tld=/num=/page=1/cat=/)** του easy.gr, επιλέγοντας την αντίστοιχη διάρκεια εμφάνισης

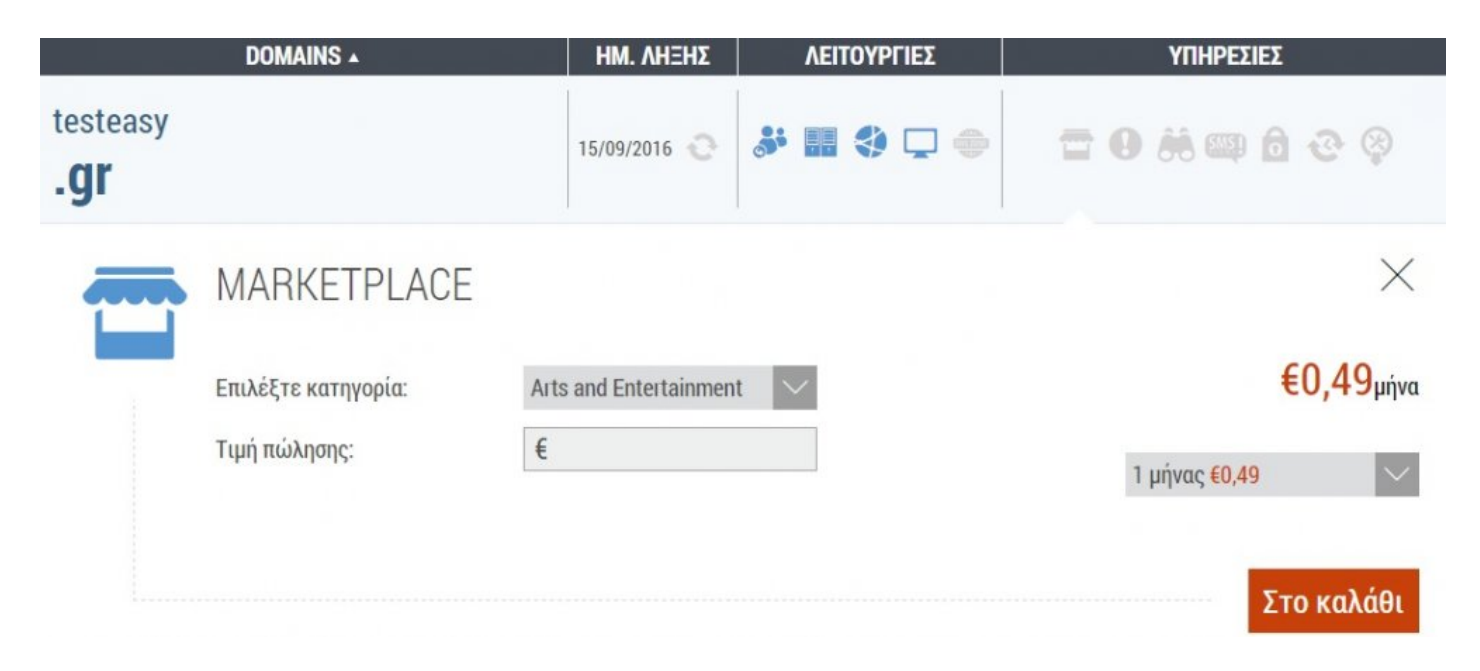

**2) Domain Alert** – Για να ενημερώνεστε για οποιαδήποτε αλλαγή πραγματοποιείται στο domain σας, επιλέγοντας τη διάρκεια

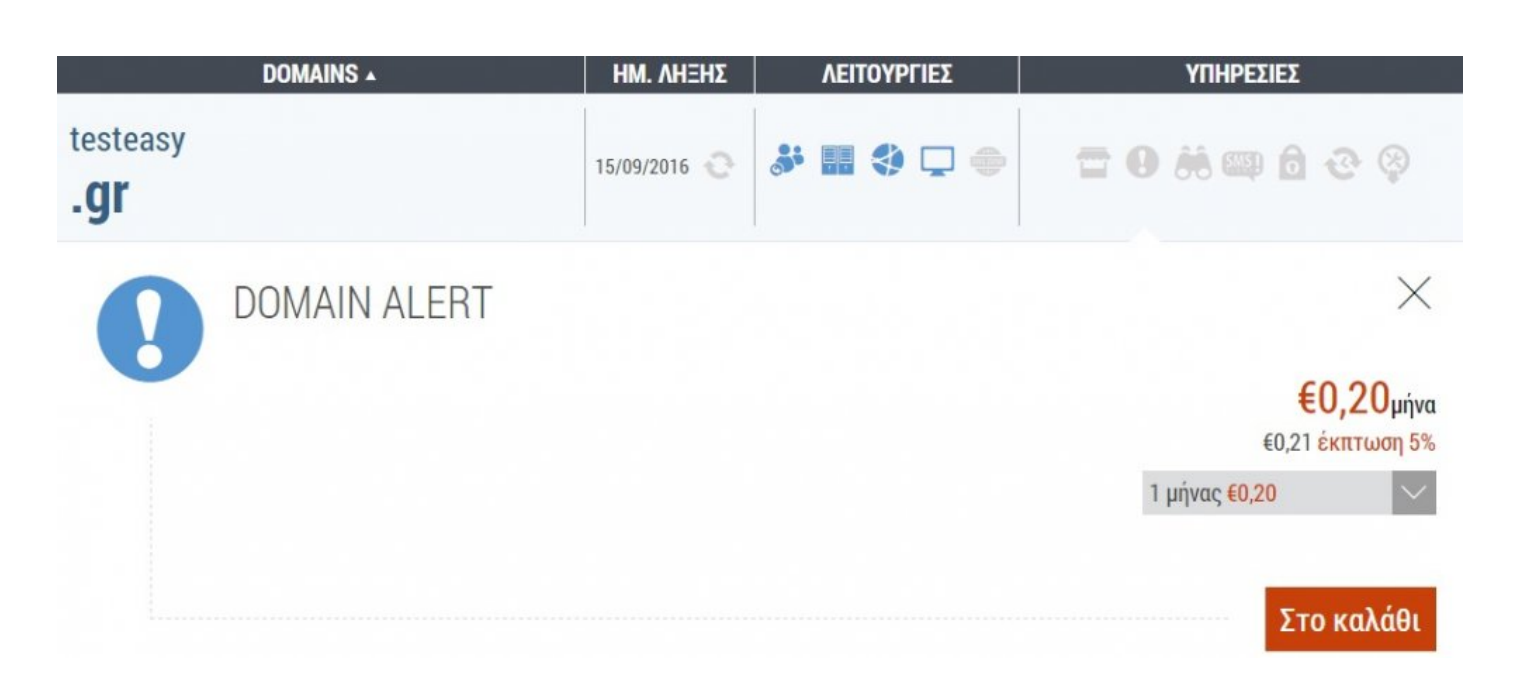

**3) Whois Business Information** – Επιλέγετε τα στοιχεία που θέλετε να παρουσιάζονται για οποιαδήποτε κατάληξης domain σας και για πόση διάρκεια, σε **[whois αναζητήσεις](http://easy.gr/el/domains/whois)**

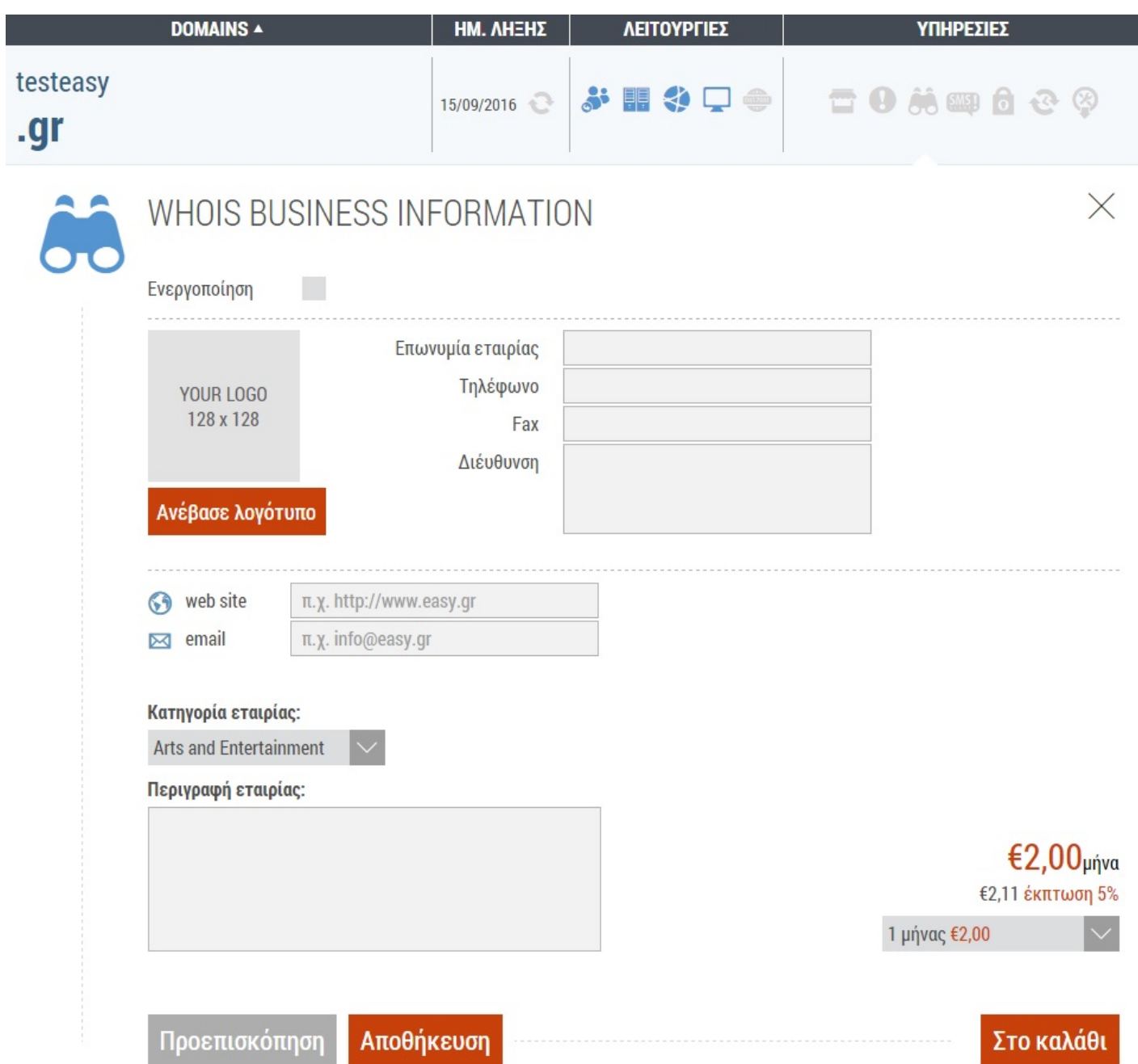

**4) SMS Alert** – Για να λαμβάνετε ενημερώσεις για τη λήξη του domain σας, δηλώνοντας πόσες μέρες νωρίτερα και σε ποιο αριθμό

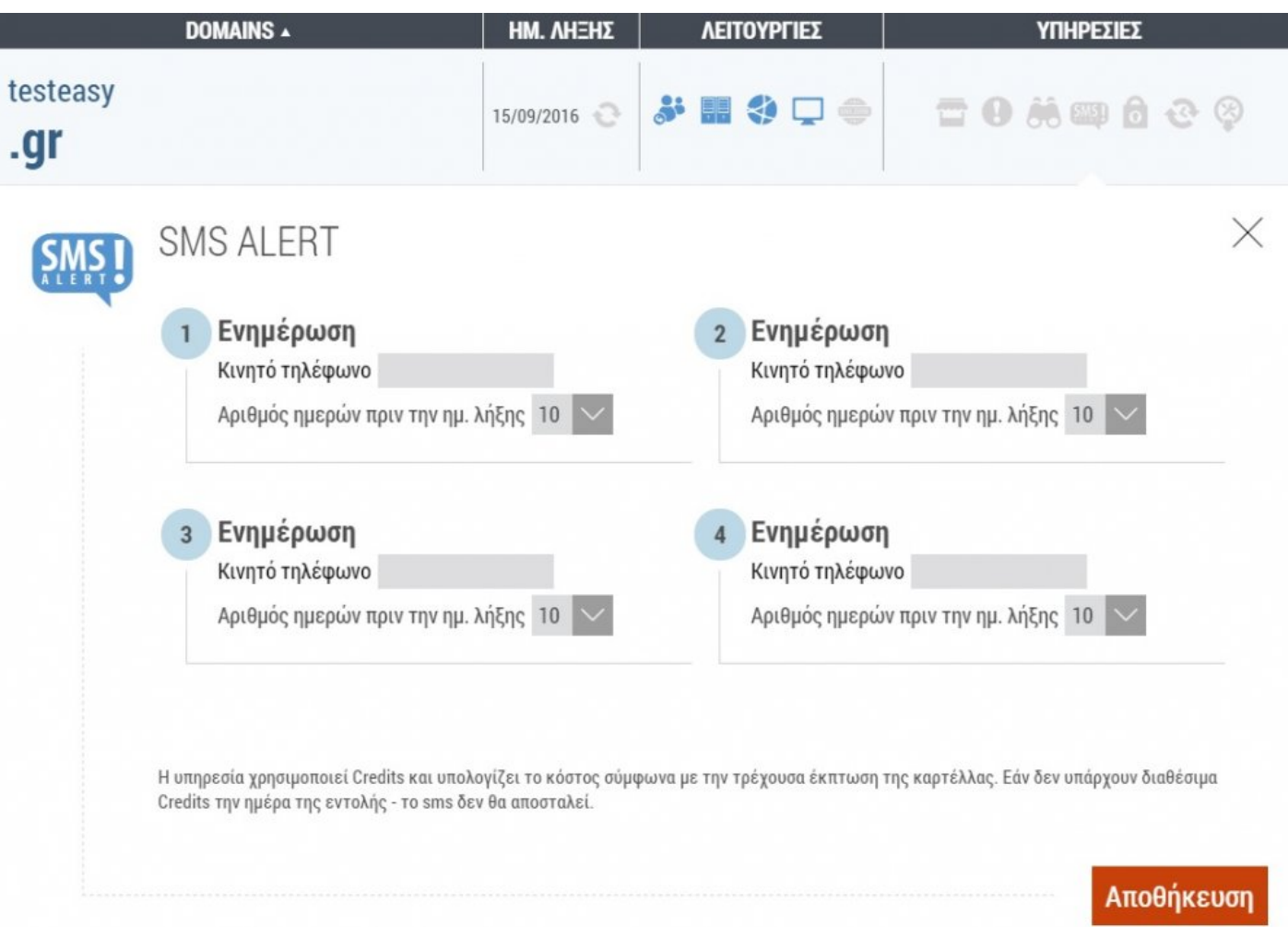

**5) Domain Privacy** – Σε περίπτωση που δεν θέλετε να φαίνονται τα στοιχεία ιδιοκτησίας του domain σας, ενεργοποιείτε τη συγκεκριμένη υπηρεσία ανάλογα και με τη διάρκεια του κατοχύρωσης του.

Εφόσον είναι ενεργοποιημένο, τότε ανανεώνεται αυτόματα με την εκάστοτε ανανέωση του domain αυτού

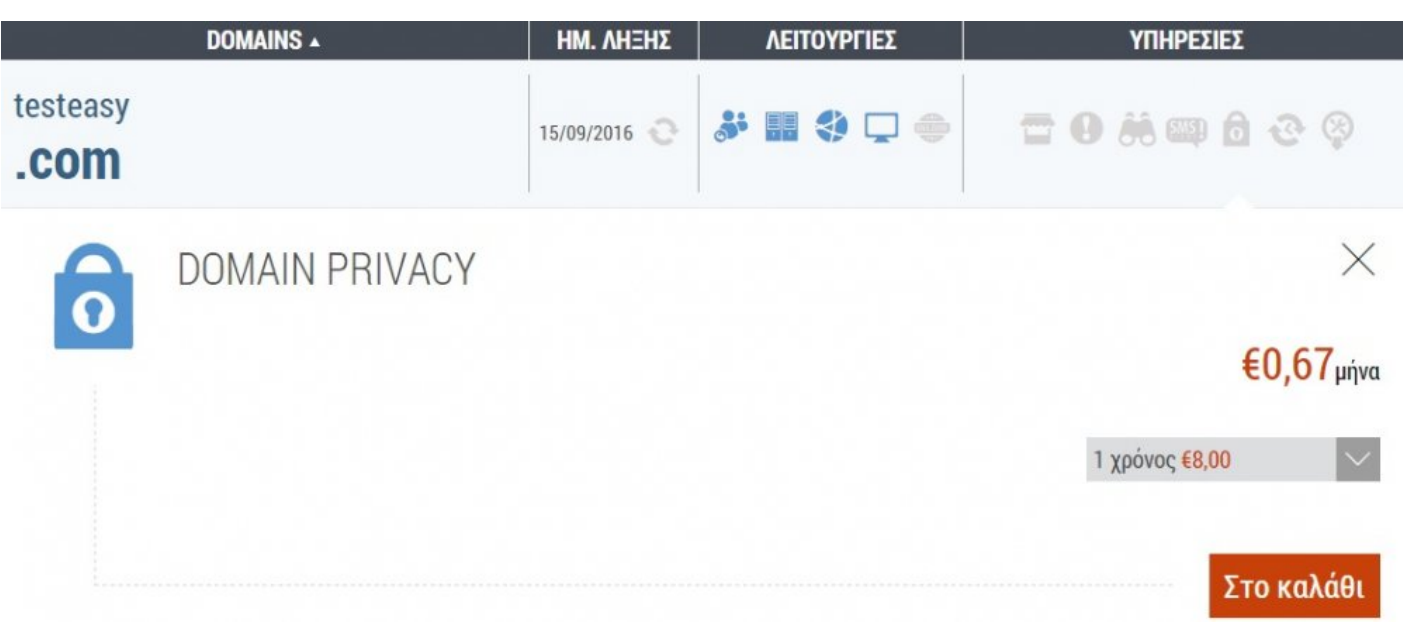

**6) Auto Renew** – Για να ανανεώνεται αυτόματα το domain σας με τη χρήση credits, δηλώνοντας τη διάρκεια πριν τη λήξη του

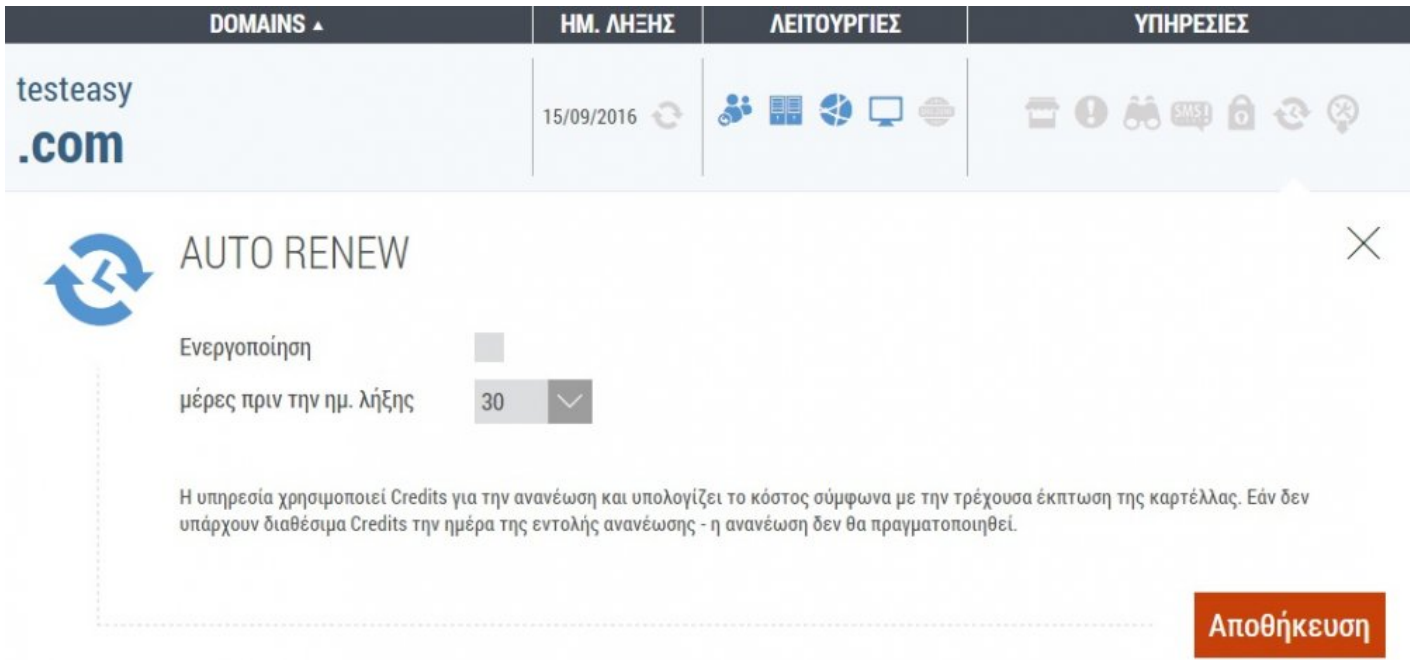

**7) Domain Lock** – Σε περίπτωση που θέλετε να αποτρέπεται η αλλαγή καταχωρητή στα domain με ξένες καταλήξεις (.com, .org, κ.τ.λ.)

**Σελίδα "Υπό Κατασκευή"** – Επιλέγετε την under construction σελίδα που θέλετε να εμφανίζεται στο Internet (αλλάζουν αυτόματα οι nameservers του domain)

**Σελίδα "Προς Πώληση"** – Επιλέγετε τη σελίδα που θέλετε να εμφανίζεται, ότι πουλάτε το domain σας (αλλάζουν αυτόματα οι nameservers του domain)

**Domain Forwarding** – Για να ανακατευθύνεται το domain σας σε άλλη διεύθυνση (αλλάζουν αυτόματα οι nameservers του domain)

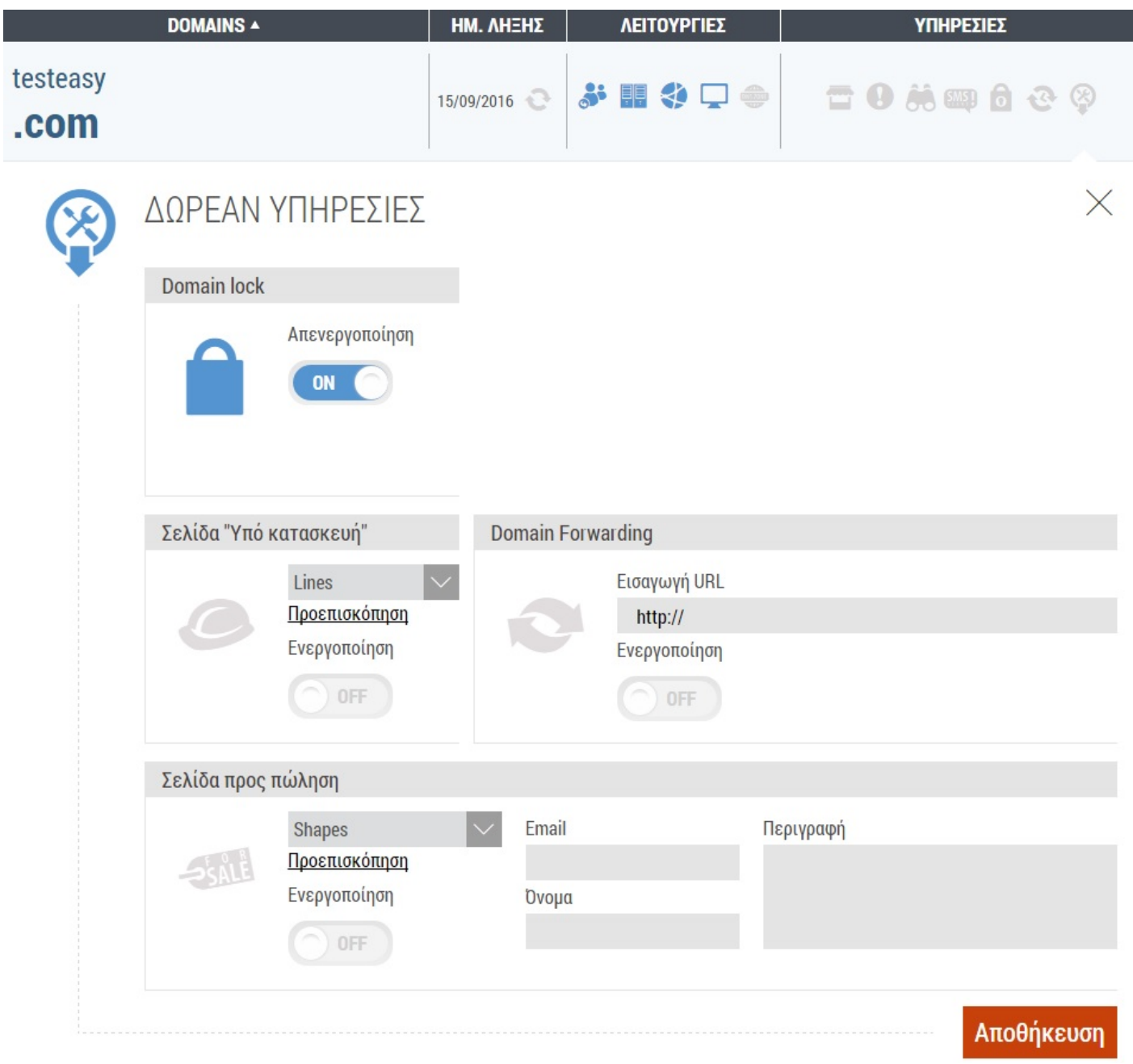

### **Διαχείριση Hosting**

Έχετε τη δυνατότητα να δείτε πληροφορίες για το αντίστοιχο πακέτο φιλοξενίας σας, να συνδεθείτε απευθείας στο **Plesk Control Panel** διαχείρισης, αλλά και να ενεργοποιήσετε την υπηρεσία **SMS Alert**, ώστε να ενημερωθείτε με SMS πριν τη λήξη της υπηρεσίας σας:

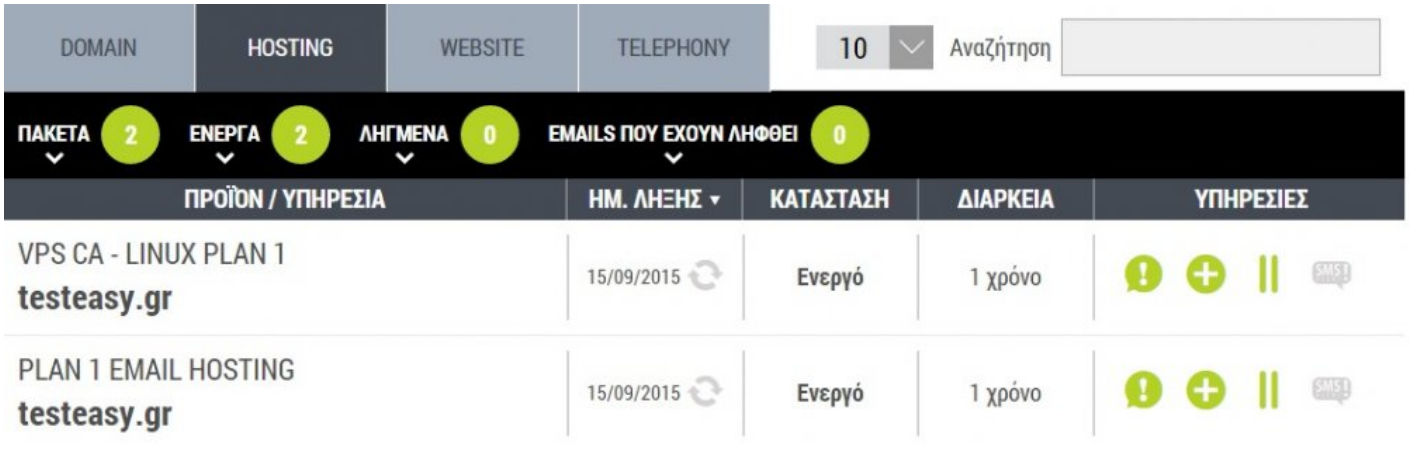

## **Διαχείριση Website**

Έχετε τη δυνατότητα να δείτε πληροφορίες για την αντίστοιχη υπηρεσία σας, αλλά και να ενεργοποιήσετε την υπηρεσία **SMS Alert**, ώστε να ενημερωθείτε με SMS πριν τη λήξη της:

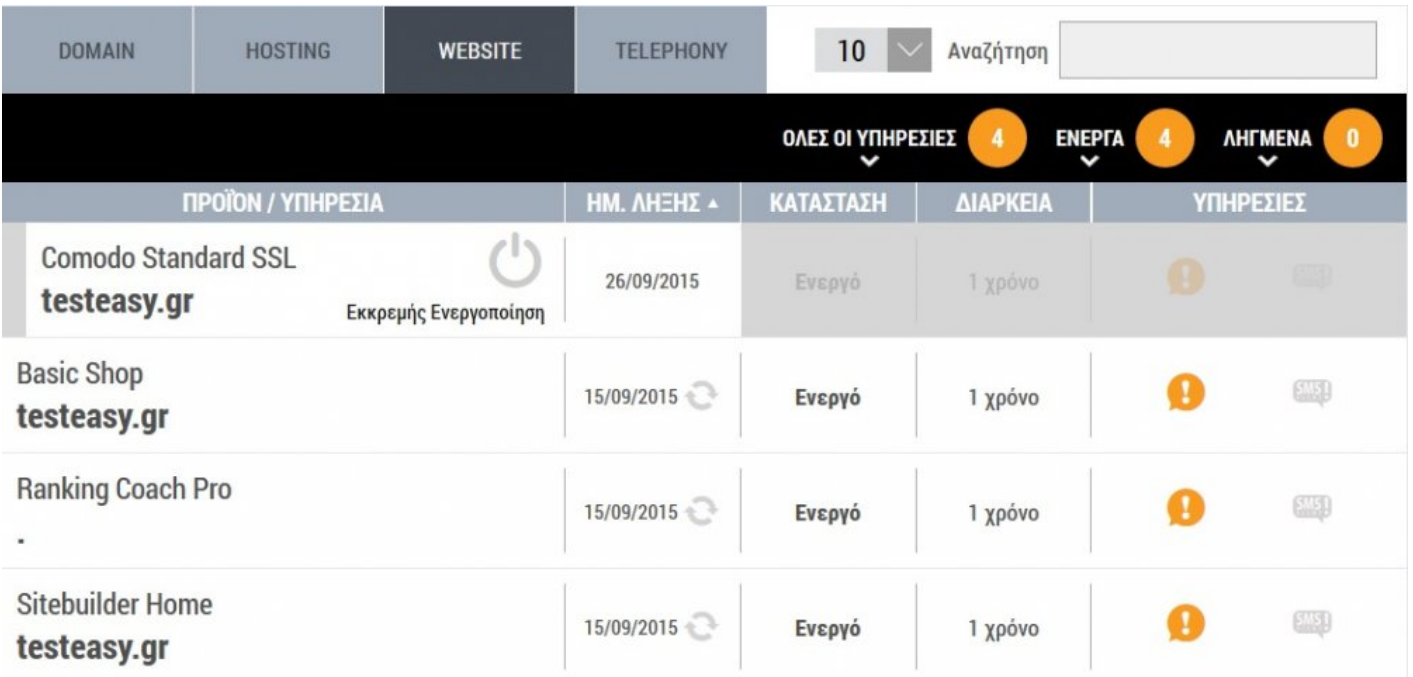

## **Διαχείριση Telephony**

Έχετε τη δυνατότητα να δείτε πληροφορίες για τον αντίστοιχο τηλεφωνικό σας αριθμό, να τον διαχειριστείτε και να αγοράσετε καινούριο:

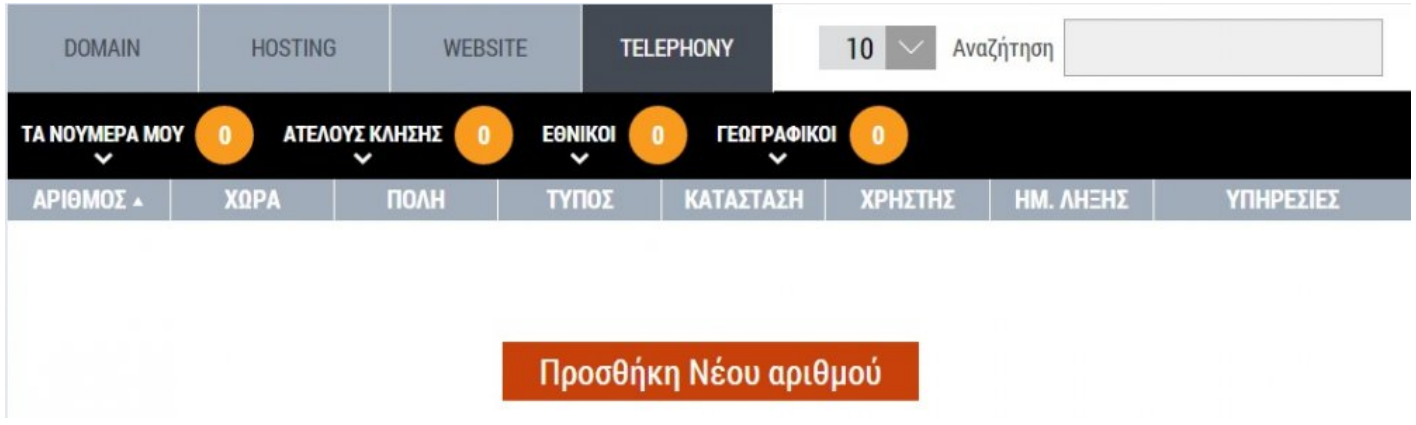

## **Ρυθμίσεις Λογαριασμού**

Μπορείτε να διαχειριστείτε τον λογαριασμό σας, αλλά και να διορθώσετε το email στο οποίο θα λαμβάνετε όλες τις ειδοποιήσεις από το σύστημα μας:

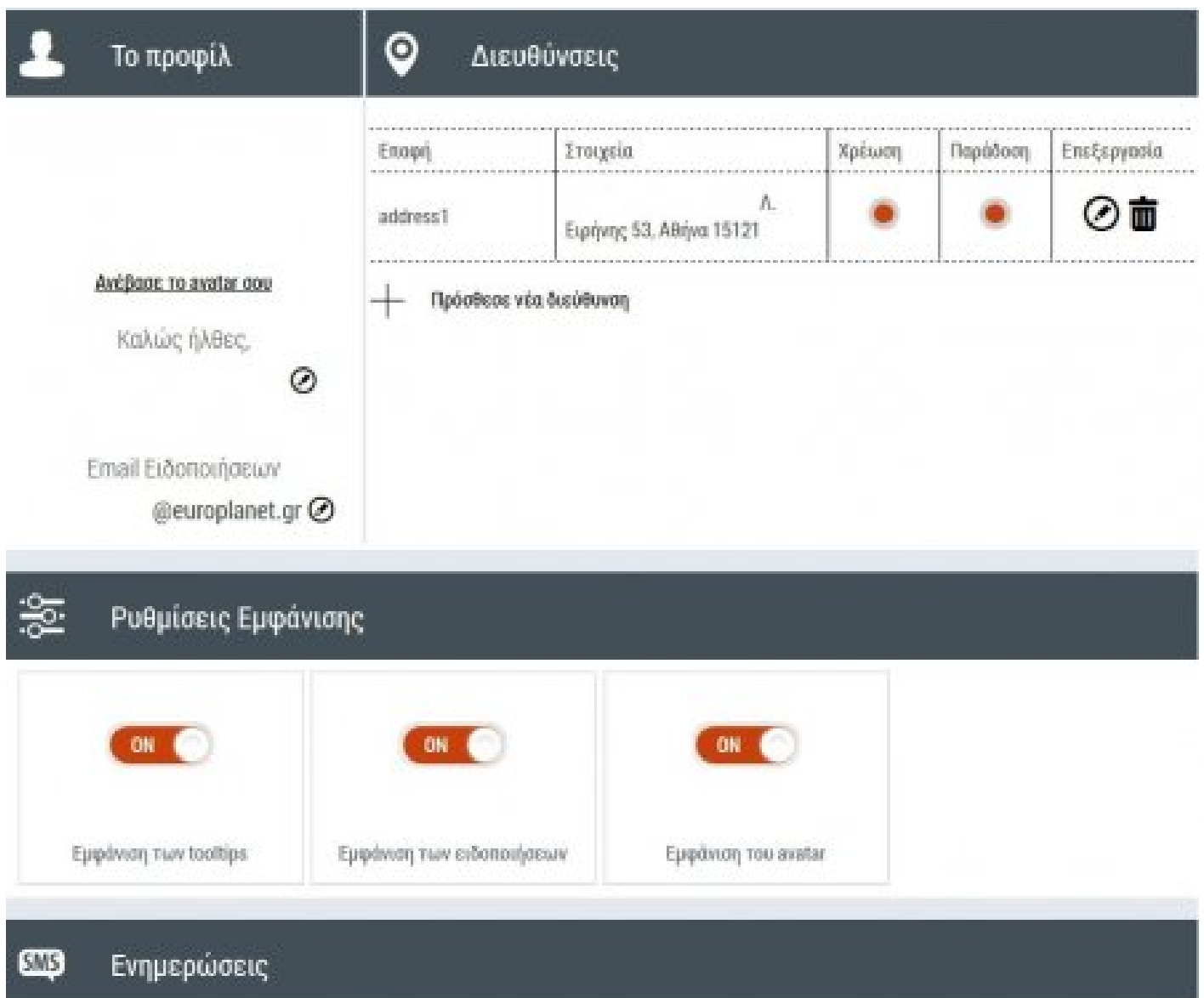

SMS yin evryphonon.

Το easy.gr σου δίνει την δυνατότητα να λαμβάνεις SMS στο κινητό του για ενημέρωση λήξης των υπηρεσιών που έχεις ήδη αγοράσει. Με αυτό τον τρόπο είσαι πάντα ενημερωμένος ακόμα κι αν δεν έχεις πρόσβαση στον υπολογιστή σου.

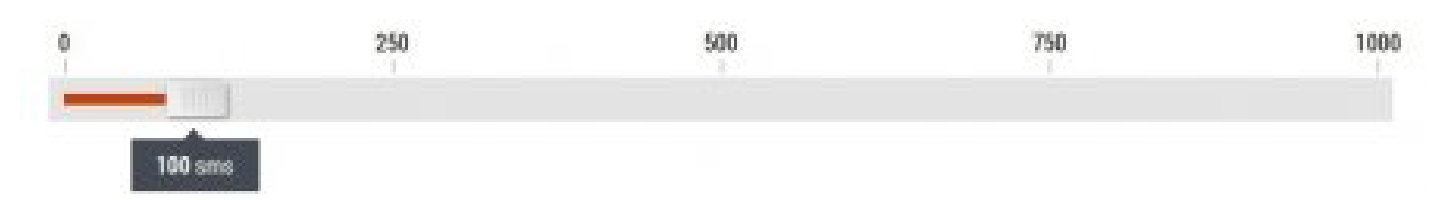

Ρύθμιοε τον όριο των SMS που θέλεις να έχεις στην διάθεσή σου για να λαμβάνεις τις ενημερώσεις του συστήματος πχ έως 400 SMS. Κάθε SMS κοστίζει €0.049 λεπτά και η χρέωση γίνεται από τα διαθέσιμα Credits. Το σύνολο που ορίζεις ΔΕΝ δεσμεύει ποσό από τα υπάρχοντα Credits σου.Αν δεν υπάρχουν διαθέσιμα Credits, τότε το SMS που θα έχεις ορίσει για την συγκεκριμένη υπηρεσία, δεν θα αποσταλλεί. Με αυτό τον τρόπο διασφαλίζεις πως δεν θα καταναλωθούν όλε τα Credits σας σε αποστολές SMS διατηρώντας ταυτόχρονα ενεργή την ενημέρωσή σου.

60 Web Market Experts Banner Generated by Manula.com on: 2015/02/16 07:23:59 Page 45 of 10

Vharno

## **Ιστορικό Κινήσεων**

Μπορείτε να δείτε αναλυτικές πληροφορίες για το ιστορικό κινήσεων, χρεώσεων – πληρωμών, αγορά υπηρεσιών και να κατεβάσετε το αντίστοιχο τιμολόγιο – απόδειξη:

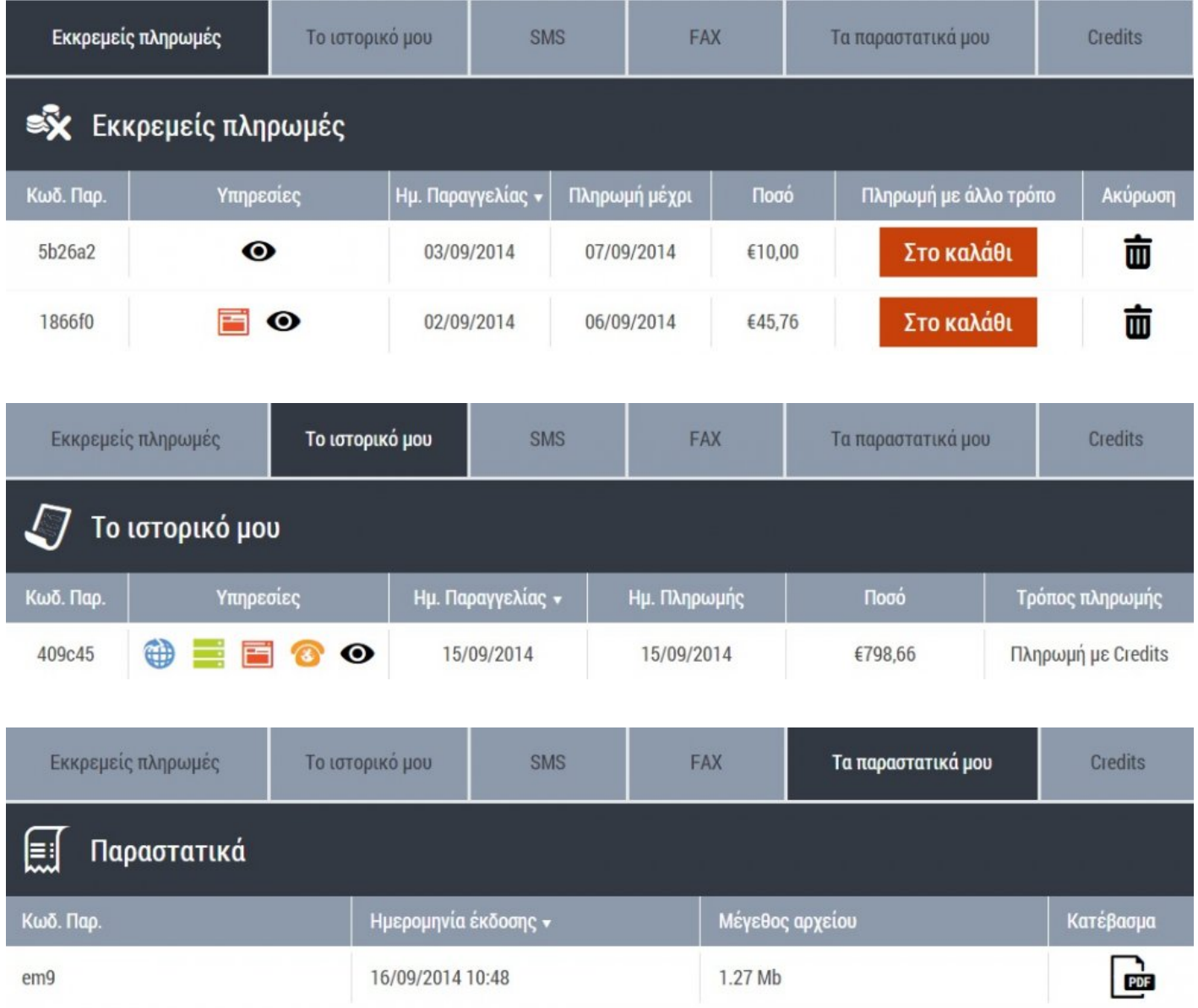

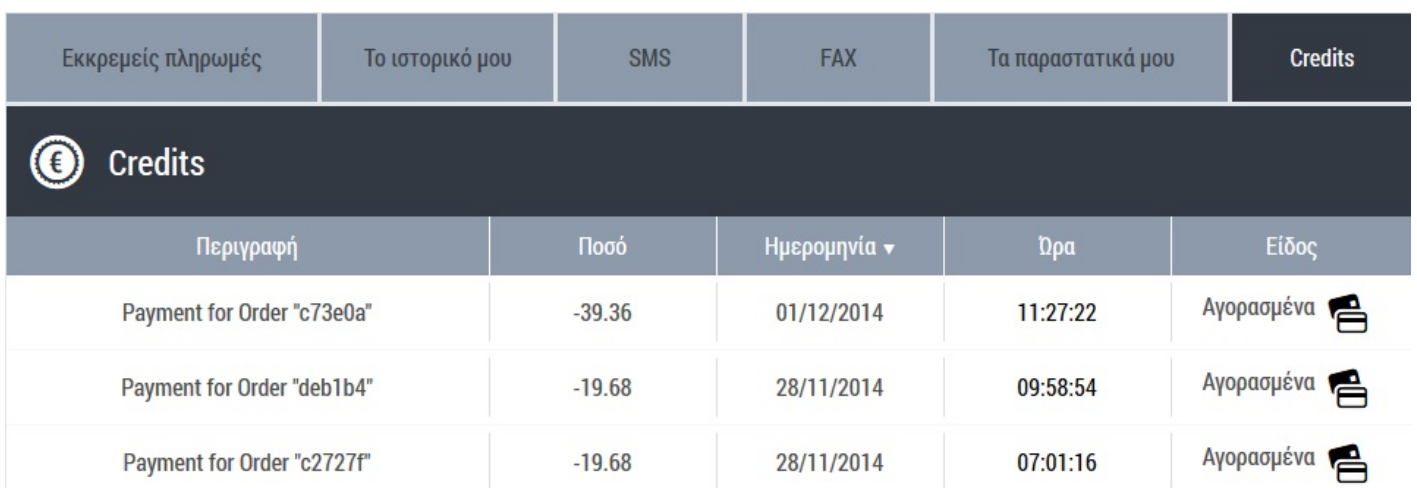

# **Υπηρεσίες**

Η διαχείριση όλων των διαθέσιμων υπηρεσιών, γίνεται μέσα από το [Control Panel](#page-25-0) σας.

• **DNS Security (DNSSEC)** = Ασφαλίζετε το Domain σας από κάθε είδους κακόβουλες ενέργειες, επιθέσεις hackers, κ.α.

Η ενεργοποίηση γίνεται μετά από αίτηση σας μέσω email.

- **Domain Privacy** = Απόκρυψη προσωπικών δεδομένων του domain σας.
- **Domain Alert** = Ενημέρωση με Email για οποιαδήποτε αλλαγή πραγματοποιείται στα στοιχεία και τις επαφές του domain σας.
- **Validity Check** = Η μοναδική υπηρεσία ελέγχου εγκυρότητας του domain σας.
- **DNS4FREE** = ΔΩΡΕΑΝ DNS service, ανεξάρτητα από τον καταχωρητή που έχετε επιλέξει.
- **Whois Στοιχεία Domain** = Όλες οι διαθέσιμες πληροφορίες για κάθε domain, σύμφωνα με τους κανόνες του ICANN.
- **Whοis Στοιχεία Επιχείρησης** = Η δυνατότητα να παρουσιάζετε τα στοιχεία της επιλογής σας, όχι μόνο για τα Domain με κατάληξη .GR αλλά για όλα τα TLD's, που σας παρέχονται μέσα από το ισχυρό μας Controlpanel.
- **Αγοραπωλησίες Domains (MarketPlace)** = Πουλήστε και αγοράστε domains easy, χωρίς καμία προμήθεια.
- **Κατάλογος Webmarket Experts** = Ένας οnline κατάλογος με όλους τους συνεργάτες κατανεμημένους στην κάθε κατηγορία και στην κάθε δεξιότητα που έχει καταχωρήσει ο κάθε ένας από αυτούς. Η καταχώρηση στον κατάλογο είναι ΔΩΡΕΑΝ.

Η αναζήτηση γίνεται με πολλαπλά κριτήρια και όλα τα αποτελέσματα αλλά και οι πληροφορίες είναι διαθέσιμες στο διαδίκτυο, ώστε να μπορούν οι μηχανές αναζήτησης να τα αντλούν ελεύθερα και να καταχωρούν τις εγγραφές στις βάσεις τους.

Η διαχείριση, αλλά και η εγγραφή γίνεται από τον πίνακα ελέγχου του [control panel](#page-25-0) σας.

- **Σελίδα Υπό Κατασκευή** = Η δυνατότητα να επιλέξετε μια από τις 2 όμορφες εικαστικές προτάσεις που έχουμε δημιουργήσει. Οι σελίδες είναι πλήρως συμβατές ακόμα και για κινητά & tablets. Η υπηρεσία διατίθεται εντελώς ΔΩΡΕΑΝ και δεν προϋποθέτει ούτε καν αγορά πακέτου hosting.
- **Σελίδα Προς Πώληση** = Χρησιμοποιείτε την έτοιμη δυναμική σελίδα που σας προσφέρουμε και παρουσιάζετε τα στοιχεία σας, καθώς και το δικό σας μήνυμα στους υποψήφιους αγοραστές του domain σας, εντελώς ΔΩΡΕΑΝ.
- **SMS Alert** = Τοποθετείτε το νούμερο του κινητού σας για να λάβετε ενημέρωση λήξης του Domain σας. Η αποστολή ενός SMS γίνεται εντελώς ΔΩΡΕΑΝ, ενώ ταυτόχρονα μπορείτε να αγοράσετε επιπλέον SMS για να λάβετε ενημέρωση και σε άλλα κινητά και μάλιστα σε ξεχωριστές ημέρες και ώρες της επιλογής σας.
- **Domain Forwarding** = Ανακατεύθυνση του website σας σε μία άλλη σελίδα. Με τον τρόπο αυτό οποιοσδήποτε πληκτρολογεί στον web browser το site σας, αυτομάτως το σύστημα θα τον μεταφέρει εκεί που έχετε ζητήσει να γίνει η ανακατεύθυνση.
- **Αυτόματη Ανανέωση** = Η δυνατότητα επιλογής πόσες μέρες πριν την λήξη του κάθε domain θέλετε το σύστημα να δοκιμάσει να ανανεώσει αυτόματα τον χρόνο λήξης του. Ο χρόνος ανανέωσης υπολογίζεται αυτόματα κάθε φορά στον ελάχιστο επιτρεπόμενο χρόνο που ορίζει το εκάστοτε Μητρώο.

Η υπηρεσία χρησιμοποιεί Credits για την ανανέωση και υπολογίζει το κόστος σύμφωνα με την τρέχουσα έκπτωση της καρτέλας. Εάν δεν υπάρχουν διαθέσιμα Credits την ημέρα της εντολής ανανέωσης, η ανανέωση δεν πραγματοποιείται.

• **Site Preview** = Προεπισκόπηση του website σας, όπως αυτό έχει καταγραφεί και έχει αποθηκευτεί στους Cache Servers της Europlanet. Η ανανέωση γίνεται σε τακτά χρονικά διαστήματα.

## **Τρόποι πληρωμής**

### **1. Κατάθεση σε τράπεζα**

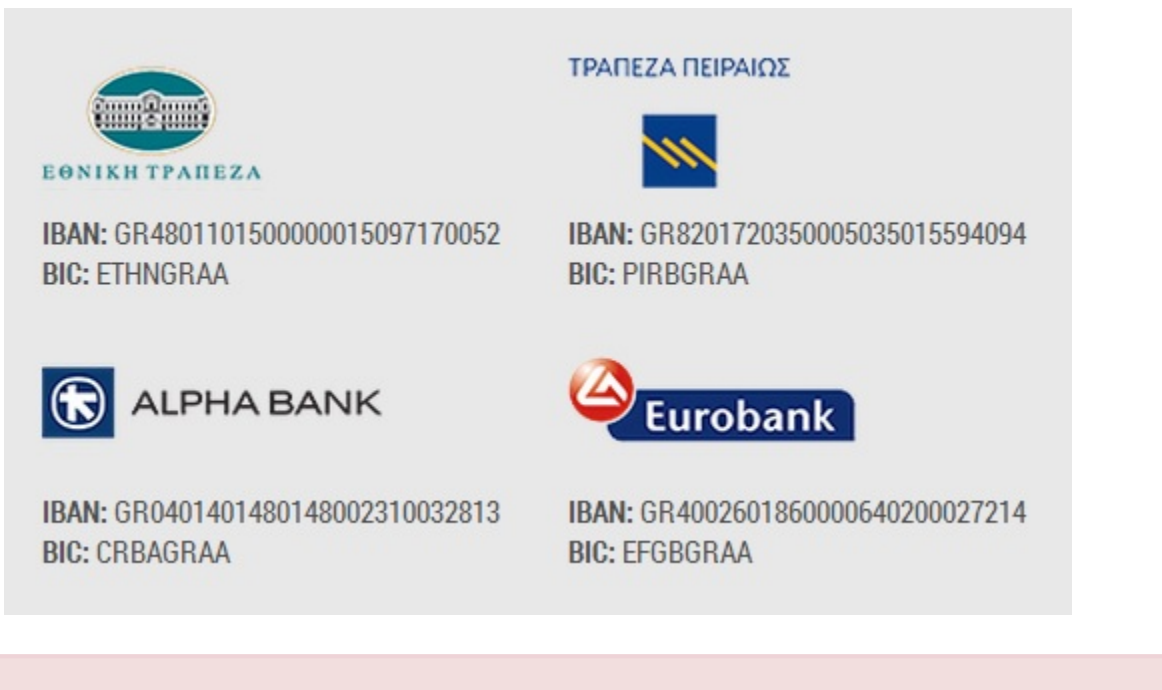

Τα τραπεζικά έξοδα επιβαρύνουν αποκλειστικά και εξ ολοκλήρου τον πελάτη. Σε διαφορετική περίπτωση το(α) domain που παραγγείλατε δεν θα προωθηθούν στην αρμόδια επιτροπή για έλεγχο και έγκριση.

### **2. Πιστωτική κάρτα**

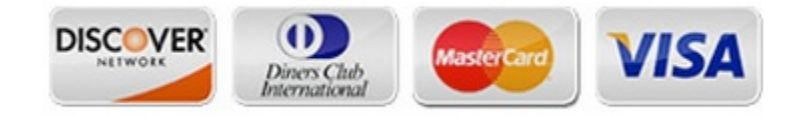

### **3. Πληρωμή με credits**

Για τη διευκόλυνση των συναλλαγών σας, το easy.gr παρέχει την υπηρεσία Αγοράς Credits, με την οποία μπορείτε να αγοράσετε μέσω της πιστωτικής σας κάρτας όσα credits επιθυμείτε για να τα χρησιμοποιήσετε είτε για κατοχύρωση είτε για ανανέωση όποιου domain θέλετε.

Η αγορά credits μπορεί να γίνει για οποιοδήποτε χρηματικό ποσό, το ύψος του οποίου καθορίζετε εσείς,

ενώ μπορούν να αξιοποιηθούν σε όποια χρονική στιγμή και για όποιαδήποτε συναλλαγή εσείς επιλέξετε. Το ποσό μεταφράζεται αυτόματα σε credits, όπου 1 Credit = 1 Euro.

Η αγορά, η διαχείριση τους, αλλά και το ποσό διαθεσιμότητας, γίνεται εξ ολοκλήρου από το control panel σας:

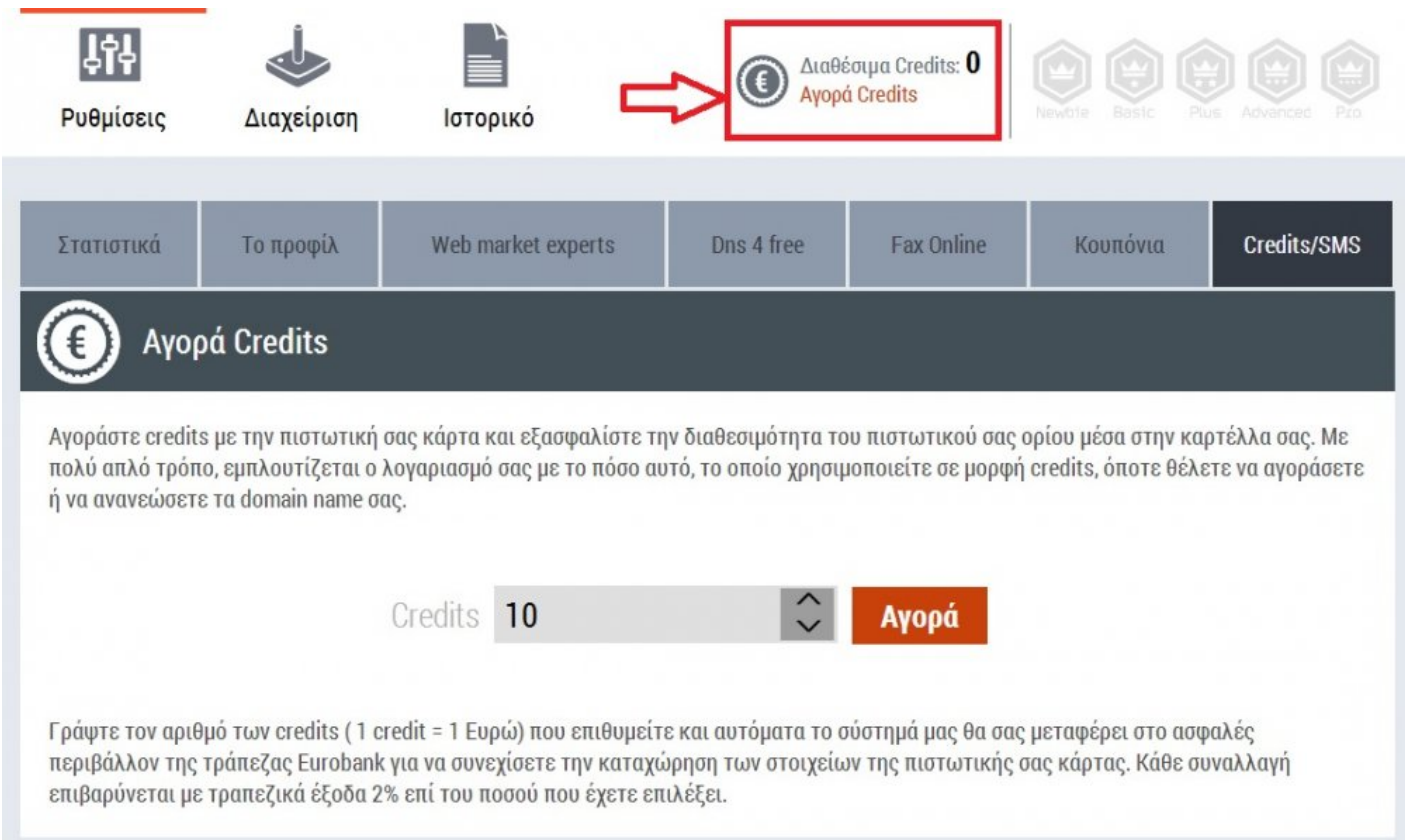

### **4. Paysafe card**

Η paysafecard είναι μια προπληρωμένη κάρτα που επιτρέπει την ασφαλή πληρωμή στο διαδίκτυο. Η πληρωμή γίνεται χωρίς την εισαγωγή προσωπικών στοιχείων ή στοιχείων τραπεζικού λογαριασμού ή πιστωτικής κάρτας.

Διαθέσιμα σημεία πώλησης, μπορείτε να βρείτε στον παρακάτω σύνδεσμο:

<https://www.paysafecard.com/el-gr/buy/>

### **5. Άλλοι τρόποι πληρωμής**

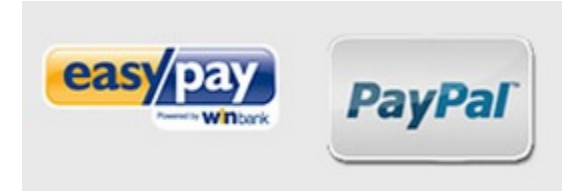

Ο πλήρης τιμοκατάλογος, εμφανίζεται [εδώ](http://easy.gr/el/domains/pricelist#!all-tlds)

# **HOSTING**

Η επιλογή των μεγαλύτερων και ισχυρότερων Datacenters σε όλο τον κόσμο σε συνδυασμό με επώνυμους Servers, αποτελούν την απόλυτη εγγύηση για την επιτυχημένη, σταθερή και αξιόπιστη φιλοξενία του site σας.

Όλοι οι ιδιόκτητοι Servers ελέγχονται με συστήματα monitoring, τα οποία σε πραγματικό χρόνο παρακολουθούν όλες τις παρεχόμενες υπηρεσίες με σκοπό το 100% uptime.

Διαθέσιμες κατηγορίες:

- 1. **Web Hosting & VPS** (Shared, E-mail Hosting και VPS)
- 2. **Cloud Hosting** (Cloud Web Hosting και Cloud FTP Space)
- 3. **Streaming Hosting** (Audio-Video Streaming)
- 4. **Dedicated Servers** (Colocation και Dedicated IP Hosting)

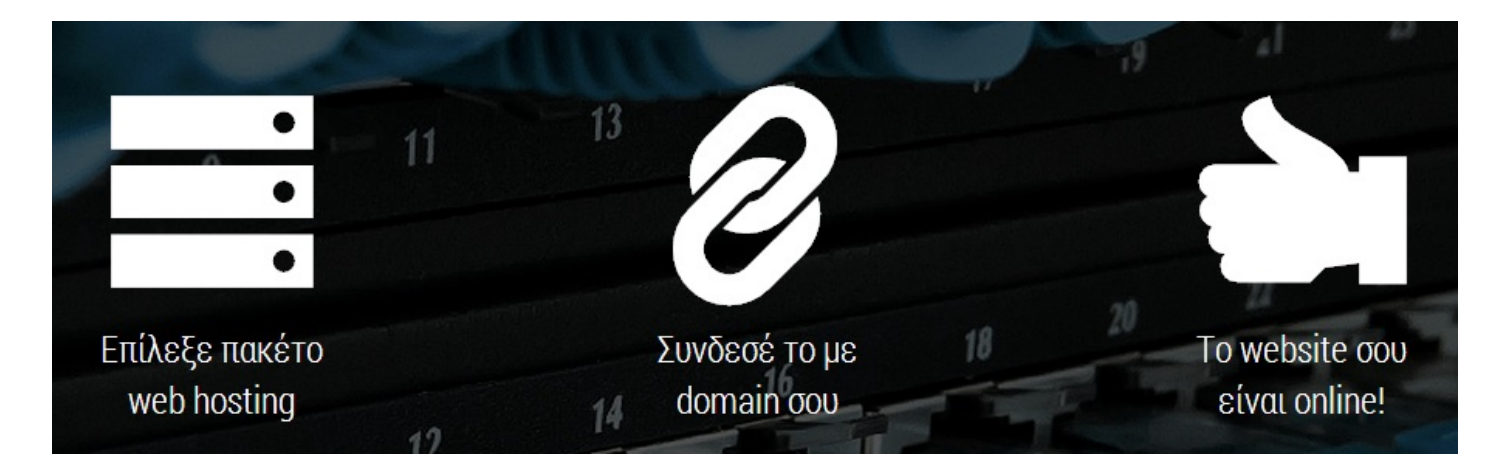

# <span id="page-56-0"></span>**Απλά πακέτα Web Hosting**

- Δυναμικό λειτουργικό διαχείρισης
- Εύχρηστο control panel
- Δεκάδες διαδικτυακές εφαρμογές
- Προσωπικό email

Η διαδικασία αγοράς, είναι απλή και περιγράφεται σε 5 βήματα:

- **1.** Επιλογή πακέτου, με βάση τα χαρακτηριστικά της επιθυμίας σας.
- **2.** Επιλογή διάρκειας φιλοξενίας (από 1 μήνα έως 2 χρόνια).
- **3.** Επιλογή Datacenter (Ελλάδα, Ευρώπη, Αμερική και Καναδάς).
- **4.** Επιλογή λειτουργικού συστήματος (Windows ή Linux).
- **5.** Αγορά τοποθέτηση στο Καλάθι.

Μόλις πατήσετε την αγορά του πακέτου φιλοξενίας, θα χρειαστεί να δηλώσετε το βασικό domain που θέλετε να συνδεθεί με το συγκεκριμένο πακέτο.

Σε αυτό το σημείο έχετε δύο επιλογές, είτε να "[κατοχυρώσετε ένα νέο domain](#page-5-0)", είτε να δηλώσετε ένα που έχετε ήδη κατοχυρωμένο:

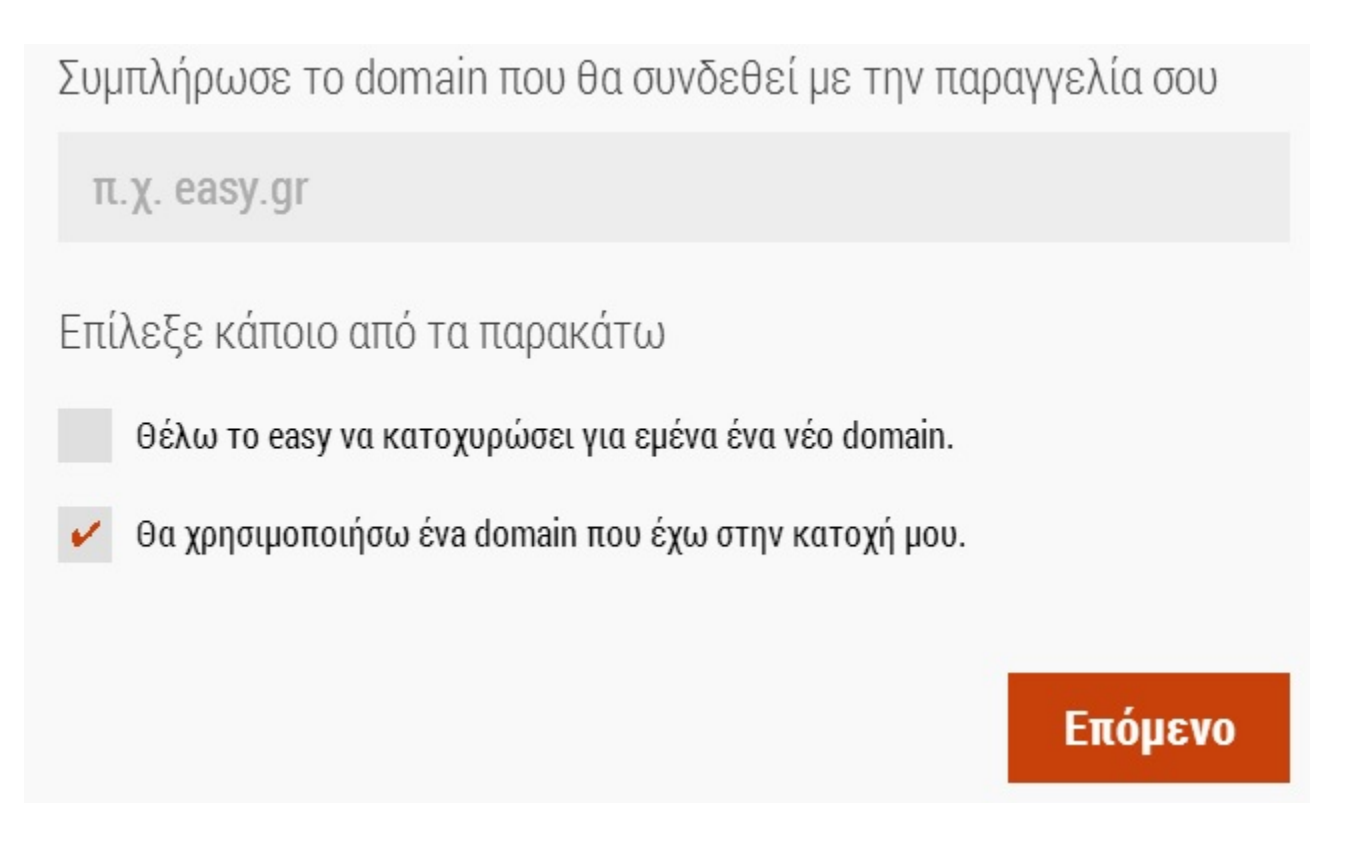

### Αφού λοιπόν πατήσετε "**Επόμενο**" και μεταβεί η παραγγελία σας στο **Καλάθι**, θα δείτε ότι μπορείτε και εκεί να το επεξεργαστείτε αλλάζοντας domain και διάρκεια φιλοξενίας:

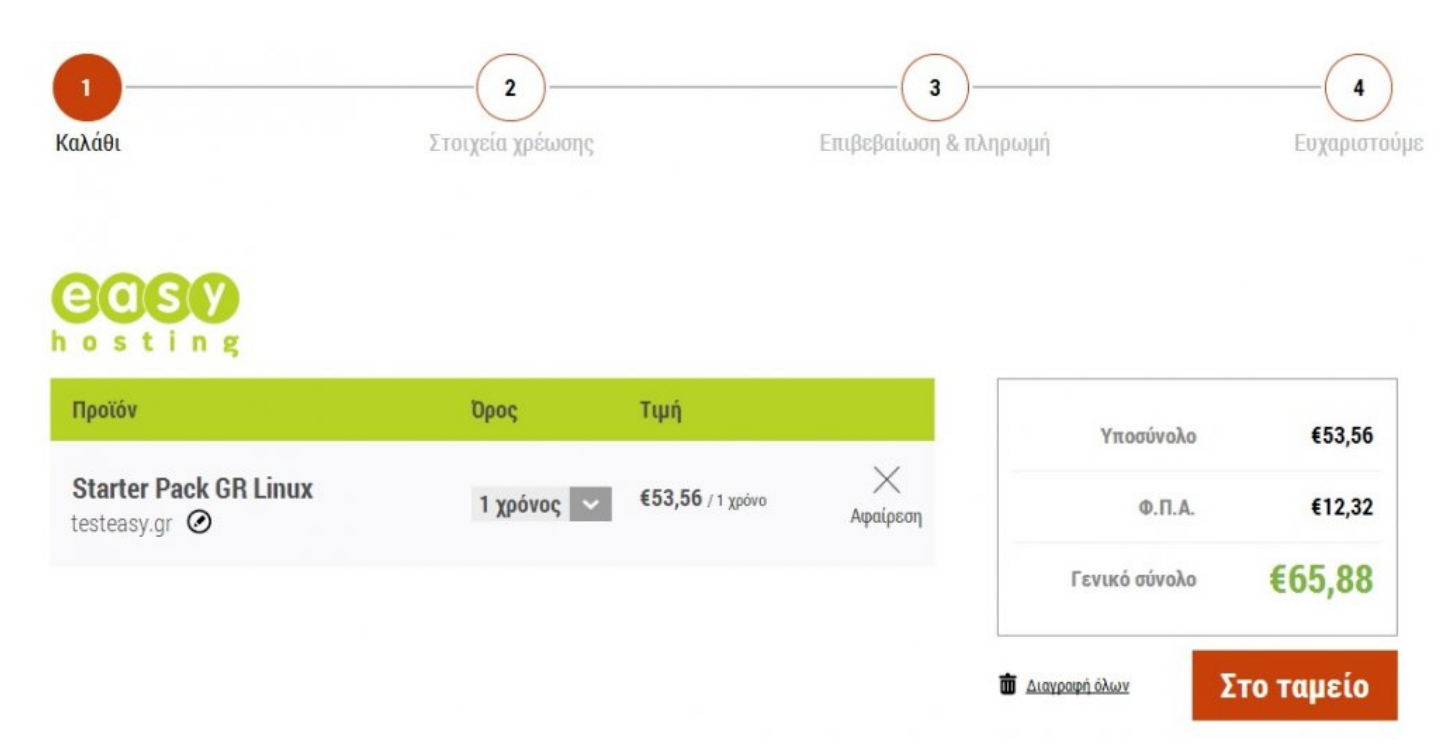

Πατώντας "**Στο Ταμείο**", προχωράτε στο βήμα 2 για να δηλώσετε τα **Στοιχεία Χρέωσης** και τιμολόγησης. Μπορείτε είτε να χρησιμοποιήσετε τα στοιχεία της καρτέλας σας, είτε να δηλώσετε νέα:

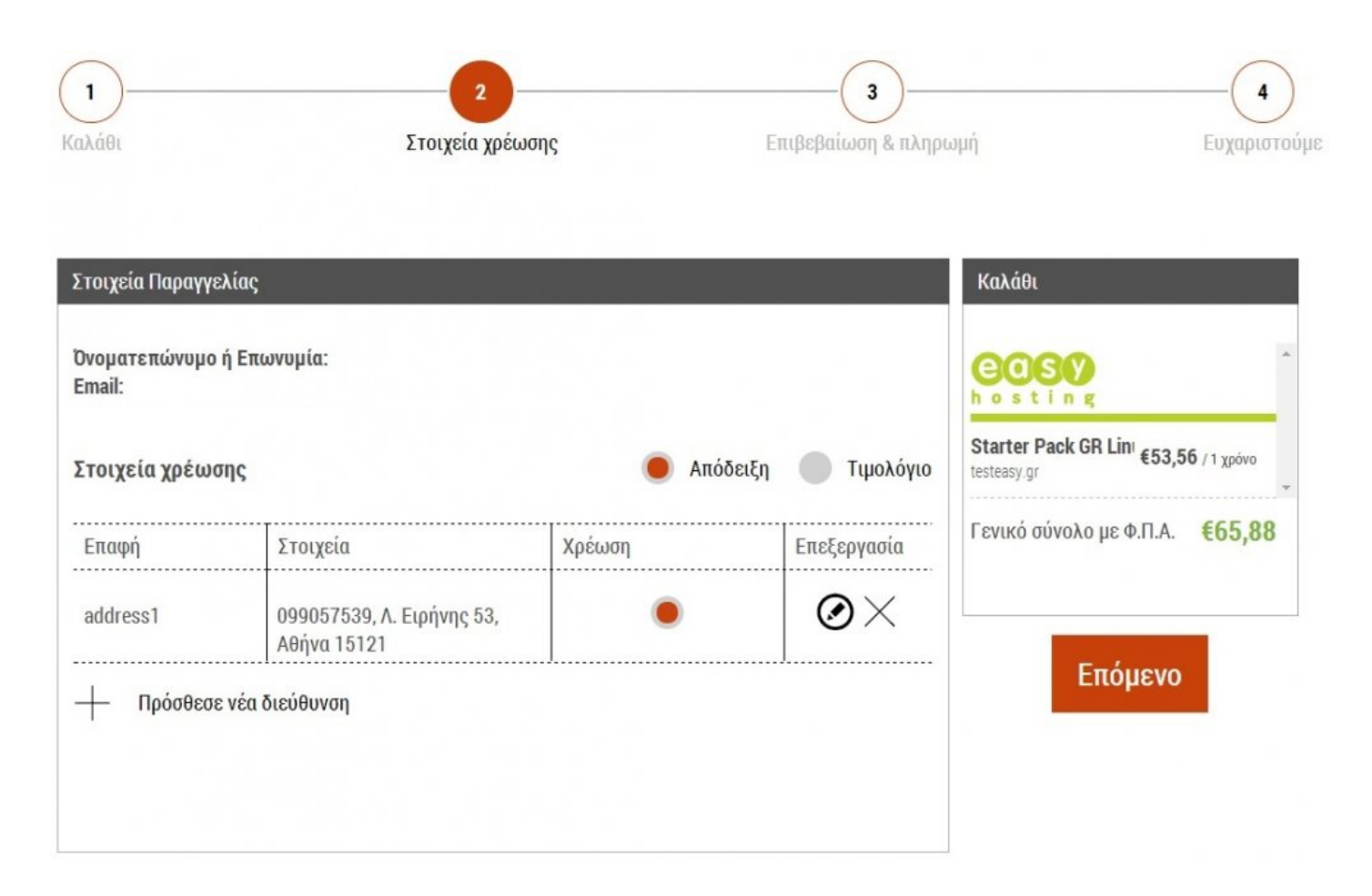

Με το πλήκτρο "**Επόμενο**", μεταβαίνετε στο τρίτο βήμα, στο οποίο γίνεται **Επιβεβαίωση & Πληρωμή** της παραγγελίας σας, επιλέγοντας τον τρόπο εξόφλησης:

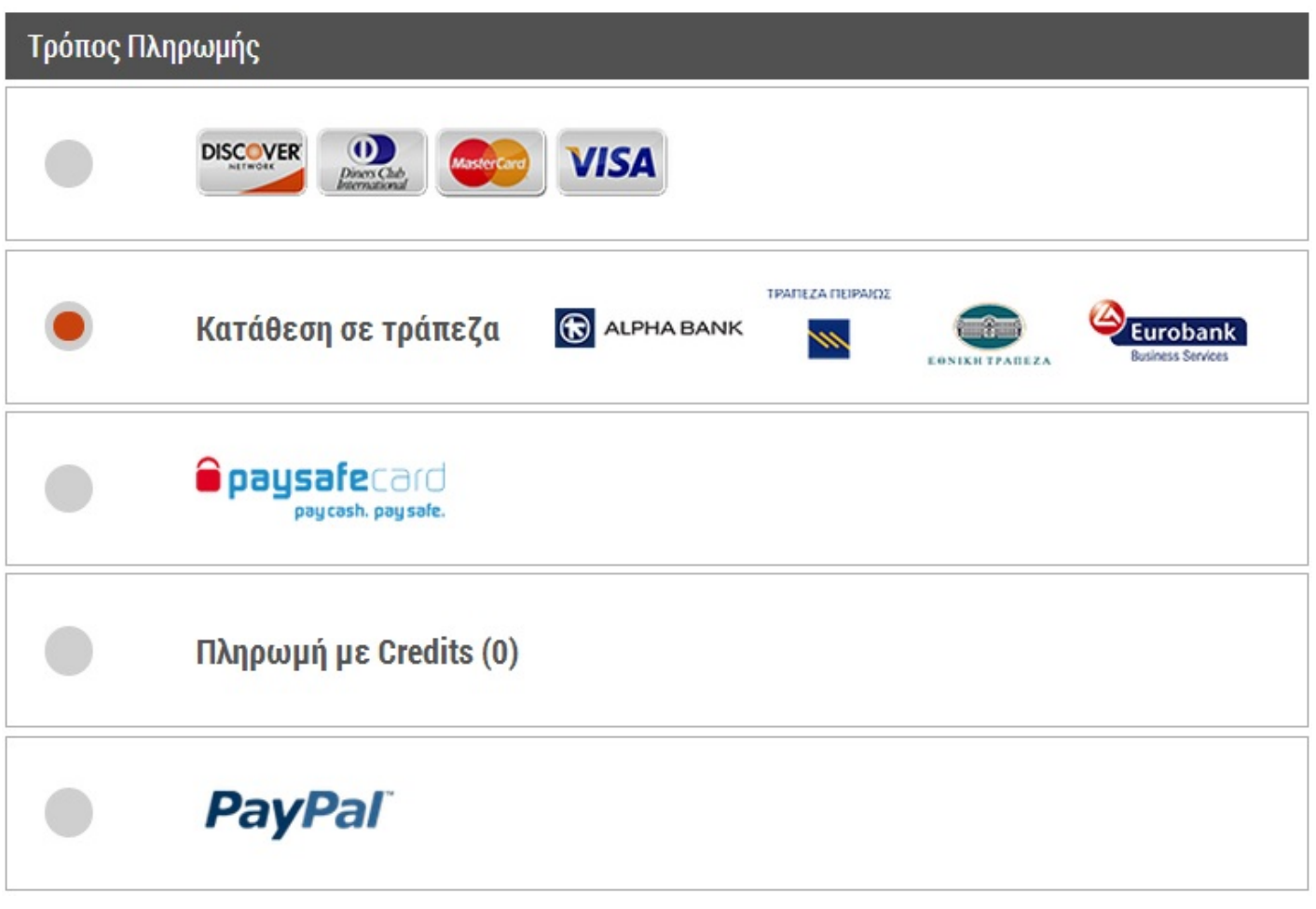

Αφού επιλέξετε τον τρόπο και πατήσετε "**Πληρωμή**", τότε ολοκληρώνεται η παραγγελίας σας με το ακόλουθο μήνυμα:

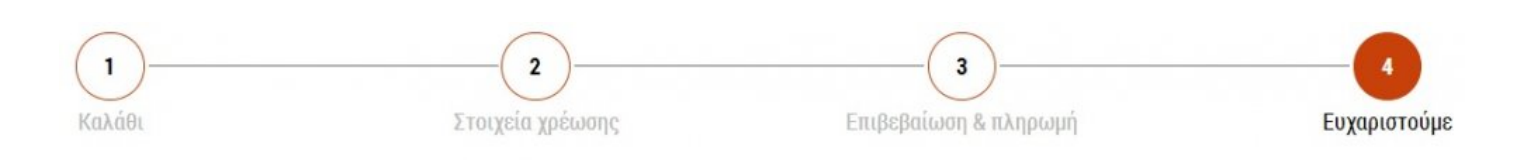

# Ευχαριστούμε πολύ.

Η παραγγελία σου βρίσκεται σε εξέλιξη.

Σου έχει σταλεί ένα e-mail επιβεβαίωσης. Αν έχεις οποιαδήποτε απορία μη διστάσεις να επικοινωνήσεις μαζί μας στο 801 11 78737 ή με τους άλλους τρόπους επικοινωνίας που βρίσκονται κάτω δεξιά.

Είμαστε πάντα εδώ για να σου κάνουμε την ζωή λίγο πιο

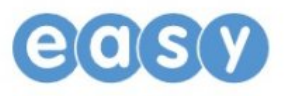

## **Email Hosting**

Επιλέγετε το πλάνο που ταιριάζει στις ανάγκες σας και αφήνετε το άγχος του χώρου και του όγκου πίσω σας.

Η διαδικασία απόκτησης του πακέτου είναι απλή, ακολουθώντας τα παρακάτω βήματα:

**1.** Επιλογή πλάνου, με βάση τα χαρακτηριστικά της επιθυμίας σας (χώρο δίσκου, mail λογαριασμούς, κ.α.).

- **2.** Επιλογή διάρκειας φιλοξενίας (από 1 μήνα έως 2 χρόνια).
- **3.** Αγορά τοποθέτηση στο Καλάθι.

**4.** Ολοκλήρωση παραγγελίας, όπως περιγράφεται και στα [απλά πακέτα Web Hosting](#page-56-0), δηλώντας τα στοιχεία τιμολόγησης και επιλέγοντας τρόπο πληρωμής.

## <span id="page-62-0"></span>**VPS Hosting**

Φτιάχνετε τον δικό σας Virtual Private Server με τον πιο εύκολο τρόπο.

Δυνατότητες επιλογής:

- **Χώρο δίσκου** (10GB έως 320GB)
- Μνήμη **RAM** (256MB έως 4GB)
- **CPU** (1 μέχρι 6 πυρήνες)
- **Bandwidth** (1Mbps έως 3.5Mbps)
- **Διάρκεια** φιλοξενίας (3 μήνες μέχρι 2 χρόνια)
- **Datacenter** (Ελλάδα, Ευρώπη, Αμερική και Καναδά)
- **Control Panel** (Plesk, cPanel ή χωρίς κάποιο panel)
- **Λειτουργικό Σύστημα** (Windows ή Linux)
- **Έξτρα Υπηρεσίες** (Plesk Power Pack, Plesk Antivirus, Monitoring και SSL)

Αφού επιλέξετε τα χαρακτηριστικά της επιθυμίας σας, θα εμφανιστεί ένας συγκεντρωτικός πίνακας για το VPS και το τελικό κόστος του:

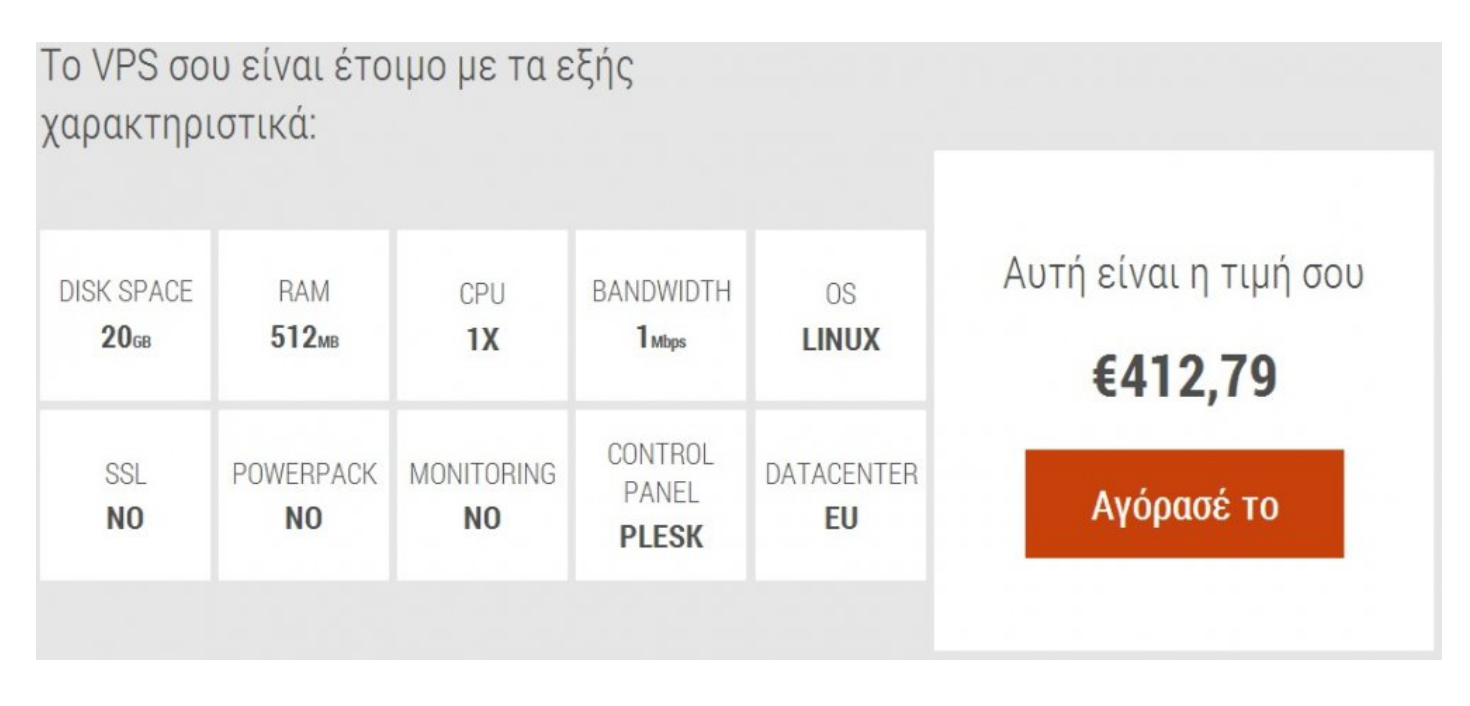

Πατώντας στο "**Αγόρασε το**", δηλώνετε το κύριο domain για το VPS σας και η παραγγελίας σας μεταφέρεται στο **Καλάθι**.

Εκεί, υπάρχει η δυνατότητα να επεξεργαστείτε εκ νέου τα χαρακτηριστικά του μηχανήματος, αλλά και να ενεργοποιήσετε επιπλέον υπηρεσίες, όπως έξτρα ΙΡ και επιλογή άδειας του plesk:

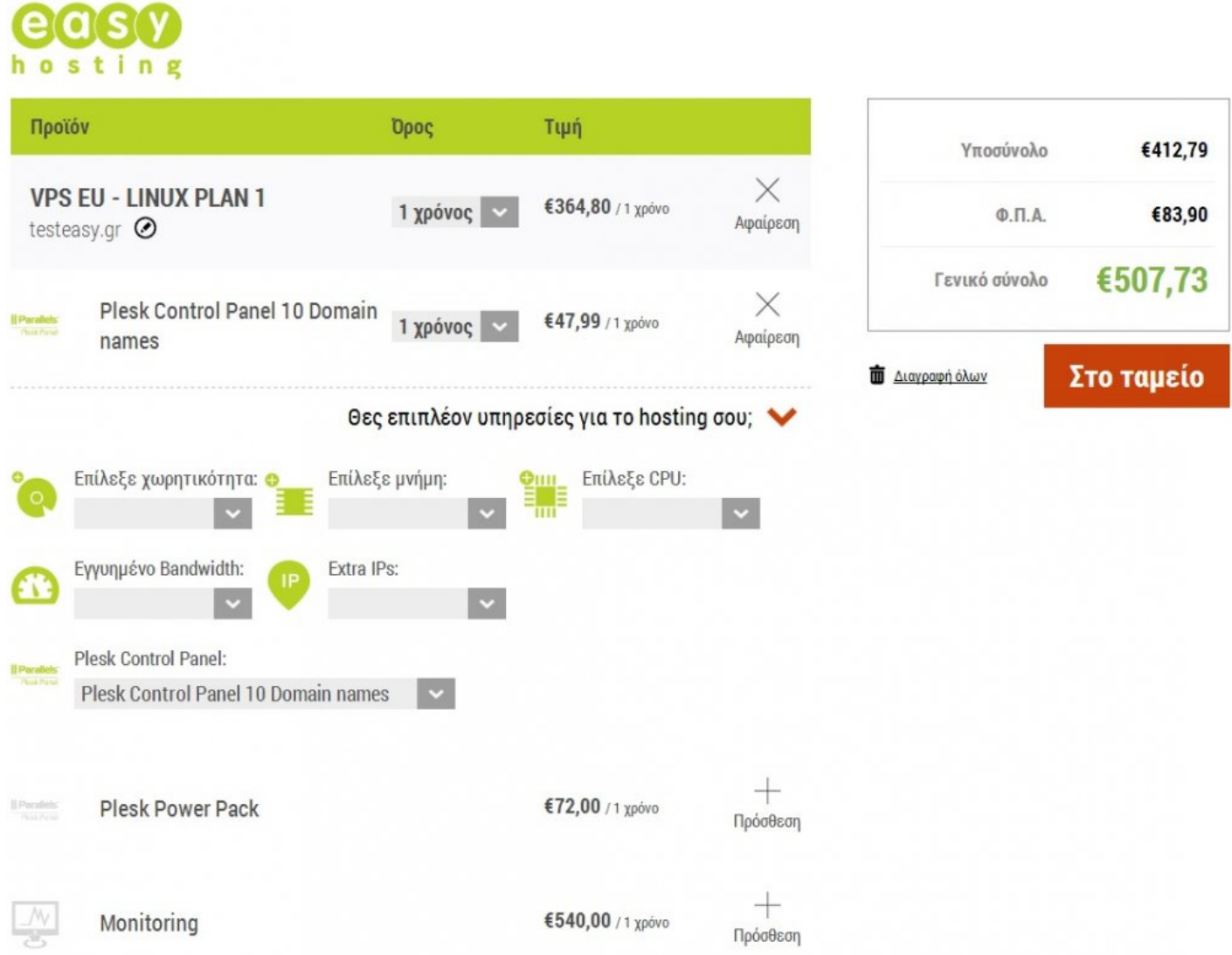

Αφού επιβεβαιώσετε τα χαρακτηριστικά της επιλογής σας, μπορείτε να ολοκληρώσετε τη διαδικασία πατώντας στο "**Στο Ταμείο**" και ολοκληρώνοντας τα βήματα, όπως περιγράφονται και στα [απλά πακέτα](#page-56-0) [Web Hosting](#page-56-0), δηλώντας τα στοιχεία τιμολόγησης και επιλέγοντας τρόπο πληρωμής.

## **CLOUD Hosting**

Υπάρχουν 3 διαθέσιμες επιλογές για κάποιων που θέλει να επιλέξει μια Cloud υπηρεσία:

- **1. Cloud Web Hosting**
- **2. Cloud FTP Space**
- **3. Cloud VPS Hosting** (Linux)

**Cloud Web Hosting:** Η διαδικασία απόκτησης είναι απλή, όπως περιγράφεται αναλυτικά στα [απλά πακέτα](#page-56-0) [Web Hosting](#page-56-0).

**Cloud FTP Space:** μπορείτε να έχετε έναν αποκλειστικό δικό σας αποθηκευτικό χώρο στο Internet κάτω από την τεχνολογία Cloud στους ιδιόκτητους Server μας, τον οποίο μπορείτε χρησιμοποιείτε ως έναν επιπλέον απομακρυσμένο σκληρό δίσκο.

Για κάθε Domain που κατοχυρώνετε μέσα από την εταιρία μας, δημιουργούμε έναν ειδικό χώρο 1GB στους σκληρούς δίσκους των Server μας. Αυτός ο χώρος μπορεί να συνδεθεί στον προσωπικό σας υπολογιστή ανεξάρτητα αν είναι Mac ή Windows, ανεξάρτητα από το λειτουργικό σύστημα που χρησιμοποιείτε Linux ή Windows. Η σύνδεση γίνεται με τα μοναδικά κλειδιά όνομα χρήστη & κωδικού που παράγουμε ειδικά για το κάθε Domain.

Οι server που εξυπηρετούν την υπηρεσία Domain Cloud Space υποστηρίζονται από την τεχνολογία του Cloud που σας επιτρέπει να έχετε πρόσβαση στα δεδομένα σας ταυτόχρονα από παντού και από κάθε ηλεκτρονική συσκευή που έχει πρόσβαση στο Internet, χωρίς να επηρεάζεται η πρόσβασή σας από φυσικές ζημιές των Servers.

H μεταφορά των αρχείων γίνεται, όπως ακριβώς την γνωρίζατε μέχρι τώρα, δηλαδή με Drag & Drop μέσω του Windows Explorer ή με Copy/ Paste.

**Cloud VPS Hosting:** Το συγκεκριμένο πακέτο φιλοξενίας, είναι διαθέσιμο μόνο σε Linux servers και η διαδικασία απόκτησης του είναι απλή και περιγράφεται αναλυτικά στο VPS [Hosting.](#page-62-0)

## **Streaming Hosting**

Τα πακέτα αυτά, έχουν σχεδιαστεί ώστε να καλύπτουν τις ανάγκες σας με συνέπεια και αξιοπιστία, είτε είστε χομπίστας του διαδικτύου, είτε είστε επαγγελματίας και μπορείτε να το ενσωματώσετε εύκολα στο πακέτο φιλοξενίας σας.

Υπάρχουν 2 διαθέσιμες επιλογές για κάποιον που θέλει να επιλέξει μια Streaming υπηρεσία:

- **1. Audio Streaming Hosting**
- **2. Video Streaming Hosting**

**Audio Streaming Hosting:** Επιλέγετε ανάμεσα σε μια ποικιλία πακέτων multimedia audio με γρήγορη απόκριση, πολλές δυνατότητες, μοναδικά χαρακτηριστικά.

Διαλέγετε το πακέτο που σας καλύπτει, με βάση τα χαρακτηριστικά του και ακολουθείτε τη διαδικασία αγοράς, όπως περιγράφεται στα [απλά πακέτα Web Hosting.](#page-56-0)

**Video Streaming Hosting:** Επιλέγετε το πακέτο που σας ικανοποιεί και μπαίνετε στο μαγικό κόσμο του Video Streaming, βασισμένο σε red5.

Η διαδικασία αγοράς είναι πολύ απλή, όπως περιγράφεται και στα [απλά πακέτα Web Hosting.](#page-56-0)

## **Dedicated Υπηρεσίες**

Ιδιόκτητοι Servers, σε πολλαπλά δίκτυα τοποθετημένοι στρατηγικά σε 4 Datacenters (Ελλάδα, Ευρώπη, Αμερική και Καναδά) στον κόσμο είναι πάντα έτοιμοι να εξυπηρετήσουν εσάς και τους επισκέπτες σας, όπου και όποτε το χρειάζεστε.

Υπάρχουν 3 διαθέσιμες επιλογές για κάποιον που θέλει να επιλέξει μια Dedicated υπηρεσία:

- **1. Dedicated Servers**
- **2. Colocation Servers**
- **3. Dedicated IP Hosting**

**Dedicated Servers:** αφού επιλέξετε τον server που σας καλύπτει σύμφωνα με τα στατιστικά του, αλλά και το datacenter, πατάτε στο "**Αγόρασε το**" και η παραγγελία σας μεταφέρετε στο **Καλάθι**. Εκεί έχετε τη δυνατότητα να διαχειριστείτε και να επιλέξετε επιπλέον υπηρεσίες, όπως το λειτουργικό που επιθυμείτε, το control panel, υπηρεσίες backup, κ.α.

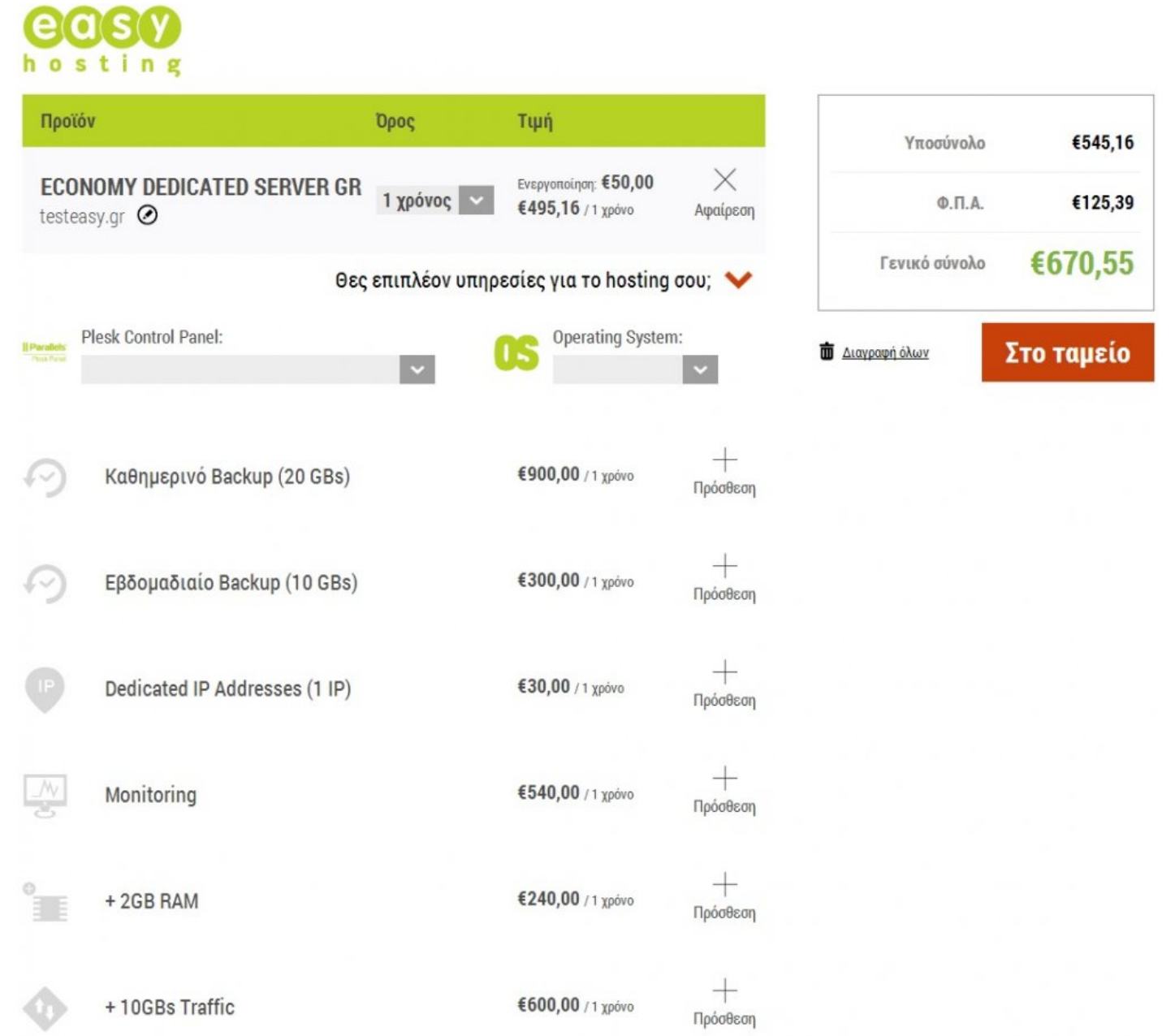

Στη συνέχεια και για να ολοκληρωθεί η παραγγελία του server, ακολουθείτε τα βήματα που περιγράφονται και στην αγορά ενός [απλού web hosting πακέτου,](#page-56-0) δηλώντας τα στοιχεία τιμολόγησης και επιλέγοντας τρόπο πληρωμής.

**Colocation Servers:** H πολυετής εμπειρία μας σε συνδυασμό με το ισχυρότερο ελληνικό datacenter της OTENET, μπορούν να σας εγγυηθούν την πιο σταθερή φιλοξενία του Server σας.

Επιλέγοντας τη διάρκεια που επιθυμείτε και πατώντας το "**Αγόρασε το**", η παραγγελία σας μεταφέρεται στο **Καλάθι** και ακολουθείτε την ίδια διαδικασία με τους Dedicated Servers για να ολοκληρωθεί.

**Dedicated IP Hosting:** Η αποκλειστική IP δίνει στο λογαριασμό hosting και στο site σας μια μοναδική IP, που δε μοιράζεται σε κανένα λογαριασμό στον ίδιο server. Έτσι, αν χρειάζεστε άμεση πρόσβαση, ακόμα κι όταν οι DNS εγγραφές σας επισκευάζονται ή αν σχεδιάζετε να προσθέσετε πιστοποιητικό SSL τρίτων, η αποκλειστική IP είναι η πιο κατάλληλη.

Οι αποκλειστικές διευθύνσεις IP είναι μοναδικές και ασφαλείς, ενώ η κοινές διευθύνσεις IP δεν είναι. Τα περισσότερα site μοιράζονται τις διευθύνσεις IP με άλλα site. Έτσι, αν μία σελίδα αντιμετωπίσει πρόβλημα, όλες οι διευθύνσεις της ίδιας IP μπορεί να επηρεαστούν.

Μερικές μηχανές αναζήτησης ή ISP μπορεί να «τιμωρήσουν» μια διεύθυνση IP σε περίπτωση που στείλει μαζικά ανεπιθύμητα mail (spam). Με μια αποκλειστική ΙΡ μπορείτε να αποφύγετε το ενδεχόμενο τιμωρηθεί και το δικό σας site, χωρίς να φέρετε ευθύνη.

Επίσης, οι μηχανές αναζήτησης «προτιμούν» μοναδικές διευθύνσεις, αφού το όνομα του site δεν σχετίζεται ούτε συνδέεται με άλλα site.

Επιλέγετε λοιπόν, τη διάρκεια που επιθυμείτε και πατάτε το "**Αγόρασε το**".

Έτσι η παραγγελία σας, αφού πρώτα δηλώσετε το domain, στο οποίο θα χρησιμοποιηθεί η ΙΡ, μεταφέρεται στο **Καλάθι** και συμπληρώνετε τα στοιχεία τιμολόγησης με τον τρόπο πληρωμής, για να ολοκληρωθεί η διαδικασία.

# **Πακέτα Μεταπώλησης Hosting**

Επεκτείνετε τις δραστηριότητες της επιχείρησης σας, επιλέγοντας το πλάνο που σας ταιριάζει και γίνετε μεταπωλητής των υπηρεσιών hosting με την εγγύηση, την ασφάλεια και την υποστήριξη της easy.

Υπάρχουν 2 κατηγορίες υπηρεσιών μεταπώλησης:

- **1. Πακέτα μεταπώλησης σε Linux**
- **2. Πακέτα μεταπώλησης σε Windows**

Και στις δύο κατηγορίες, αφού επιλέξετε datacenter και τη διάρκεια, ανάλογα και με τα χαρακτηριστικά που σας εξυπηρετούν, πατώντας το "**Αγόρασε το**" η παραγγελία σας μεταφέρεται στο **Καλάθι**. Εκεί υπάρχει και η δυνατότητα να επιλέξετε επιπλέον υπηρεσίες, όπως έξτρα ΙΡ, υπηρεσία backup, κ.α.

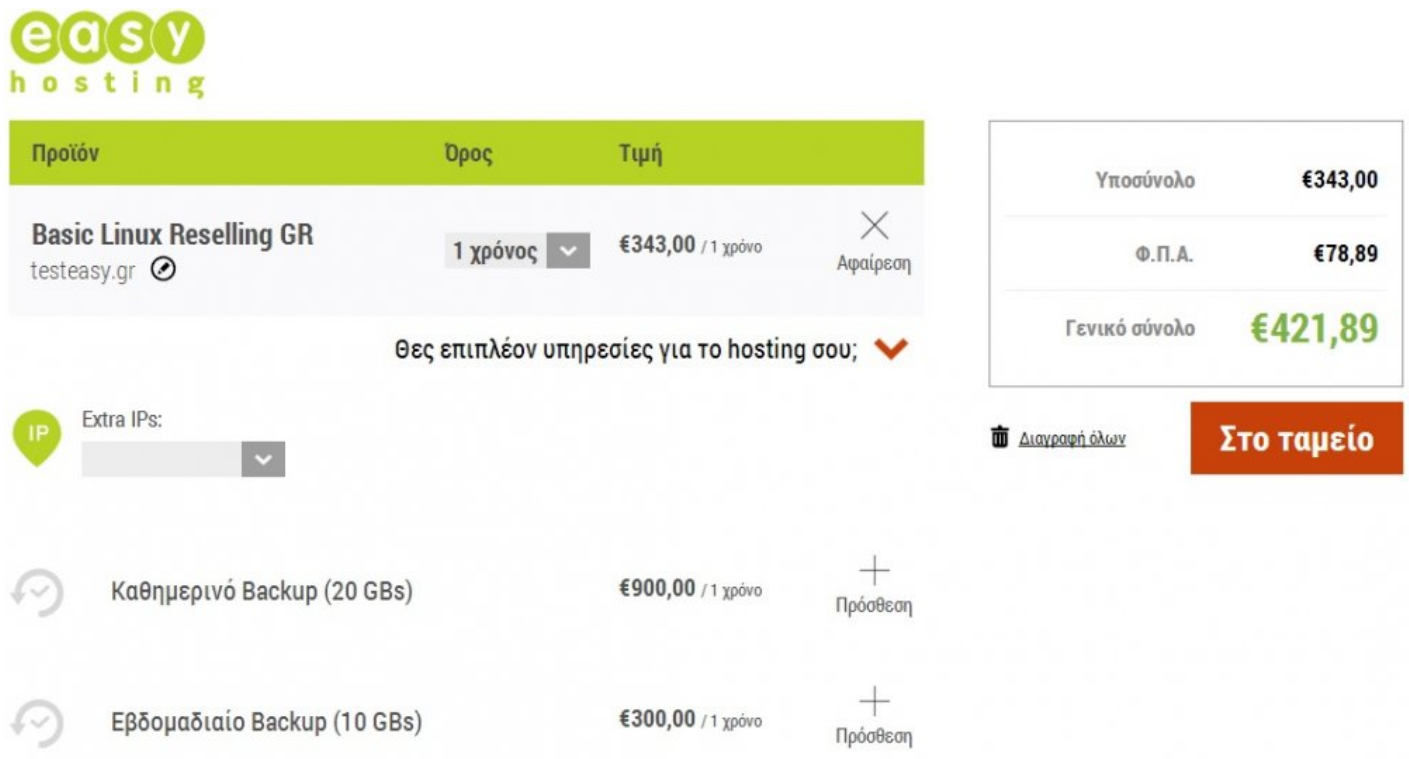

Αφού επιβεβαιώσετε τα χαρακτηριστικά της επιλογής σας, μπορείτε να ολοκληρώσετε τη διαδικασία πατώντας στο "**Στο Ταμείο**" και ολοκληρώνοντας τα βήματα, όπως περιγράφονται και στα [απλά πακέτα](#page-56-0) [Web Hosting](#page-56-0), δηλώντας τα στοιχεία τιμολόγησης και επιλέγοντας τρόπο πληρωμής.

# **WEBSITE**

Διαθέσιμες κατηγορίες:

- **1. Σχεδιασμός** (Eshop, Website 2 mobile, Sitebuilder και Ειδικός σχεδιασμός Website)
- **2. Blog – CMS** (Πληροφορίες Blog + CMS, Joomla Drupal Wordpress Website + Templates)
- **3. Ασφάλεια** (SSL Keys, Ermis ασφάλεια & διαχείριση και Anti DDoS)
- **4. Μonitoring & Ταχύτητα** (Website monitoring και Performance)
- **5. Προώθηση Διαφήμιση** (RankingCoach SEO Tool, Σελίδα και Banner στο Webmarket Experts)
- **6. Αυτοματισμοί γραφείου** (Fax-Online)

# **Σχεδιασμός**

**Eshop:** Διαμορφώνετε εσείς το σχεδιασμό του καταστήματός σας, ανεβαίνοντας ακόμα ψηλότερα στο SEO και επεκτείνοντας τις εργασίες σας, μπαίνοντας σε διεθνείς αγορές.

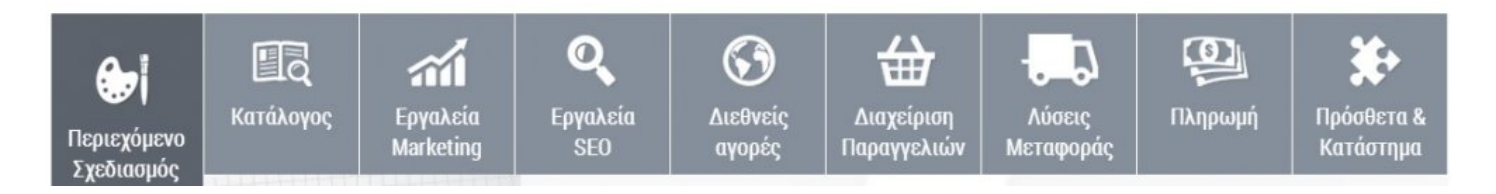

Επιλέγετε το πακέτο που σας ταιριάζει, ανάλογα με τις σελίδες που επιθυμείτε και πατάτε το "**Αγόρασε το**", για να το αποκτήσετε.

Στη συνέχεια, σας ζητείτε να δηλώσετε ένα domain το οποίο θα συνδεθεί με το eshop σας και η παραγγελία σας μεταφέρεται στο **Καλάθι**, πατώντας το "**Επόμενο**".

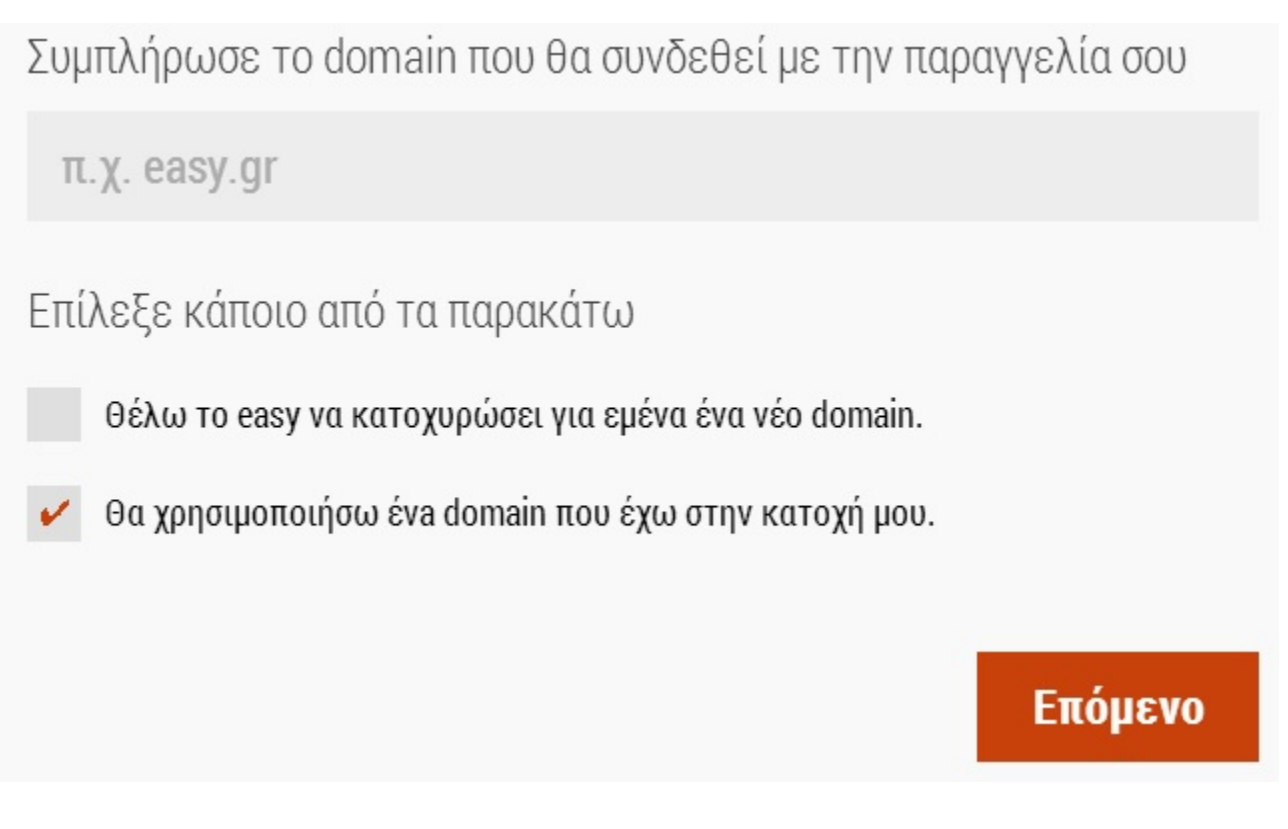

Στο καλάθι έχετε τη δυνατότητα να επεξεργαστείτε τη παραγγελία σας, αλλάζοντας το domain ή και τη διάρκεια του πακέτου που έχετε επιλέξει:
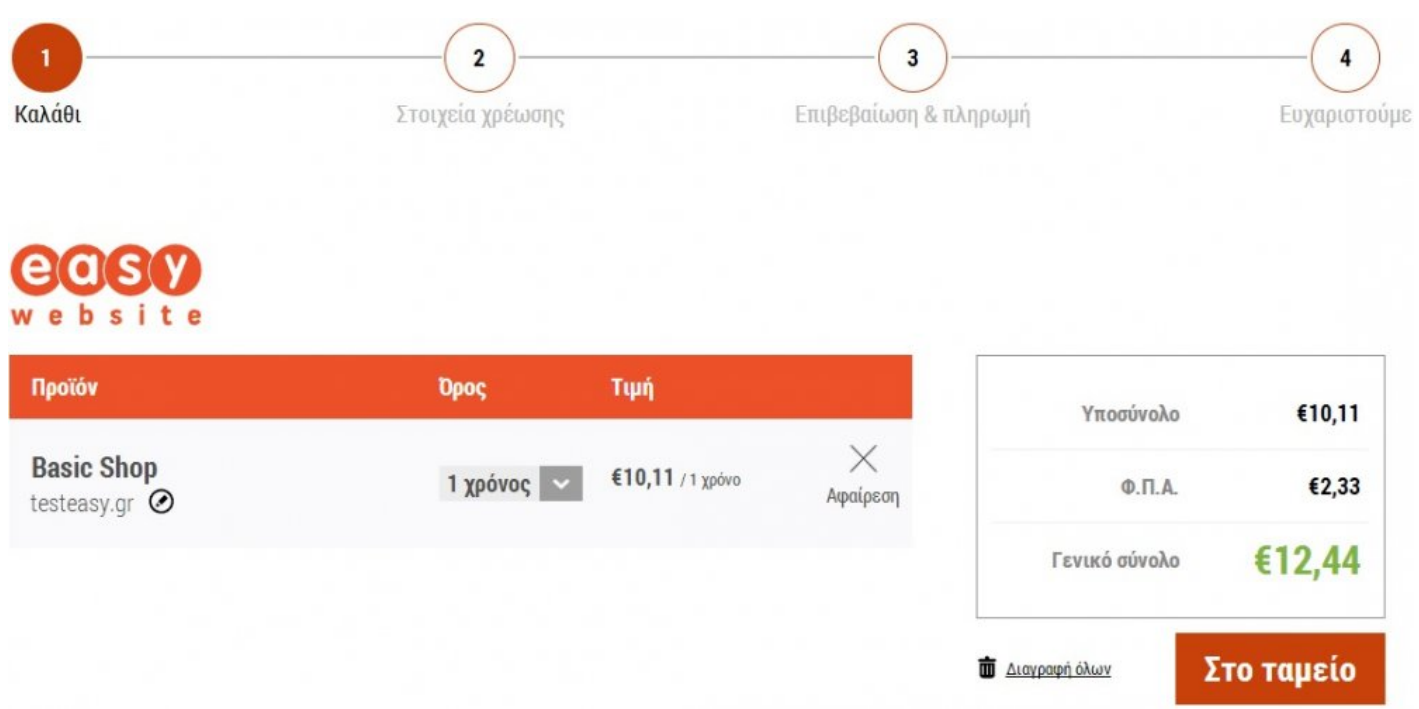

Πατώντας "**Στο Ταμείο**", προχωράτε στο βήμα 2 για να δηλώσετε τα **Στοιχεία Χρέωσης** και τιμολόγησης. Μπορείτε είτε να χρησιμοποιήσετε τα στοιχεία της καρτέλας σας, είτε να δηλώσετε νέα:

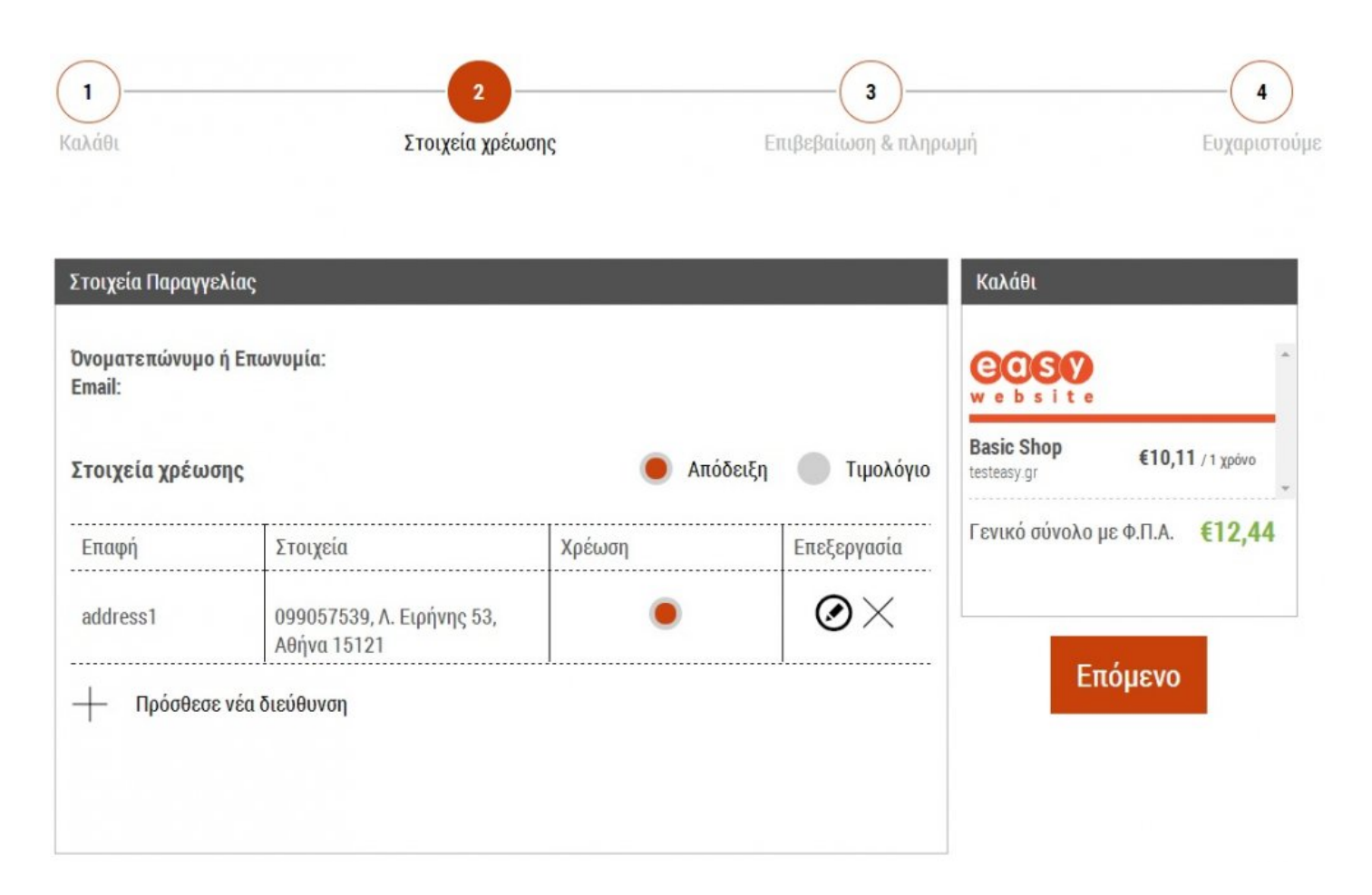

Με το πλήκτρο "**Επόμενο**", μεταβαίνετε στο τρίτο βήμα, στο οποίο γίνεται **Επιβεβαίωση & Πληρωμή** της παραγγελίας σας, επιλέγοντας τον τρόπο εξόφλησης:

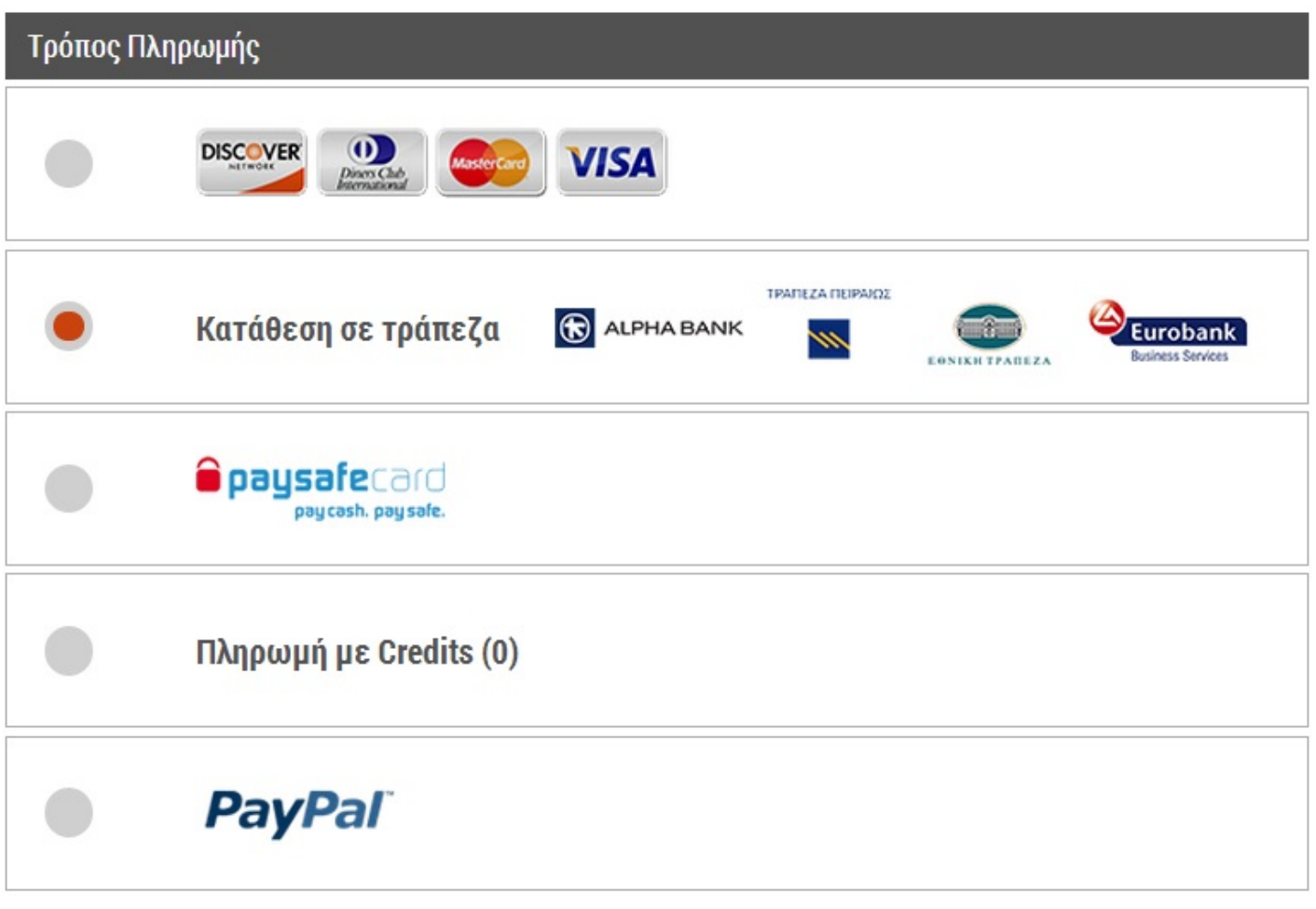

Αφού επιλέξετε τον τρόπο και πατήσετε "**Πληρωμή**", τότε ολοκληρώνεται η παραγγελίας σας με το ακόλουθο μήνυμα:

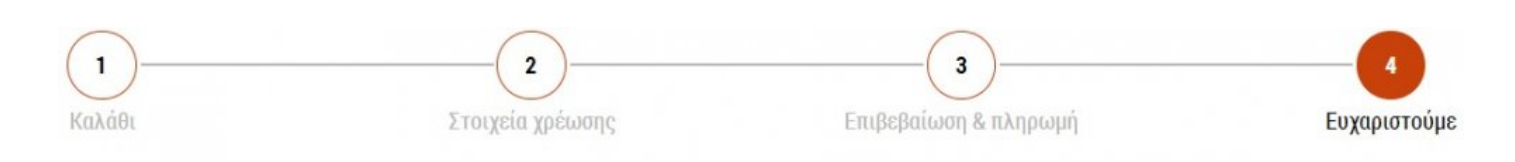

# Ευχαριστούμε πολύ.

Η παραγγελία σου βρίσκεται σε εξέλιξη.

Σου έχει σταλεί ένα e-mail επιβεβαίωσης. Αν έχεις οποιαδήποτε απορία μη διστάσεις να επικοινωνήσεις μαζί μας στο 801 11 78737 ή με τους άλλους τρόπους επικοινωνίας που βρίσκονται κάτω δεξιά.

Είμαστε πάντα εδώ για να σου κάνουμε την ζωή λίγο πιο

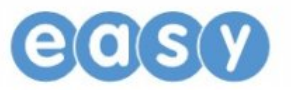

**Website 2 mobile:** Φτιάχνετε τη mobile έκδοση του website σας, χωρίς να χρειάζονται τεχνικές γνώσεις και έξοδα γραφίστα ή developer, γρήγορα και άμεσα.

- **1.** Συγκεντρώνουμε το περιεχόμενο από το site σας
- **2.** Το αναδιοργανώνουμε και το «στήνουμε» για οθόνες κινητών
- **3.** Δημιουργούμε ένα φιλικό και εύχρηστο site για κινητά

**Sitebuilder:** Φτιάχνετε το site που πάντα θέλατε με πέντε κινήσεις, χωρίς να χρειάζονται γραφιστικές ή HMTL γνώσεις.

- **1.** Επιλέγετε το site που θέλετε με βάση το αντικείμενο και τον κλάδο σας
- **2.** Διαλέγετε design
- **3.** Ανεβάζετε υλικό και μορφοποιείτε τη δομή των σελίδων σας
- **4.** Το διαμορφώνετε εύκολα, όπως εσείς θέλετε
- **5.** Το site είναι Live!

**Ειδικός σχεδιασμός Website:** Κάθε website εξυπηρετεί συγκεκριμένους στόχους, είναι διαφορετικό και καλύπτει εξειδικευμένες απαιτήσεις.

Είτε είστε απλός ιδιώτης, είτε μικρομεσσαίος επιχειρηματίας, η WEB & Marketing ομάδα μας έχει τη δυνατότητα να κατασκευάσει για εσάς ένα site, όπως ακριβώς το επιθυμείτε.

Κάθε σελίδα θα έχει ένα μοναδικό και καλοσχεδιασμένο σχέδιο, που θα συμβαδίζει με το εταιρικό προφίλ ή τις ατομικές σας φιλοδοξίες, έτσι ώστε να διασφαλίσετε μία επιτυχημένη ολοκληρωμένη online παρουσίαση. Σε περίπτωση λοιπόν, που δεν θέλετε κανένα προσχέδιο και θέλετε εμείς να σας φτιάξουμε από την αρχή το site σας, αρκεί να μας το ζητήσετε από [εδώ](http://easy.gr/el/custom-web-design).

## **Blog – CMS**

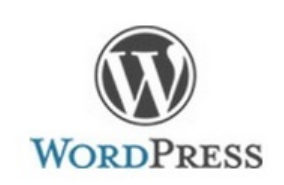

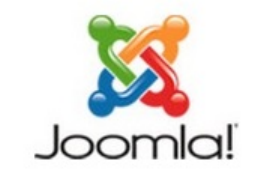

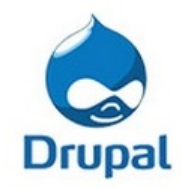

- Ομαλή λειτουργία του WordPress, Joomla ή Drupal site σας
- Προστασία από ανεπιθύμητες επισκέψεις
- Εύκολη διαχείριση και real-time απόδοση
- Φύλαξη σε περιβάλλον απόλυτης δυναμικότητας

Επιλέξτε το CMS που σας αρέσει και γνωρίζετε, σύμφωνα με τα χαρακτηριστικά που σας καλύπτουν και πατήστε στο "**Αγόρασε το**", για να το αποκτήσετε.

Στη συνέχεια, σας ζητείτε να δηλώσετε ένα domain το οποίο θα συνδεθεί με το cms σας και μεταφέρεται η παραγγελία σας στο **Καλάθι**, πατώντας το "**Επόμενο**".

Η παραγγελία σας ολοκληρώνεται, δηλώνοντας τα στοιχεία τιμολόγησης και με την επιλογή του τρόπου πληρωμής, όπως περιγράφεται και στα [απλά πακέτα Web Hosting](#page-56-0).

## **Ασφάλεια**

**SSL Keys:** Ασφάλεια σε μεγάλη κλίμακα, με πλήρες φάσμα προστασίας.

Ο όρος "SSL" σημαίνει Secure Sockets Layer. Είναι ένα πρωτόκολλο που αναπτύχθηκε από την Netscape. Όταν εγκαθίσταται σε έναν server ή σε ένα Web Site, τότε όλες οι σελίδες παρουσιάζονται στην χρήση μέσω ασφαλούς λειτουργίας. Εάν το πιστοποιητικό SSL δεν έχει εγκατασταθεί στον server, τότε κάθε πληροφορία που αποστέλλεται σε μια ιστοσελίδα μπορεί να υποκλαπεί και να είναι φανερή στον οποιονδήποτε. Ένα πιστοποιητικό SSL είναι απαραίτητο για κάθε site που παρέχει λύσεις ηλεκτρονικού εμπορίου ώστε να εξασφαλίζει ότι οι εμπιστευτικές πληροφορίες, όπως αριθμοί πιστωτικών καρτών και πληροφορίες τραπεζικών λογαριασμών που έχουν εισαχθεί παραμένουν ασφαλής.

Επιλέξτε ένα, μέσα από τη μεγαλύτερη ποικιλία SSL:

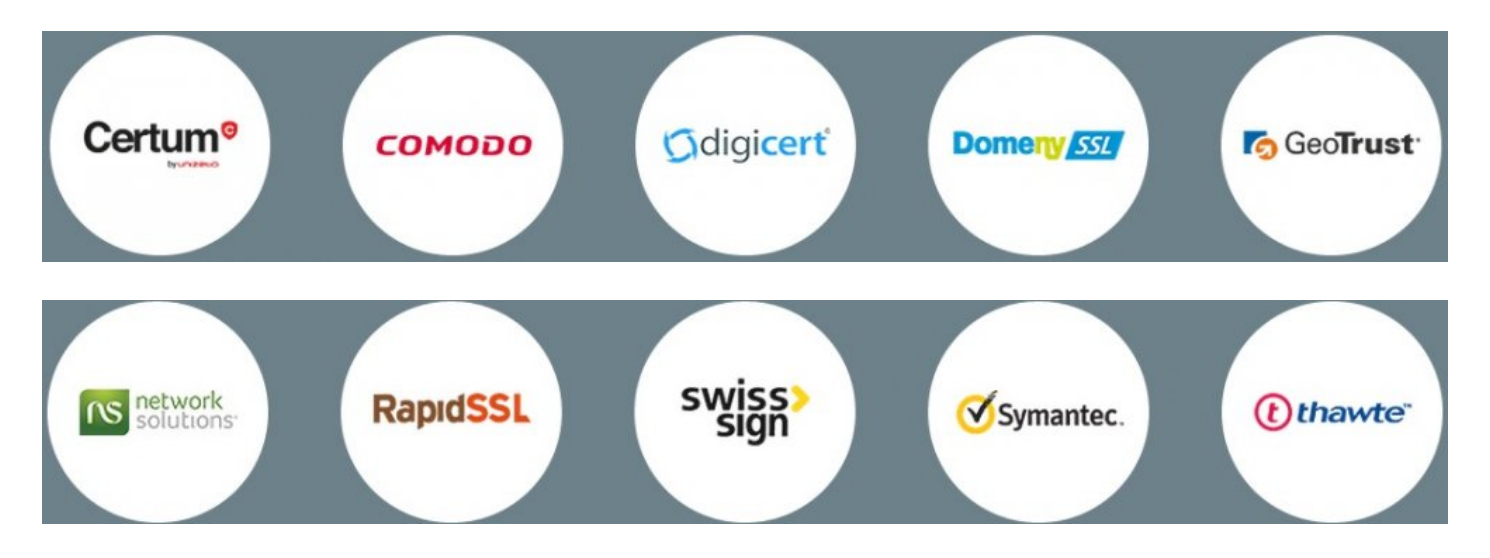

Με το που θα επιλέξετε την εταιρεία, αλλά και το SSL της επιλογής σας, πατάτε στο "**Αγόρασε το**" για να το αποκτήσετε.

Στη συνέχεια σας ζητείτε να δηλώστε το domain στο οποίο θέλετε να εγκατασταθεί κι αν θέλετε η εγκατάσταση του να γίνει από το τεχνικό μας τμήμα:

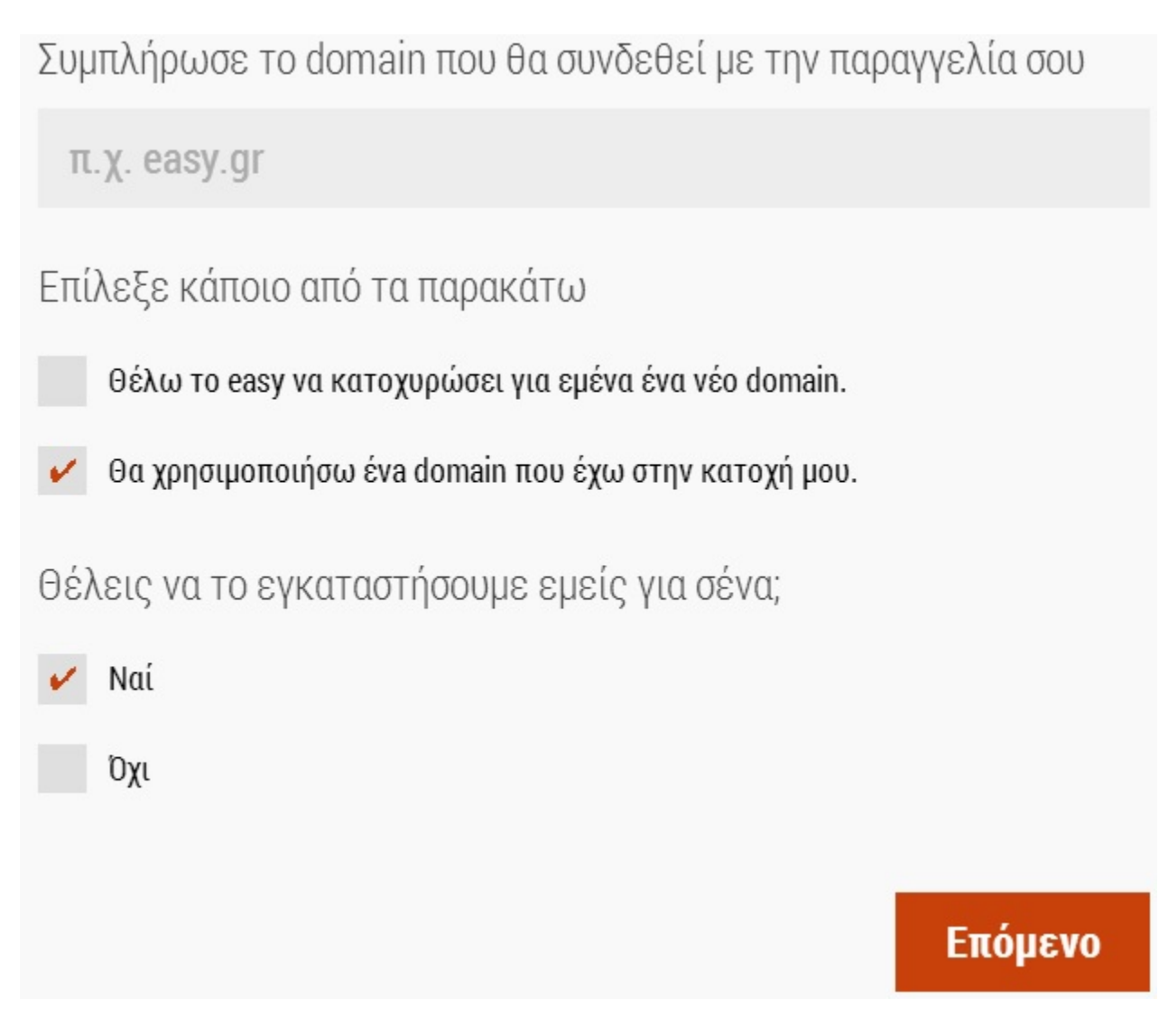

Πατώντας στο "**Επόμενο**", μεταφέρεται η παραγγελία σας στο **Καλάθι**, ώστε να ολοκληρώσετε τα βήματα της αγοράς:

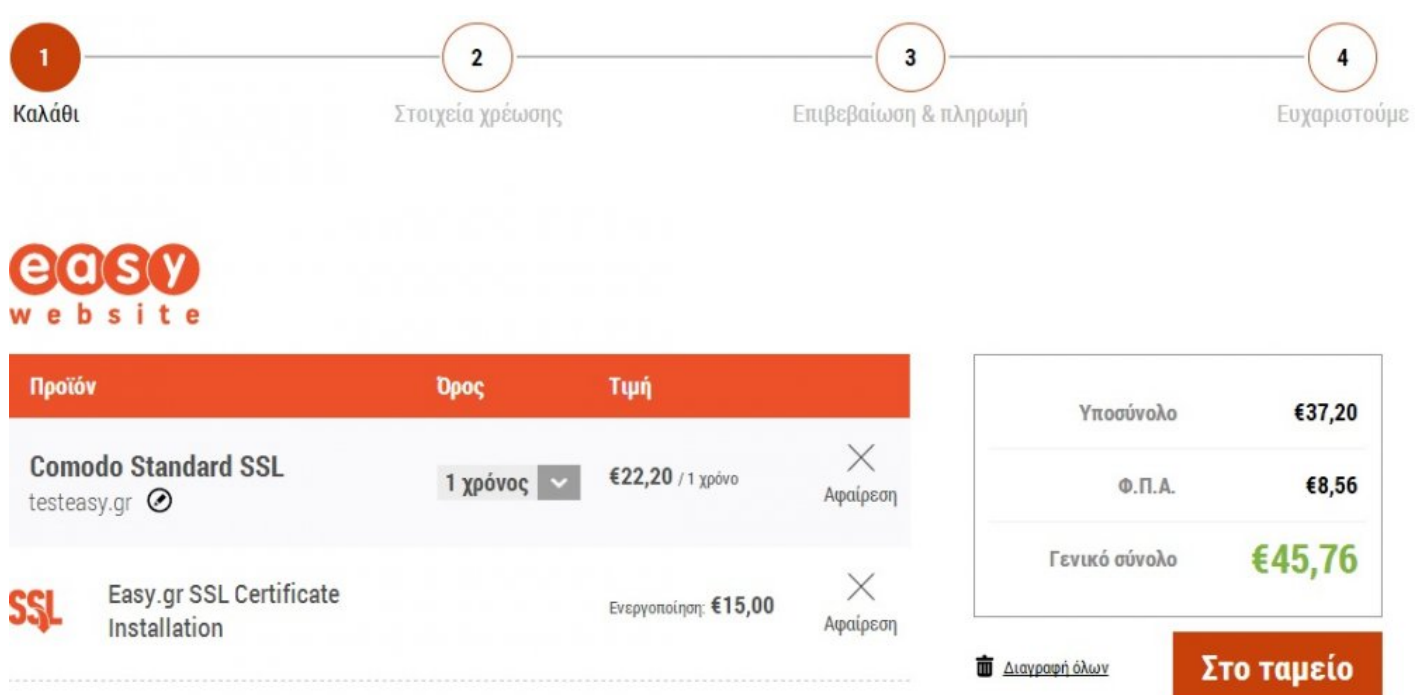

Η παραγγελία σας ολοκληρώνεται, δηλώνοντας τα στοιχεία τιμολόγησης και με την επιλογή του τρόπου πληρωμής, όπως περιγράφεται και "[εδώ](#page-71-0)".

**Ermis ασφάλεια & διαχείριση:** Είναι μια managed hosting υπηρεσία, η οποία υποστηρίζεται και για τα τρία CMS (Joomla, Wordpress και Drupal) και με την οποία έχετε τα παρακάτω οφέλη:

- Αυτόματη δημιουργία αντιγράφων ασφαλείας των δεδομένων σας, πριν από την εφαρμογή μια αναβάθμισης
- Αυτόματη επαναφορά σε προηγούμενη έκδοση εργασίας, εάν μια ενημέρωση αποτύχει
- Ταχύτητα & Απλότητα. Το σύστημα αναβαθμίζει αυτόματα το cms σας και ταυτόχρονα όλα τα plugins
- Monitor, άμεση ενημέρωση αν ο διακομιστής σας είναι κάτω
- Cross Platform. Το Ermis αναλαμβάνει αυτόματα και εύκολα να μεταφέρει το υλικό σας άμεσα και χωρίς προβλήματα στον νέο σας πακέτο φιλοξενίας της easy
- Δεν είναι ένα Plugin

Αφού επιλέξετε το cms που σας ταιριάζει, πατάτε στο "**Αγορά**" για να το αποκτήσετε.

Στη συνέχεια, δηλώνετε το κύριο domain στο οποίο θα δηλωθεί το πακέτο φιλοξενίας και πατάτε το "**Επόμενο**".

Έτσι η παραγγελία σας μεταφέρεται στο **Καλάθι**, για να ολοκληρώσετε τα βήματα απόκτησης του πακέτου σας, όπως περιγράφονται και στα [απλά πακέτα Web Hosting.](#page-56-0)

**Website Security:** Mε την προηγμένη αυτή υπηρεσία το site σας, το περιεχόμενο αλλά και η πρόσβαση στο site σας προστατεύονται με τον πιο αποτελεσματικό τρόπο, με την υποστήριξη της Eireblade.

- Οι **DDoS** (Distributed-Denial-of-service attack) επιθέσεις επιβραδύνουν τη λειτουργία της σελίδα σας ή ακόμα χειρότερα, πολλές φορές προκαλούν το κατέβασμα της. Με την υπηρεσία αυτή σας παρέχουμε τον πιο γρήγορο και μεγάλο δικτυακό δίαυλο με αποδεδειγμένες δυνατότητες ανίχνευσης Bot, αλλά και αποφυγής μεγάλων κατανεμημένων επιθέσεων τόσο στο επίπεδο δικτύου, όσο και στο επίπεδο εφαρμογών του OSI. Επίσης, σε αντίθεση με άλλα εργαλεία προστασίας από DDoS επιθέσεις που μειώνουν την ταχύτητα της ιστοσελίδας σας, με την δική μας υπηρεσία το site σας επιτυγχάνει πολλαπλάσιες ταχύτητες απόδοσης κι εξυπηρέτησης.
- Τα **spam bots** εκμεταλλεύονται τις φόρμες επικοινωνίας που έχει η ιστοσελίδα σας για να αποστείλει στους χρήστες της ανεπιθύμητα spam μηνύματα. Ο πολυεπίπεδος μηχανισμός της υπηρεσίας Website Security σας προστατεύει από spam και κατάχρηση πόρων καλύτερα από οτιδήποτε άλλο.
- Οι **CMS** πλατφόρμες (π.χ. Joomla, Drupal, WordPress κ.λ.π.) σίγουρα κάνουν την ζωή μας πιο εύκολη, αλλά είναι ιδιαίτερα ευάλωτες σε διαδικτυακές επιθέσεις. Το γεγονός ότι είναι τόσο κοινά διαδεδομένες τις καθιστά συχνά στόχο των απανταχού hackers. H υπηρεσία Website Security χρησιμοποιεί την πιο προηγμένη πολυεπίπεδη προστασία διότι για όλες τις δημοφιλείς πλατφόρμες έχει δημιουργήσει συγκεκριμένα patches που σας δίνουν εύκολη και άμεση ασφάλεια.
- Οι εφαρμογές web είναι πολύ συχνά ευάλωτες σε **Cross-site scripting** επιθέσεις (εκμετάλλευση διάφορων ευπαθών υπολογιστικών συστημάτων με εισαγωγή κώδικα HTML ή Javascript σε κάποιο ιστοχώρο). Αυτές οι επιθέσεις μπορούν να διακόψουν την λειτουργία του site σας, να κλέψουν πληροφορίες χρηστών/ μελών ή και να προκαλέσουν άλλες ζημιές στον κώδικά του. Η υπηρεσία Website Security με το **WAF** (Web Application Firewall) προστατεύει αυτή την ευπάθεια του συστήματος λειτουργώντας συνδυαστικά και μπλοκάροντας επικίνδυνα εξελιγμένες επιθέσεις.
- Προστατεύονται οι λογαριασμοί των χρηστών σας από **brutal force** και **fraud** επιθέσεις και αποτρέπεται ο admin λογαριασμό σας από το να γίνει hacked. Με την μηχανή ασφάλειας τριών επιπέδων της υπηρεσίας Website Security, η ιστοσελίδα σας είναι 100% προστατευμένη απέναντι σε τέτοιου είδους αυτοματοποιημένες επιθέσεις, δίνοντας στο χρήστη την απόλυτη εμπειρία της ξέγνοιαστης ασφάλειας.

Εφόσον λοιπόν, επιλέξετε το επίπεδο ασφαλείας που επιθυμείτε μέσα από τα χαρακτηριστικά του κάθε πακέτου, πατάτε στο "**Αγόρασε το**".

Εν συνεχεία, αφού δηλώσετε το domain στο οποίο θέλετε να περαστεί, πατάτε "**Επόμενο**" για να ολοκληρωθεί η διαδικασία παραγγελίας, όπως περιγράφεται και "[εδώ](#page-71-0)".

## **Μonitoring & Ταχύτητα**

**Website Monitoring:** Η πρωτοποριακή αυτή υπηρεσία, παρακολουθεί σε 24-ωρη βάση το χρόνο απρόσκοπτης λειτουργίας του Website σας στο Internet.

Αν κάποια από τις ελεγχόμενες υπηρεσίες διαφοροποιήσει ή σταματήσει τη λειτουργία της τότε αμέσως λαμβάνετε σχετική ειδοποίηση με e-mail ή SMS στο κινητό σας. Πριν την ειδοποίηση, έχουμε διπλο-ελέγξει το λάθος προκειμένου να μην σας ενοχλήσουμε χωρίς λόγο.

Εφόσον έχετε ενημερωθεί ότι κάτι δε λειτουργεί, έχετε όλο το χρόνο να ελέγξετε τις παραμέτρους που οδήγησαν σε αυτό. Για να σας διευκολύνουμε, σας παρέχουμε τη δυνατότητα να εκτελέσετε εργασίες ελέγχου του δικτύου, ώστε να βλέπετε γρήγορα αν η διακοπή οφείλεται στον πάροχο και όχι σε εσάς ή σε γενικότερο πρόβλημα του διεθνούς δικτύου με το οποίο συνδέεται ο πάροχος. Εντολές όπως η traceroute σας δείχνει τυχόν διακοπές του δικτύου, ενώ με το Ping μπορείτε να δείτε αν ο Web Server του παρόχου σας ανταποκρίνεται ή όχι.

Οι προκαθορισμένες υπηρεσίες του Website σας, που ελέγχονται μέσω της υπηρεσίας μας είναι οι εξής:

## **HTTP**

Ελέγχει εάν ο διακομιστής web απαντά με ένα σωστό κωδικό κατάστασης (2xx). Είναι επίσης δυνατό να ελεγχθεί αν ένα κείμενο θα πρέπει ή δεν θα πρέπει να υπάρχει στη σελίδα. Άλλες ρυθμίσεις περιλαμβάνουν την αλλαγή των headers του αιτήματος, τα δεδομένα και το όνομα χρήστη και τον κωδικό πρόσβασης για τον έλεγχο υτότητας (βασικός έλεγχος ταυτότητας

## **TCP**

Συνδέεται σε μια θύρα TCP για να ελέγξει ότι η σύνδεση μπορεί να δημιουργηθεί. Είναι επίσης δυνατό να στείλει μια εντολή και να επικυρώσει ένα η απάντηση είναι η αναμενόμενη.

# Ping

Εκτελεί την εντολή Ping για ένα domain ή ένα IP για να ελέγξει εάν η απάντηση είναι σωστή και ότι δεν χάνονται πακέτα επικοινωνίας.

### **UDP**

Στέλνει ένα πακέτο κειμένου σε μια επιλεγμένη θύρα χρησιμοποιώντας το UDP πρωτόκολλο και επικυρώνει ότι έλαβε την σωστή απάντηση.

### **SMTP**

Ελέγχει την σύνδεση με ένα διακομιστή SMTP ώστε να βεβαιώσει την ορθή λειτουργία της αλληλογραφίας σας.

## **DNS**

Ελέγχει το DNS-server και εξετάζει την απάντηση καθώς και την IP που λαμβάνει για το συγκεκριμένο Domain ή το συγκεκριμένο Website.

## POP<sub>3</sub>

Ελέγχει την σύνδεση με τον διακομιστή ΡΟΡ3 για να βεβαιώσει πως μπορείτε να λάβετε την αλληλογραφία σας μέσω Outlook, Webmail κλπ.

## **IMAP**

Ελέγχει την σύνδεση με τον διακομιστή ΙΜΑΡ για να βεβαιώσει πως μπορείτε να λάβετε την αλληλογραφία σας μέσω Outlook, Webmail κλπ.

# ΗΤΤΡ (με ειδικές προδιαγραφές)

Ελέγχει τη δυνατότητα παραλαβής ενός αρχείου XML μέσω του Web Server που περιέχει προσαρμοσμένες δεδομένα ώστε να βεβαιώσει την ορθή λειτουργίας ειδικών εφαρμογών και ειδικών υπηρεσιών που έχουν ζητηθεί από τον πελάτη.

Επιλέγετε λοιπόν πακέτο και παίρνετε τον έλεγχο του site στα χέρια σας, πατώντας στο "**Αγόρασε το**".

Εν συνεχεία, αφού δηλώσετε το domain στο οποίο θέλετε να περαστεί, πατάτε "**Επόμενο**" για να ολοκληρωθεί η διαδικασία παραγγελίας, όπως περιγράφεται και "[εδώ](#page-71-0)".

**Website Performance (Ταχύτητα):** Το μοναδικό σύστημα του worldwide POPs (Points of Presence) και ο δυναμικός τρόπος βελτιστοποίησης των πόρων, θα σας βοηθήσει να απογειώσετε το website σας, πάντα με την υποστήριξη της [Fireblade.](http://www.fireblade.com/)

- **Global Presence & Cache** Τώρα το περιεχόμενο σας παραδίδεται γρηγορότερα σε παγκόσμιο επίπεδο
- 30 + **Points Of Presence PoP** Τεχνητά σημεία παρουσίας οριοθέτησης ή σημεία διεπαφής μεταξύ των επικοινωνούντων οντοτήτων (π.χ. servers) σε κρίσιμες περιοχές σε όλο τον κόσμο
- Πρόσβαση σε ισχυρά σημεία ανταλλαγής δεδομένων εκεί όπου διασυνδέονται μεγάλα παγκόσμια δίκτυα
- **Peer** πρόσβαση σε όλους τους μεγάλους παρόχους ISPs
- **SSD** (Solid-State Drives), αντί των μαγνητικών δίσκων για ultra-fast caching
- **Dynamic Site acceleration** Αστραπιαία διανομή δυναμικού περιεχομένου & και web εφαρμογών
- Διπλή βελτιστοποίηση διαδρομής (**Double Route Optimization**) από τους χρήστες στο πλησιέστερο σημείο παρουσίας (POP) και από το POP στο διακομιστή σας
- Ευφυής συμπίεση (**Intelligent Compression**) συμπίεση δεδομένων για κάθε σελίδα
- Βελτιστοποίηση Πρωτοκόλλου TCP, η οποία εξισορροπεί δυναμικά την ακεραιότητα των δεδομένων με την ταχύτητα τους, αντί να κολλήσει σε μια ρουτίνα αργής εκκίνησης (slow-start)

Επιλέγετε λοιπόν, το πακέτο που επιθυμείτε και πατάτε "**Αγόρασε το**".

Στη συνεχεία, αφού δηλώσετε το domain στο οποίο θέλετε να περαστεί, πατάτε "**Επόμενο**" για να ολοκληρωθεί η διαδικασία παραγγελίας, όπως περιγράφεται και "[εδώ](#page-71-0)".

## **Προώθηση – Διαφήμιση**

**RankingCoach SEO Tool:** Το rankingCoach με τα στατιστικά στοιχεία του, σας δείχνει που θα πρέπει να βελτιστοποιήσετε την ιστοσελίδα σας. Όσο περισσότερο βελτιώσετε τα στατιστικά με το rankingCoach, τόσο καλύτερο θα είναι το αποτέλεσμα της αναζήτησης για την ιστοσελίδα σας.

Η βελτιστοποίηση στις μηχανές αναζήτησης με το rankingCoach είναι εκπληκτικά απλή. Μέσα σε σύντομο χρονικό διάστημα τα πρώτα βήματα έχουν διευθετηθεί.

Με τα εργαλεία ανάλυσης και συνεχούς παρακολούθησης θα κρατήσετε τη θέση σας χωρίς προβλήματα.

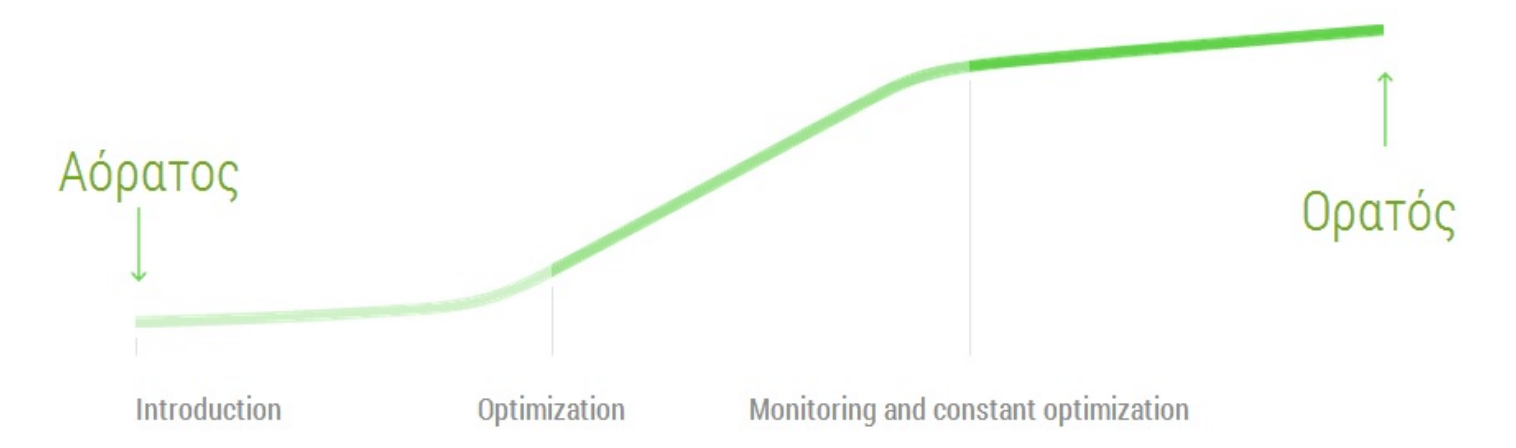

Επιλέγετε λοιπόν ποιο πακέτο σας εξυπηρετεί και πατάτε το "**Αγόρασε το**".

Στη συνέχεια, η παραγγελία σας μεταφέρεται στο **Καλάθι**, ώστε ακολουθώντας τα απαραίτητα βήματα (στοιχεία τιμολόγησης και τρόπο πληρωμής) να ολοκληρωθεί η διαδικασία. Τα βήματα, περιγράφονται αναλυτικά "[εδώ"](#page-71-0).

**Webmarket Experts:** Ένας οnline κατάλογος με όλους τους συνεργάτες μας κατανεμημένους στην κάθε κατηγορία και στην κάθε δεξιότητα που έχει καταχωρήσει ο κάθε ένας από αυτούς. Η καταχώρηση στον κατάλογο είναι ΔΩΡΕΑΝ.

Η αναζήτηση γίνεται με πολλαπλά κριτήρια και όλα τα αποτελέσματα αλλά και οι πληροφορίες είναι διαθέσιμες στο διαδίκτυο, ώστε να μπορούν οι μηχανές αναζήτησης να τα αντλούν ελεύθερα και να καταχωρούν τις εγγραφές στις βάσεις τους.

Έτσι, εμπλουτίζονται οι μηχανές με όλα αυτά και εμφανίζουν και οι ίδιες τους συνεργάτες μας αυτούς, σύμφωνα με τις λέξεις κλειδιά ή με τα κείμενα που αναζητούν οι χρήστες.

Αυτό δίνει νέα διαφημιστική ώθηση στον εκάστοτε συνεργάτη μας, χωρίς να πληρώνει επιπλέον χρήματα για διαφήμιση στις μηχανές αναζήτησης (Google, Bing κ.λ.π.).

Η ενεργοποίηση και διαχείριση της υπηρεσίας αυτής, γίνεται μέσα από τις ρυθμίσεις του control panel σας στο αντίστοιχο tab.

- **Σελίδα επιχείρησης** Ταυτόχρονα με την παρουσίαση σας στον κατάλογο έχετε την δυνατότητα να προβάλετε και την δική σας αυτόνομη σελίδα μέσα στον online οδηγό. Με το δικό σας περιεχόμενο, με την δυνατότητα να λαμβάνετε online προσφορές και την παρουσίαση των πελατών/ εργασιών σας σε slideshow, αυξάνετε στον μέγιστο βαθμό την προβολή και την προώθηση της επιχείρησής σας μέσα στον πιο δυναμικό εξειδικευμένο οδηγό αγοράς. Η δημιουργία της σελίδας, αυτόματα ενεργοποιεί και την προβολή στον κατάλογο. Η παραγγελία της συγκεκριμένης υπηρεσίας, γίνεται πατώντας το "**Στο καλάθι**" και ακολουθώντας τα βήματα για την εξόφληση της, όπως περιγράφονται και "[εδώ](#page-71-0)".
- **Banner** Φτιάχνετε το δικό σας Banner και το ανεβάζετε γρήγορα κι εύκολα, ώστε να διαφημίσετε την ιστοσελίδα σας σε εκατοντάδες χρήστες.

Ο χρόνος εμφάνισης του banner μοιράζεται ισόποσα στον αριθμό των χρηστών, που θα έχουν banner στην ίδια μέρα με μέγιστο αριθμό τους 2 χρήστες.

Η παραγγελία της συγκεκριμένης υπηρεσίας, γίνεται πατώντας το "**Στο καλάθι**" και ακολουθώντας τα βήματα για την εξόφληση της, όπως περιγράφονται και "[εδώ](#page-71-0)".

## **Αυτοματισμοί Γραφείου**

**Fax Online:** Χρησιμοποιείτε την σύνδεση Internet που έχετε, για να στείλετε fax μέσω του λογαριασμού σας στο easy.gr σε οποιονδήποτε τηλεφωνικό αριθμό, παγκόσμια, εύκολα και γρήγορα.

Το κόστος κάθε fax, ξεκινά από 0 Ευρώ! Με κάθε κατοχύρωση domain, αυτόματα ο λογαριασμός σας εμπλουτίζεται με την υπηρεσία αποστολής ενός fax αξίας 1 Ευρώ. Αυτό σημαίνει πως κατοχυρώνοντας 10 domains, θα έχετε την δυνατότητα αποστολής 10 fax ΔΩΡΕΑΝ σε οποιοδήποτε σημείο.

To μόνο που χρειάζεται είναι να έχετε λογαριασμό στο easy.gr και δεν απαιτείται κάποια άλλη αγορά υπηρεσιών.

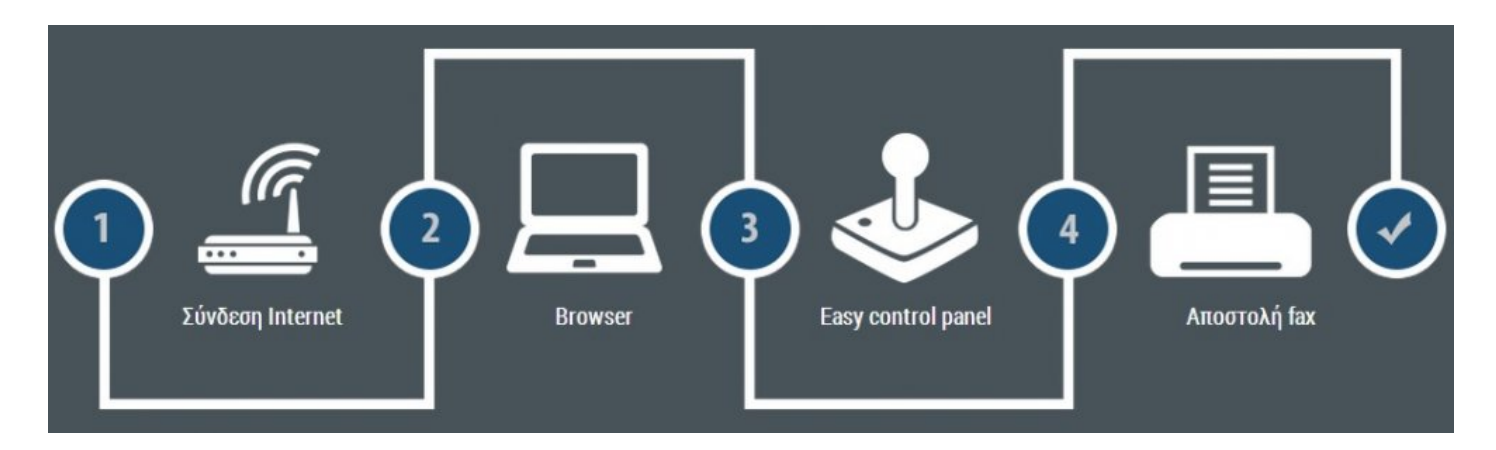

Η διαδικασία αποστολής είναι απλή:

- **1.** Συνδέεστε στο control panel σας, στην επιλογή "Fax Online"
- **2.** Γράφετε το κείμενο σας ή επισυνάπτετε τα αρχεία σας (Word, Excel, κ.λ.π.)
- **3.** Πατάτε "**Αποστολή FAX**"

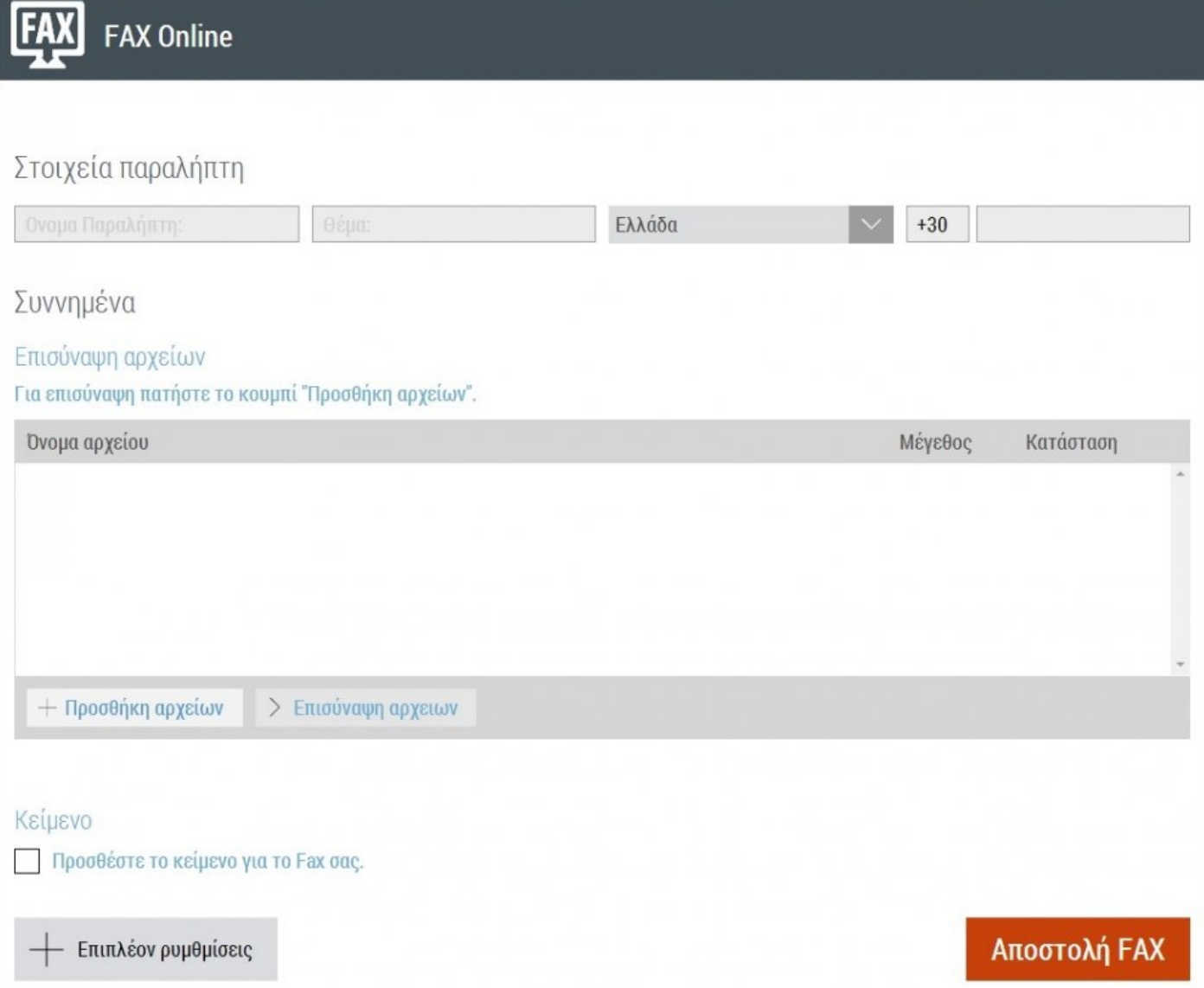

# **TELEPHONY**

#### **Παγκόσμια σταθερή τηλεφωνία με νούμερα σε όλο τον κόσμο για φωνή & fax.**

Για πρώτη φορά είναι διαθέσιμο και στην Ελλάδα, ένα δωρεάν παγκόσμιο σύστημα τηλεφωνίας που σας επιτρέπει να επικοινωνείτε με όλο τον κόσμο, σε οποιοδήποτε σημείο της γης, αφού μπορείτε να αποκτήσετε τοπικό αριθμό παντού, ανεξάρτητα από το πού βρίσκεται η φυσική σας έδρα, με την υποστήριξη της [Sonetel.](http://sonetel.com/gr/)

Ταξιδεύετε ελεύθερα και πραγματοποιείτε διεθνείς κλήσεις, χωρίς roaming, απολαμβάνοντας την απίστευτη, επαγγελματικού επιπέδου, ποιότητα ήχου.

- **Τοπικοί αριθμοί** σε όλες τις πόλεις του κόσμου, 211 για Αθήνα, 231 για Θεσσαλονίκη, 2 για Σόφια, 203 για Λονδίνο, 1 για Παρίσι, 91 για Μαδρίτη, κ.α.
- **Χωρίς συμβόλαια** χωρίς δεσμεύσεις & λογαριασμούς, χωρίς τέλη τηλεφωνίας και πολύπλοκα προγράμματα
- **Online ενημέρωση** 24-ωρη online πρόσβαση σε όλες τις πληροφορίες και τις υπηρεσίες (υπόλοιπα, κλήσεις, φωνητικά μηνύματα, Fax, SMS, κ.α.)
- **Online πληρωμές** Paypal, Πιστωτική κάρτα, Τραπεζική μεταφορά, Western Union. Άμεση ενεργοποίηση, χωρίς κρυφά τέλη και κόστος επανασύνδεσης

Επιπλέον τηλεφωνικές ευκολίες:

- **Τοπικές κλήσεις ΠΑΝΤΟΥ** Αποκτάτε έναν τηλεφωνικό αριθμό της πόλης, στην οποία ζουν οι φίλοι σας, οι συγγενείς σας και οι συνεργάτες σας. Έτσι, θα μπορούν να σας καλούν με αστική χρέωση.
- **Πολλαπλοί Τηλεφωνικοί Αριθμοί** Αγοράζετε και χρησιμοποιείτε περισσότερους από έναν τηλεφωνικό αριθμό, στην ίδια συσκευή και στον ίδιο το λογαριασμό σας. Δημιουργώντας έτσι το δικό σας παγκόσμιο εικονικό τηλεφωνικό κέντρο.
- **Χωρίς roaming ("[Call Thru](#page-92-0)")** Χρησιμοποιώντας το παγκόσμιο δίκτυο της Sonetel και την υπηρεσία Call Thru, δεν χρειάζεται πλέον να κάνετε χρήση του Roaming αφού μέσα από το κινητό σας μπορείτε να κάνετε κλήσεις με τον τοπικό σας αριθμό.
- **Συνομιλία πολλαπλών ατόμων** Μιλάτε απεριόριστα και εντελώς Δωρεάν ταυτόχρονα με όλους τους συνεργάτες σας σε όλο τον κόσμο, χρησιμοποιώντας την υπηρεσία του call conference, εφόσον είναι κι αυτοί συνδρομητές της υπηρεσίας.
- **Αυτόματη μεταβίβαση** Αυτόματη μεταβίβαση κλήσης σε συγκεκριμένα τηλέφωνα ή χρήστες.
- **Αναμονή κλήσης** Διακριτικός ήχος σας ενημερώνει για την νέα εισερχόμενη κλήση και μπορείτε να επιλέξετε να την απαντήσετε τοποθετώντας αυτόματα την πρώτη κλήση σε "αναμονή".
- **Υπηρεσία "Μην ενοχλείτε"** Χρησιμοποιείτε την υπηρεσία αυτή για να μην δέχεστε κλήσεις με την ένδειξη "απασχολημένος", ενημερώνοντας τον χρήστη με το σχετικό μήνυμα που θα έχετε ηχογραφήσει ή θα έχετε επιλέξει από τα έτοιμα που υπάρχουν στον λογαριασμό σας.
- **Απόκρυψη κλήσης** Κάνετε κλήσεις ανώνυμα χρησιμοποιώντας την υπηρεσία της απόκρυψης του αριθμού σας.
- **Video κλήσεις** Εφόσον η τηλεφωνική σας συσκευή το επιτρέπει, μιλάτε με όποιον άλλον συνδρομητή της υπηρεσίας θέλετε κάνοντας χρήση της βιντεοκλήσης, εντελώς δωρεάν.
- **Κλήσεις WiFi** Χρησιμοποιείτε το διαθέσιμο ασύρματο δίκτυο Internet και κάνετε κλήσεις εντελώς δωρεάν σε όλους τους συνδρομητές της υπηρεσίας ή με την ελάχιστη χρέωση, ανάλογα με το πακέτο σας για τους συνδρομητές άλλων δικτύων.
- **Μηνύματα τηλεφωνητή στο email** Άπειρες θυρίδες φωνητικών μηνυμάτων, που μπορείτε να τις χρησιμοποιήσετε όταν απουσιάζετε, για να οργανώσετε όλα τα τμήματα της εταιρίας σας. Τα μηνύματα αυτά μετατρέπονται αυτόματα σε audio και προωθούνται στο email του εκάστοτε λογαριασμού.
- **FAX στο email σας** Μετατρέπετε έναν οποιοδήποτε τοπικό αριθμό επιθυμείτε, σε ένα αυτόματο ηλεκτρονικό fax για να λαμβάνετε όλα τα απαραίτητα έγγραφα της επιχείρησής σας. Το fax μετατρέπεται αυτόματα σε pdf και προωθείται στο email του λογαριασμού σας.
- **SMS στο email σας** Χρησιμοποιείτε το τηλεφωνικό σας νούμερο για να λάβετε SMS, τα οποία μεταφέρονται αυτόματα στο email του λογαριασμού σας.
- **Διαχείριση μέσω WEB** Πλήρης διαχείριση όλων των υπηρεσιών μέσα από τον λογαριασμό σας online και σε πραγματικό χρόνο. Κάθε αλλαγή που κάνετε εκτελείται αμέσως χωρίς να περιμένετε.
- **Ηλεκτρονική γραμματεία (IVR)** Ένα ολόκληρο τηλεφωνικό κέντρο είναι έτοιμο να εξυπηρετήσει τις ανάγκες της εταιρίας σας. Ηλεκτρονική γραμματέας, Αυτόματος απαντητής, φωνητική καθοδήγηση στα τμήματα που έχετε ορίσει, φωνητικά μηνύματα, προώθηση κλήσεων, επιλογή ανάμεσα από 10 γλώσσες.
- **Plug & Play** Συνδέετε ακόμα και την παλιά σας αναλογική συσκευή, απευθείας στο δίκτυο του Internet ή την ψηφιακή Grandstream συσκευή της επιλογής σας και να έχετε το δικό σας τοπικό τηλεφωνικό νούμερο. Δεν είναι απαραίτητη η χρήση του υπολογιστή, αλλά αν το επιθυμείτε, μπορείτε να κάνετε και να δέχεστε κλήσεις ακόμα και μέσα από το PC σας.
- **Πολλαπλές συσκευές** Συνδέετε περισσότερες από μια συσκευές στον αριθμό σας και επιλέγετε να χτυπούν όλες μαζί.
- **Προγραμματισμός ομάδας συσκευών** Δηλώνετε την σειρά με την οποία θα χτυπούν οι συσκευές σας, καθώς και τον χρόνο που θα περιμένει να απαντήσει η κάθε συσκευή προτού μεταβεί η κλήση στην επόμενη.
- **Ταξιδιωτική σύνδεση** Παίρνετε μαζί σας την τηλεφωνική σας συσκευή και απλά τη συνδέετε στο δίκτυο Internet που θα βρείτε στον τόπο που βρίσκεστε. Έτσι, αποκτάται πρόσβαση σε όλες σας τις υπηρεσίες, σαν να βρισκόσασταν στο σπίτι ή στο γραφείο σας.
- **Φορητότητα αριθμού** Μπορείτε να μεταφέρετε το τηλεφωνικό σας αριθμό από άλλο δίκτυο τηλεφωνίας στο σύστημά μας, προκειμένου να απολαμβάνετε όλες τις διαθέσιμες υπηρεσίες.

• **Κλήσεις μέσω υπολογιστή** – Κατεβάζετε τις σχετικές δωρεάν εφαρμογές, που διατίθενται για Windows & OS X και κάνετε κλήσεις μέσω του υπολογιστή σας, αντί για τον τρόπο κλήσης με τηλεφωνική συσκευή. Η διαδικασία αυτή, προϋποθέτει να υπάρχει ενεργή πρόσβαση στο Internet, καθώς και ηχεία, μικρόφωνο.

# <span id="page-92-0"></span>**Τρόποι κλήσης**

Ο πιο easy οικονομικός τρόπος για να κάνετε και να δέχεστε τοπικές και διεθνείς κλήσεις.

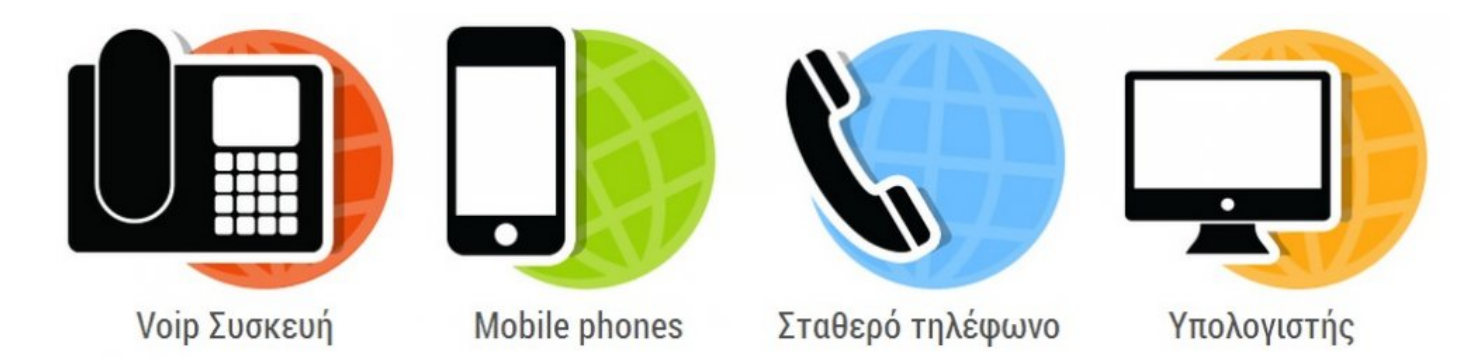

**Voip Συσκευές:** Πραγματοποιείτε κλήσεις με VoIP τηλεφωνικές συσκευές, οι οποίες πληρούν όλες τις απαραίτητες προδιαγραφές ποιότητας, που απαιτεί η υπηρεσία. Τις συνδέετε στο δίκτυό σας, μπαίνετε στον λογαριασμό σας και δηλώνετε τον μοναδικό αριθμό κατασκευαστή, που έχει η κάθε συσκευή ([Grandstream](http://www.sonetel.com/site/pmwiki.php?n=Admin.ConfigureGrandstream), [Linksys,](http://www.sonetel.com/site/pmwiki.php?n=Admin.ConfigureLinksys) [Siemens,](http://www.sonetel.com/site/pmwiki.php?n=Admin.ConfigureSiemens) [SNOM](http://www.sonetel.com/site/pmwiki.php?n=Admin.ConfigureSNOM), [Yealink](http://www.sonetel.com/site/pmwiki.php?n=Admin.ConfigureYealink) και [SIP](http://www.sonetel.com/site/pmwiki.php?n=Admin.SIPPhoneConfiguration)

[Τηλέφωνο\)](http://www.sonetel.com/site/pmwiki.php?n=Admin.SIPPhoneConfiguration).

**Mobile Phones:** Μπορείτε να δέχεστε και να κάνετε κλήσεις από το κινητό σας τηλέφωνο, κατεβάζοντας μια από τις συμβατές με την υπηρεσία εφαρμογές, για οποιαδήποτε συσκευή έχετε ([Sonetel Windows](http://www.sonetel.com/site/pmwiki.php?n=Admin.SonetelClient) [Εφαρμογή](http://www.sonetel.com/site/pmwiki.php?n=Admin.SonetelClient), [Sonetel Android Εφαρμογή](http://www.sonetel.com/site/pmwiki.php?n=Admin.Android), [iPhone Bria](http://www.sonetel.com/site/pmwiki.php?n=Admin.ConfigureBriaIphone), [iPhone Groundwire](http://www.sonetel.com/site/pmwiki.php?n=Admin.ConfigureGroundwire), [Android Acrobits](http://www.sonetel.com/site/pmwiki.php?n=Admin.ConfigureAcrobits), [Android Csip](http://www.sonetel.com/site/pmwiki.php?n=Admin.ConfigureCsip), [Nokia Nimbuzz](http://www.sonetel.com/site/pmwiki.php?n=Admin.ConfigureNimbuzz), [Nokia Symbian\)](http://www.sonetel.com/site/pmwiki.php?n=Admin.ConfigureNokia).

**Σταθερό τηλέφωνο:** Μετατρέπετε οποιαδήποτε ψηφιακή τηλεφωνική συσκευή σε έτοιμη προς χρήση συσκευή χρησιμοποιώντας έναν από τους προτεινόμενους μεταλλάκτες ([HandyTone,](http://easy.gr/el/telephony/shop) [Linksys,](http://www.sonetel.com/site/pmwiki.php?n=Admin.LinksysAta3102) [FRITZ!Box\)](http://www.sonetel.com/site/pmwiki.php?n=Admin.Fritzbox). Οι μετατροπείς αυτοί, επιτρέπουν την πραγματοποίηση και λήψη IP κλήσεων, χρησιμοποιώντας ένα κανονικό τηλέφωνο.

**Call Thru:** Αν έχετε εγκαταστήσει κάποια εφαρμογή για Android ή Smartphone η διαδικασία γίνεται αυτόματα.

Σε διαφορετική περίπτωση, ακολουθείτε τον χειροκίνητο τρόπο:

- Καλείτε έναν τοπικό αριθμό από την λίστα της Sonetel
- Πληκτρολογείτε τα διακριτικά, που λάβατε μέσω e-mail μετά την εγγραφή
- Εισάγετε τον διεθνή αριθμό τηλεφώνου που επιθυμείτε να καλέσετε

Κάθε χρήστης έχει μία δική του λίστα ταχείας κλήσης με 2-ψήφιους αριθμούς. Κάθε φορά που ένας επισκέπτης ζητά να γίνει κλήση σε έναν νέο τηλεφωνικό προορισμό μέσω του Call Thru, αυτόματα δημιουργείται από το σύστημα ένας νέος 2-ψήφιος αριθμός και προστίθεται στην "σύντομη λίστα" αριθμών του χρήστη. Την επόμενη φορά που ο χρήστης θελήσει να καλέσει τον ίδιο προορισμό, καλεί απλά τον συγκεκριμένο 2-ψήφιο αριθμό.

Ένα αντίγραφο της "σύντομης λίστας" αριθμών αποστέλλεται μέσω ηλεκτρονικού ταχυδρομείου στο χρήστη, κάθε φορά που ενημερώνεται αυτή με νέους 2-ψήφιους αριθμούς.

Αν ένας χρήστης επιθυμεί να διαγράψει ένα 2-ψήφιο αριθμό από τη λίστα, μπορεί να καλέσει \*\* 2-ψήφιο αριθμό# (για παράδειγμα \*\*12#), μέσω της υπηρεσίας Call Thru.

Αν δεν υποστηρίζεται η χώρα που βρίσκεστε, τότε μπορείτε να κάνετε κλήση μέσω κάποιου **[SIPBroker](http://www.sipbroker.com/sipbroker/action/pstnNumbers)**. Σε αυτή την περίπτωση ακολουθείστε την εξής διαδικασία:

- Καλείτε τον αριθμό πρόσβασης από την λίστα του SIPBroker
- Κατά την διάρκεια του μηνύματος, πατάτε \*0114646
- Περιμένετε μερικά δευτερόλεπτα (5-10) και θα συνδέεστε στο σύστημα Call Thru της Sonetel. Στο διάστημα αυτό, δεν θα ακούγετε κάποιο σήμα ή κάποια μουσική αναμονής
- Συνεχίζετε την κλήση, σύμφωνα με τις παραπάνω οδηγίες κλήσης του Call Thru

Όταν επισκέπτεστε μια άλλη χώρα όπου η υπηρεσία Call Thru είναι διαθέσιμη, μπορείτε να εξοικονομήσετε σημαντικό κόστος από την πραγματοποίηση κλήσεων στο σπίτι ή σε άλλες χώρες που χρησιμοποιούν την υπηρεσία Call Thru, **ΧΩΡΙΣ ROAMING**.

Για να συνεχίσετε να λαμβάνετε κλήσεις στο Ελληνικό κινητό σας, ακολουθήστε τα παρακάτω βήματα:

- Προτού βγείτε εκτός συνόρων της Ελλάδας, ενεργοποιείτε την μεταβίβαση κλήσης από το κινητό σας προς στον σταθερό σας αριθμό Sonetel, πληκτρολογώντας στο κινητό σας μία συγκεκριμένη σειρά συμβόλων (επικοινωνείτε με τον πάροχο σας για να μάθετε τον τρόπο)
- Μόλις φτάσετε στον προορισμό σας στην νέα χώρα, αγοράζετε μια τοπική προπληρωμένη κάρτα SIΜ της κινητής τηλεφωνίας της χώρας αυτής
- Συνδέεστε με την πρώτη ευκαιρία στον λογαριασμό σας στο σύστημα της Sonetel και ενεργοποιείτε την μεταβίβαση κλήσης του σταθερού σας αριθμού Sonetel, στον νέο αριθμό κινητής της κάρτας, που μόλις αγοράσατε

Με αυτόν τον τρόπο, δέχεστε απευθείας εισερχόμενες κλήσεις, είτε σας καλεί κάποιος στο σταθερό σας αριθμό Sonetel, είτε σας καλεί στο ελληνικό σας κινητό νούμερο, είτε σας καλεί απευθείας στο νέο αριθμό της καρτοκινητής της χώρας αυτής.

**Υπολογιστής:** Κατεβάζετε τις διαθέσιμες δωρεάν εφαρμογές για Windows ([3CX](http://www.sonetel.com/site/pmwiki.php?n=Admin.Configure3cx), [EyeBeam,](http://www.sonetel.com/site/pmwiki.php?n=Admin.ConfigureEyebeam) [Sonetel](http://www.sonetel.com/site/pmwiki.php?n=Admin.SonetelClient), [SJ](http://www.sonetel.com/site/pmwiki.php?n=Admin.ConfigureSjphone) [phone,](http://www.sonetel.com/site/pmwiki.php?n=Admin.ConfigureSjphone) [X-lite](http://www.sonetel.com/site/pmwiki.php?n=Admin.ConfigureXlite), [Zoiper Classic](http://www.sonetel.com/site/pmwiki.php?n=Admin.ConfigureZoiper)), OS X ([SJ phone](http://www.sonetel.com/site/pmwiki.php?n=Admin.ConfigureSjphone), [X-lite,](http://www.sonetel.com/site/pmwiki.php?n=Admin.ConfigureXlite) [Zoiper Classic\)](http://www.sonetel.com/site/pmwiki.php?n=Admin.ConfigureZoiper) και Linux [\(Ekiga,](http://www.sonetel.com/site/pmwiki.php?n=Admin.ConfigureEkiga) [Linphone,](http://www.sonetel.com/site/pmwiki.php?n=Admin.ConfigureLinPhone) [Zoiper](http://www.sonetel.com/site/pmwiki.php?n=Admin.ConfigureZoiper) [Classic\)](http://www.sonetel.com/site/pmwiki.php?n=Admin.ConfigureZoiper) και πραγματοποιείτε κλήσεις μέσω του υπολογιστή σας. Η διαδικασία αυτή, προϋποθέτει να υπάρχει ενεργή πρόσβαση στο Internet, καθώς και ηχεία, μικρόφωνο.

## **Κατάστημα**

**Αγορά χρόνου:** Αγοράζετε χρόνο για την παγκόσμια σταθερή τηλεφωνία, εύκολα και γρήγορα, απλά πατώντας στο "**Αγορά**" στο ποσό που επιθυμείτε.

Τότε αυτόματα η παραγγελία σας μεταφέρετε στο **Καλάθι**, για να ολοκληρωθεί η διαδικασία:

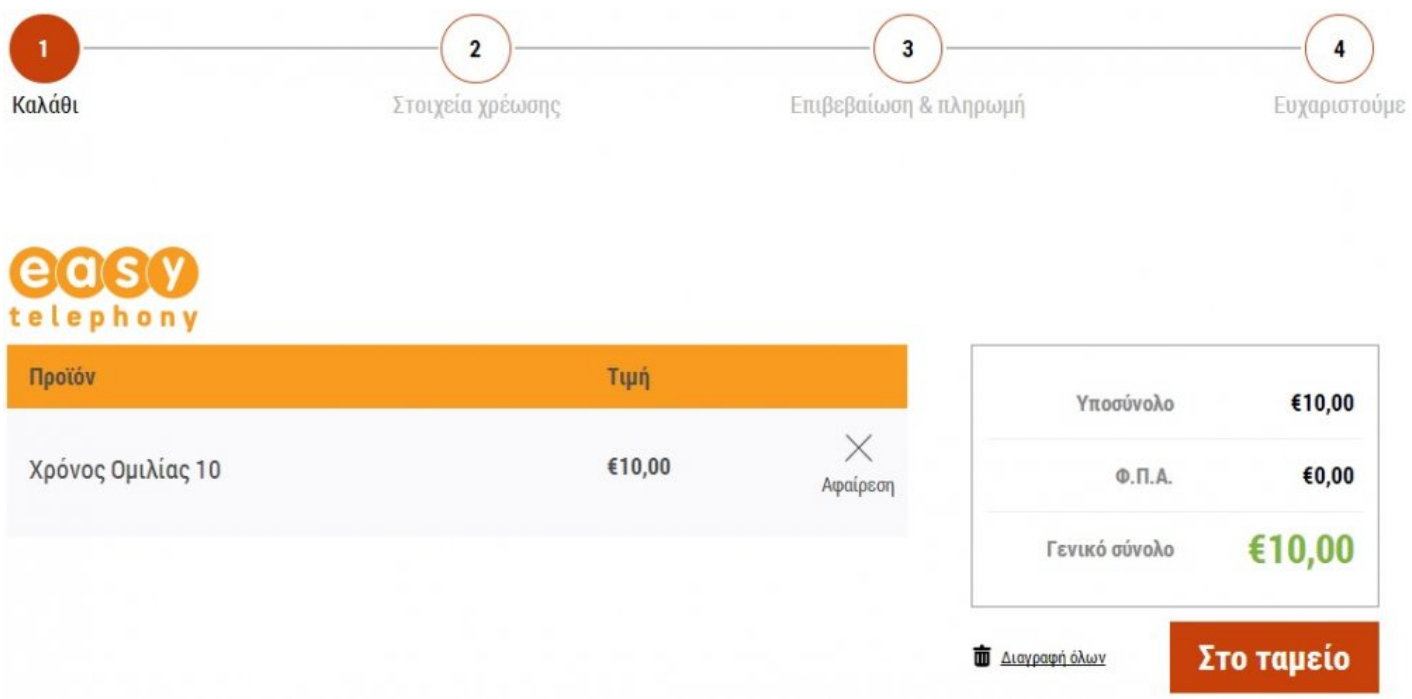

Πατώντας "**Στο Ταμείο**", πηγαίνετε στο δεύτερο βήμα για να δηλώσετε τα στοιχεία τιμολόγησης:

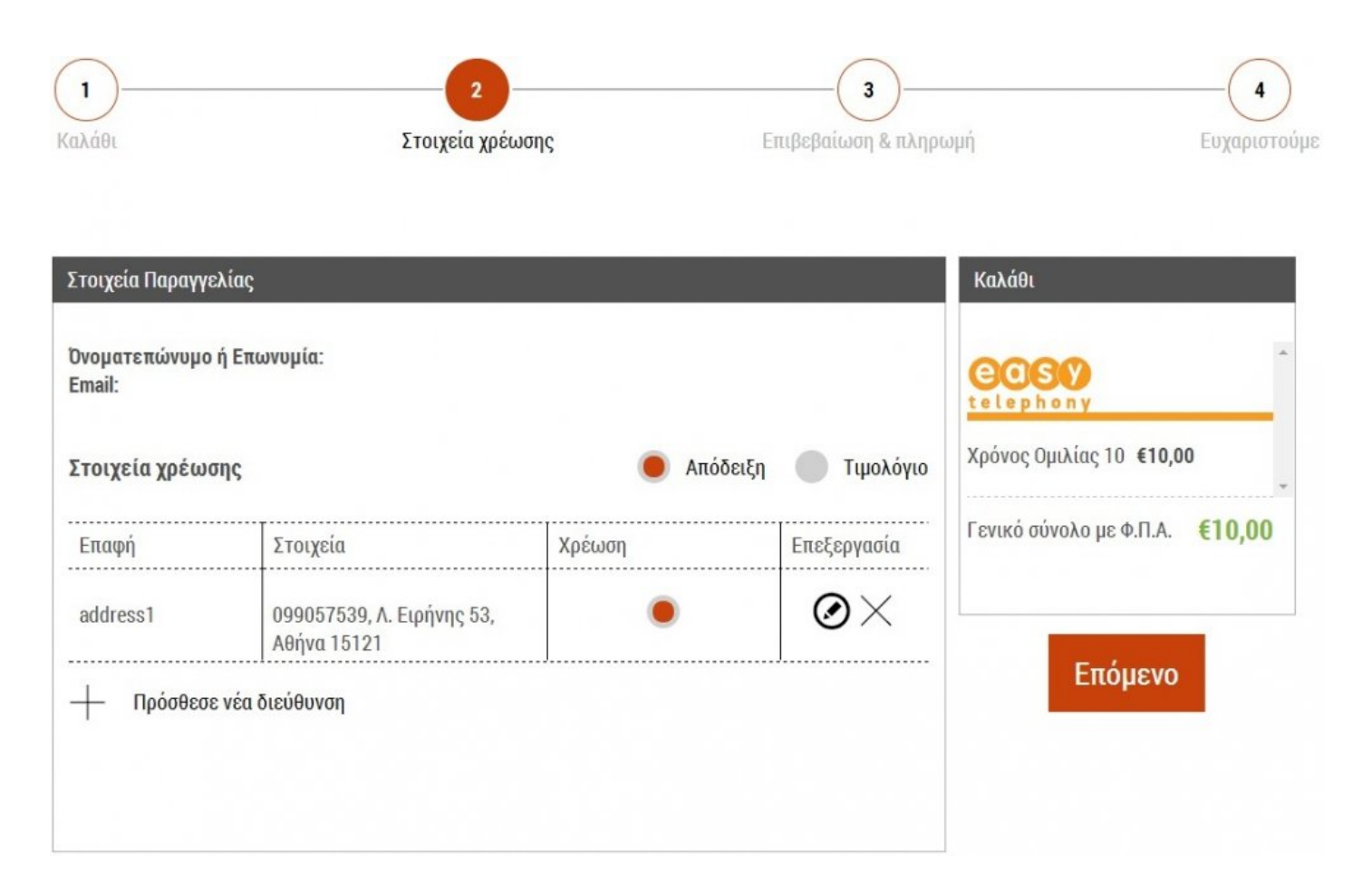

Αφού λοιπόν επιβεβαιώσετε τα στοιχεία σας, πατάτε στο "**Επόμενο**" για να επιλέξετε τον τρόπο πληρωμής:

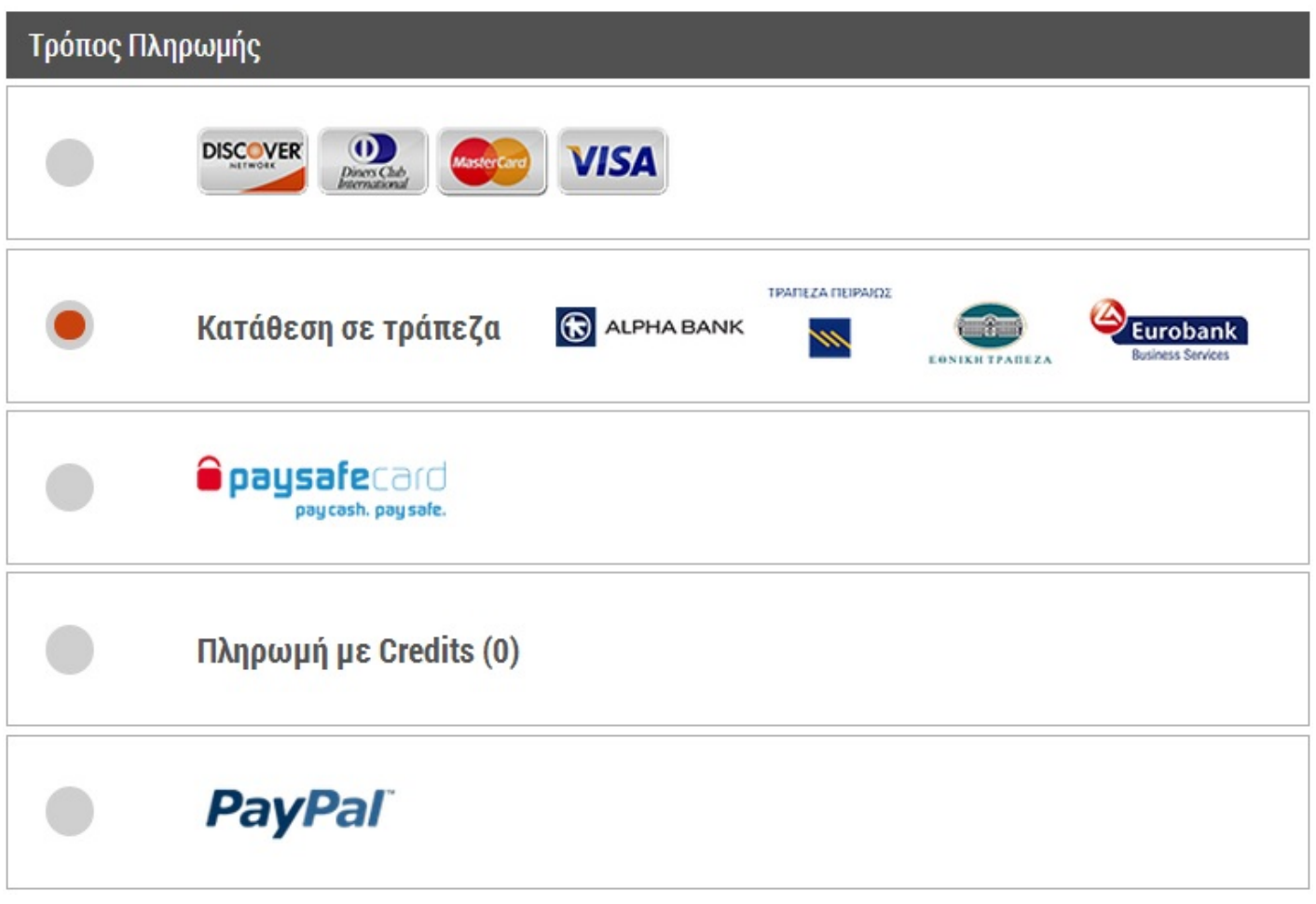

Για να ολοκληρωθεί η διαδικασία, πατάτε στο "**Πληρωμή**" για να λάβετε το ακόλουθο μήνυμα:

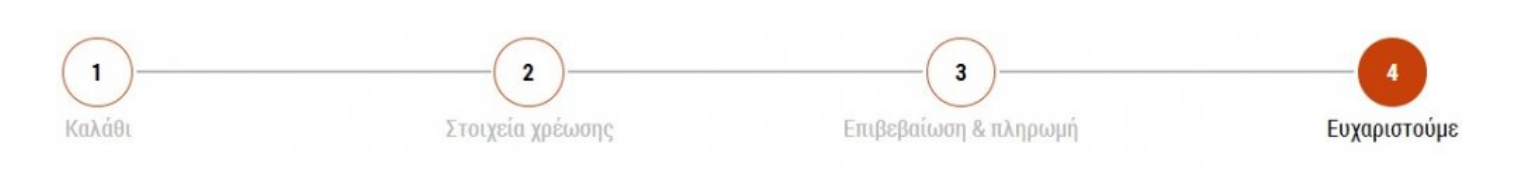

# Ευχαριστούμε πολύ.

Η παραγγελία σου βρίσκεται σε εξέλιξη.

Σου έχει σταλεί ένα e-mail επιβεβαίωσης. Αν έχεις οποιαδήποτε απορία μη διστάσεις να επικοινωνήσεις μαζί μας στο 801 11 78737 ή με τους άλλους τρόπους επικοινωνίας που βρίσκονται κάτω δεξιά.

Είμαστε πάντα εδώ για να σου κάνουμε την ζωή λίγο πιο

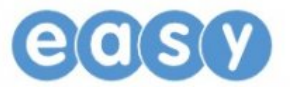

**Αγορά τηλεφωνικής συσκευής:** Σας προτείνουμε μια [σειρά τηλεφωνικών συσκευών](http://easy.gr/el/telephony/shop), οι οποίες έχουν ελεγχθεί και πληρούν όλες τις απαραίτητες προδιαγραφές ποιότητας που απαιτεί η υπηρεσία μας. Το μόνο που έχετε να κάνετε είναι, απλά να τις συνδέσετε στο δίκτυο σας, να συνδεθείτε στον λογαριασμό σας και να δηλώσετε τον μοναδικό αριθμό κατασκευαστή που έχει η κάθε συσκευή, όπως περιγράφεται στους "[τρόπους κλήσης](#page-92-0)".

Ακόμα κι αν δεν θέλετε να αγοράσετε μία από τις προτεινόμενες συσκευές, μπορείτε να αγοράσετε ένα μοντέλο HandyTone (μεταλλάκτη), πάνω στο οποίο μπορείτε να συνδέσετε την κλασσική αναλογική τηλεφωνική σας συσκευή.

Το σύστημά μας, μπορεί να λειτουργήσει και με οποιαδήποτε άλλη τηλεφωνική συσκευή VoIP της αγοράς, αλλά θα πρέπει πρώτα να ελεγχθεί και να δοκιμαστεί προκειμένου να μην υπάρξει πρόβλημα στην ποιότητα των υπηρεσιών μας.

Για την απόκτηση μιας συσκευής ή μεταλλάκτη, πατάτε στο "**Αγοράστε τώρα**" στη συσκευή της επιθυμίας σας και η παραγγελία σας μεταφέρεται άμεσα στο **Καλάθι**:

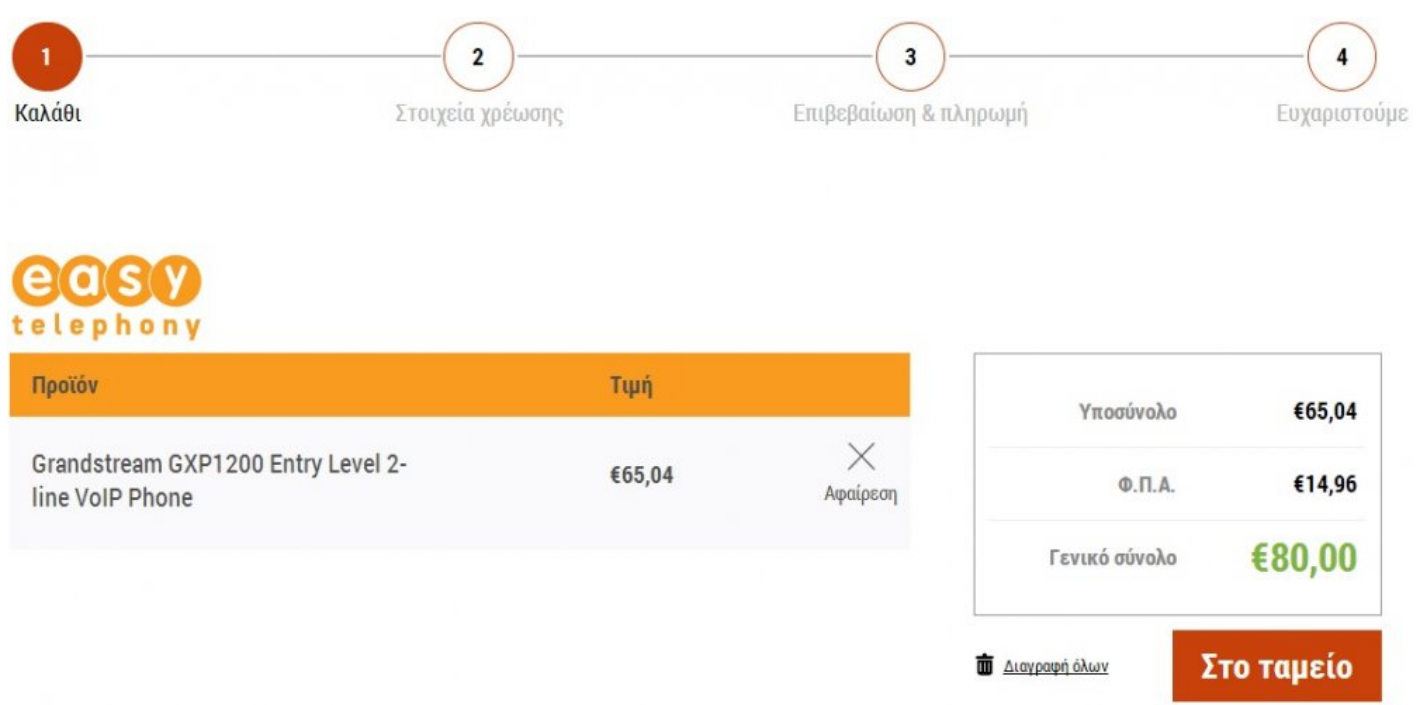

Στη συνεχεία, πατάτε "**Στο Ταμείο**" για να ακολουθήστε τα απαραίτητα βήμα ολοκλήρωσης της παραγγελίας σας, όπως περιγράφονται και στην Αγορά χρόνου.

# **Τιμές**

Είναι η πιο "ξεκάθαρη" και οικονομική σταθερή παγκόσμια τηλεφωνία για επιχειρήσεις & ιδιώτες στην Ελλάδα.

Αναλυτικές κόστη για κάθε χώρα, τιμοκαταλόγους κλήσεων και αριθμών, αλλά και τιμές φορητότητας, θα βρείτε [εδώ](http://easy.gr/el/telephony/pricelist#!map).

### **Σημαντικές πληροφορίες:**

- Οι εισερχόμενες κλήσεις κοστίζουν 0,01 € ανά λεπτό (δωρεάν με το Premium).
- Αν η κλήση προωθηθεί σε κινητό/ σταθερό, τότε το κόστος είναι ίδιο με αυτό μιας διεθνούς κλήσης.
- Κάθε εισερχόμενο φαξ κοστίζει €0,01 (αν ο αριθμός είναι ενεργοποιημένος για λήψη φαξ) (δωρεάν για πελάτες Premium).
- Κάθε εισερχόμενο SMS κοστίζει €0,01 (δωρεάν για πελάτες Premium).
- Μπορείτε να ακυρώσετε τον αριθμό ανά πάσα στιγμή.
- Ευκολομνημόνευτοι αριθμοί είναι διαθέσιμοι με μεγαλύτερο αρχικό κόστος.
- Μπορούμε να πραγματοποιήσουμε αναζήτηση για άλλους χρυσούς αριθμούς με κόστος €50 ανά αριθμό.
- Υπάρχει η δυνατότητα έκπτωσης σε αγορά πακέτων αριθμών.
- Η εφάπαξ χρέωση μεταφοράς ισχύει αν θέλετε να μεταφέρετε υπάρχοντες τοπικούς αριθμούς στη Sonetel. Οι τιμές είναι ανά αριθμό.
- Εκτός από τη χρέωση μεταφοράς, ισχύει και η συνήθης χρέωση για την αγορά και διατήρηση ενός νέου αριθμού.
- Οι σουηδικές εταιρείες καταβάλουν επίσης σουηδικό ΦΠΑ στις αναφερόμενες τιμές.
- Ισχύει χρέωση ακύρωσης για αιτήσεις μεταφοράς, που ακυρώνονται πριν τη μεταφορά. Αυτή η χρέωση ισούται με την εφάπαξ χρέωση μεταφοράς στη χώρα από την οποία ζητήσατε τη μεταφορά.
- Οι φωνητικές εφαρμογές της Sonetel χρεώνονται μόνο όταν κάνετε χρήση €0.01, ανά κλήση αλλά και για προώθηση φωνητικού ταχυδρομείου σε ηλεκτρονικό ταχυδρομείο (δωρεάν με το Premium). Η τιμή ανά κλήση είναι ανά φωνητική εφαρμογή που χρησιμοποιήθηκε κατά τη διάρκεια μιας κλήσης. Αν συνδέσετε δηλαδή πολλές εφαρμογές, θα χρεωθείτε για καθεμία από αυτές.

#### **Συνδρομή Premium:** €7.95 ανά χρήστη το μήνα

- Απεριόριστες Δωρεάν\* διεθνείς κλήσεις σε 42 χώρες
- 25% έκπτωση σε κλήσεις σε όλες τις άλλες χώρες
- Απεριόριστες Δωρεάν\* εισερχόμενες κλήσεις, φαξ, SMS και φωνητική απόκριση
- Αντιμετώπιση κατά προτεραιότητα από τη Sonetel

Ισχύει πολιτική ορθής χρήσης.

#### **Πολιτική ορθής χρήσης για τον συνδρομητή premium:**

### Όριο χρήσης ανά μήνα και ανά χρήστη

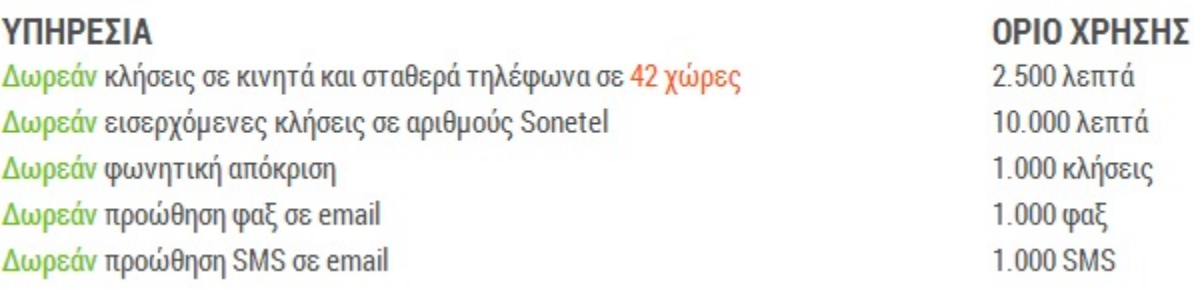

- Οι παραπάνω αριθμοί πολλαπλασιάζονται με το συνολικό αριθμό των χρηστών που υπάρχουν στον λογαριασμό σας. Αν προσθέτετε τους χρήστες κατά τη διάρκεια ενός μήνα, θα επιβαρυνθείτε μια πρόσθετη χρέωση για την προσθήκη χρήστη για το υπόλοιπο του μήνα.
- Τα λεπτά εισερχόμενων κλήσεων σε αριθμούς Sonetel είναι δωρεάν μόνο για αστικές και υπεραστικές κλήσεις εντός χώρας. Οι αριθμοί ατελούς κλήσης δεν περιλαμβάνουν δωρεάν λεπτά.
- Αυτή η υπηρεσία προορίζεται για συνήθη επαγγελματική χρήση και δεν μπορεί να χρησιμοποιηθεί για telemarketing ή δραστηριότητες μαζικών κλήσεων ή οποιαδήποτε άλλη αθέμιτη χρήση. Κάθε χρήστης μπορεί να κάνει μόνο μία κλήση τη φορά.
- *Επιπλέον χρεώσεις:* Η Sonetel διατηρεί το δικαίωμα να χρεώνει επιπλέον για χρήση που υπερβαίνει την επιτρεπόμενη ή δε συμμορφώνεται με το προοριζόμενο είδος χρήσης, με τις παρακάτω χρεώσεις: *Διεθνείς κλήσεις:* €0,02 ανά λεπτό, *εισερχόμενες κλήσεις σε αριθμούς Sonetel:* €0,01 ανά λεπτό. €0,01 ανά *προώθηση φαξ σε email* και €0,01 ανά *προώθηση SMS σε email*. Η Sonetel διατηρεί το δικαίωμα να αλλάξει αυτούς τους όρους.

#### **Σύγκριση Απλού Χρήστη – Συνδρομητή Premium:**

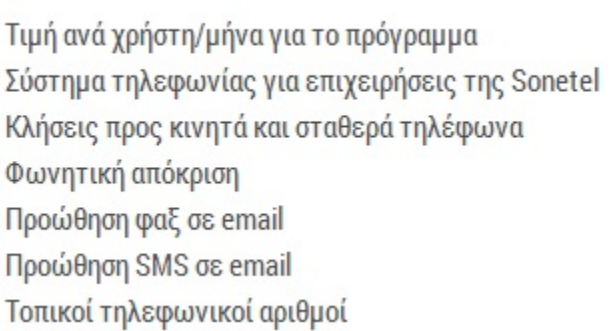

### ΑΠΛΟΣ ΧΡΗΣΤΗΣ

### Δωρεάν Δωρεάν Βάσει Τιμοκατολόγου €0.01 ανά κλήση €0.01 ανά φαξ €0.01 avá SMS Βάσει Τιμοκατολόγου

### **PREMIUM** €7.95 Δωρεάν Δωρεάν ή έκπτωση 25%. Δωρεάν Δωρεάν Δωρεάν Δωρεάν κλήσεις

Μπορείτε επίσης [εδώ](http://easy.gr/el/telephony/case-studies) να δείτε μερικά παραδείγματα αξιοποίησης της σταθερής τηλεφωνίας, με αναλυτικές χρεώσεις.